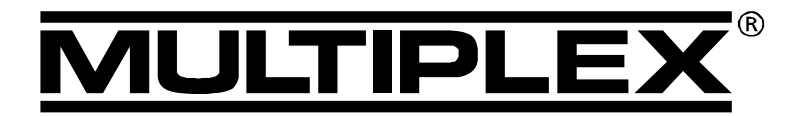

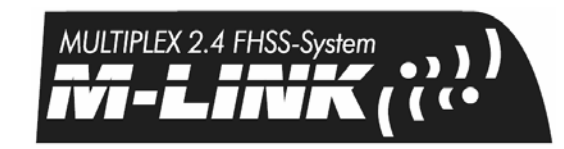

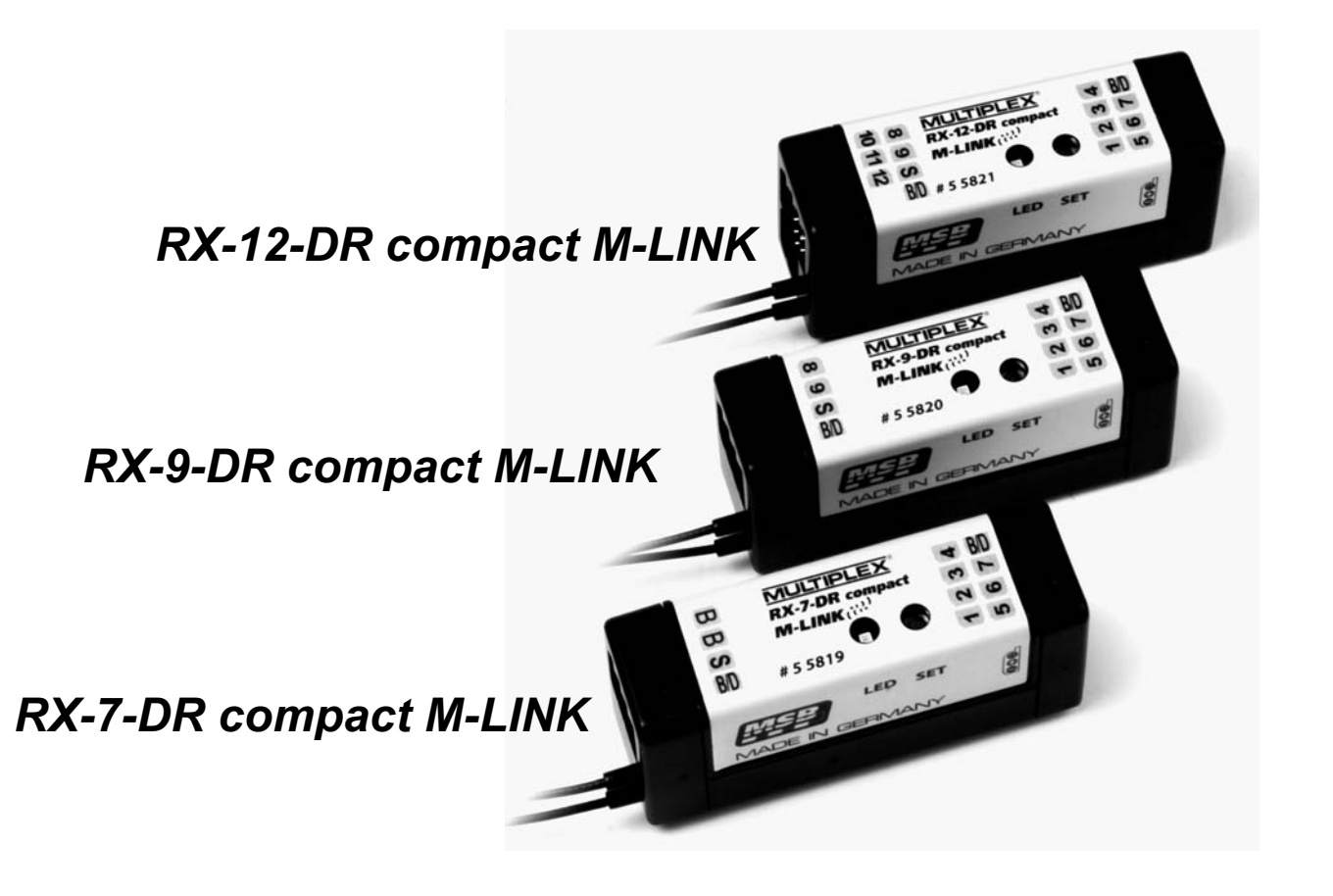

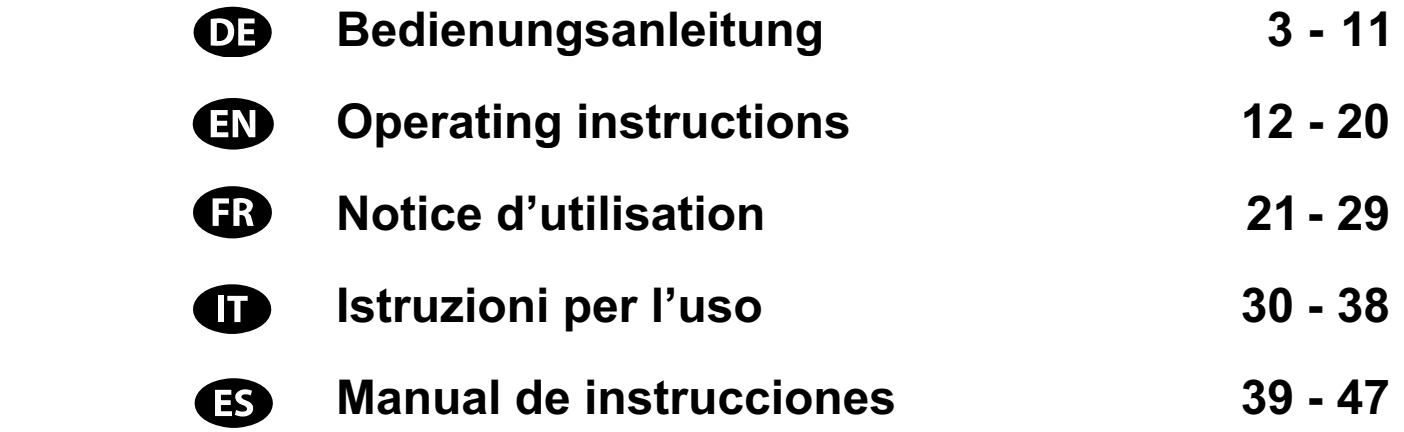

**MULTIPLEX Modellsport GmbH & Co. KG ● Westliche Gewerbestraße 1 ● D-75015 Bretten** © **MULTIPLEX** 2011. Printed in Germany

**www.multiplex-rc.de**

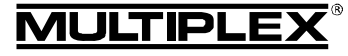

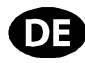

 $\boldsymbol{\Theta}$  Diese Bedienungsanleitung ist Bestandteil des Produktes. Sie beinhaltet wichtige Informationen und Sicherheitshinweise. Sie ist deshalb jederzeit griffbereit aufzubewahren und beim Verkauf des Produktes an Dritte weiterzugeben.

### 1. TECHNISCHE DATEN

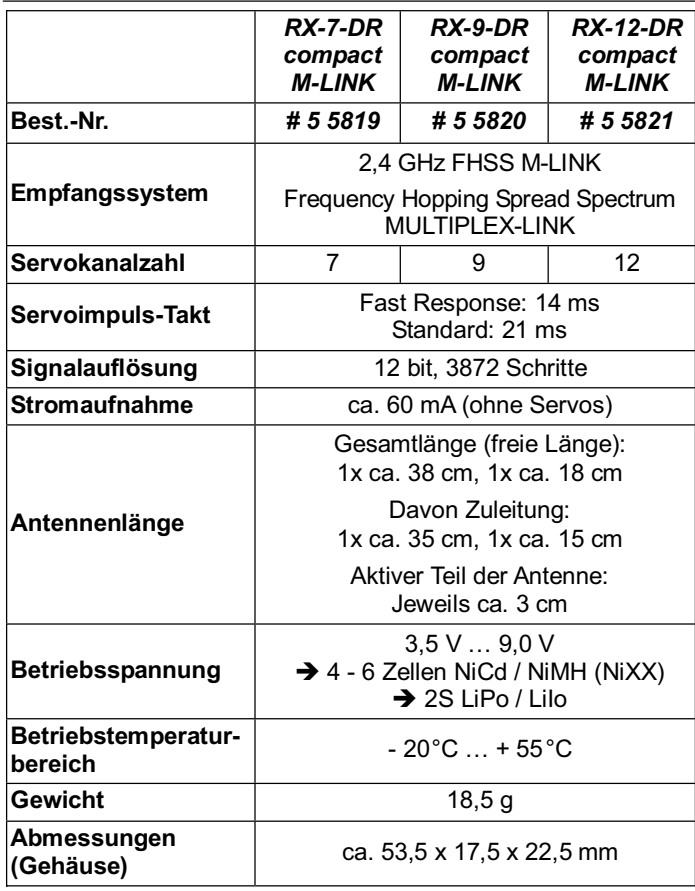

## 2. BESONDERE EIGENSCHAFTEN

- Hochwertiger, in modernster SMD-Technik aufgebauter 7, 9 bzw. 12 Kanal-Empfänger in MULTIPLEX 2,4 GHz M-LINK Technologie für alle Arten von Modellen.
- Dual-Receiver: Im Empfänger sind zwei vollständige, parallel arbeitende Empfangszweige integriert (Empfänger-Diversity). Dies sorgt für sehr gute Empfangsqualität durch minimierte Richtwirkungseffekte.
- Signalvorverstärkung zusätzlich: Für höchste Empfindlichkeit und damit ausgezeichnete Empfangsqualität bei maximaler Systemreichweite.
- Inline-Steckeranordnung sowohl auf der Vorder- als auch auf der Rückseite. Steckverbindungen aus hochwertigen, vergoldeten Kontakten.
- Die sehr kompakte Bauform erlaubt den Einsatz in schlanken Rümpfen (z.B. F3B, F3J, …).
- Antennen mit unterschiedlich langen Zuleitungen.
- HOLD / FAIL-SAFE-Funktion.
- Integrierte SET-Taste und LED: Für Binding, FAIL-SAFE-Programmierung, RESET und Betriebs-Statusinformation.
- Telemetrie- / Rückkanalfähig: Empfängerakku-Spannung und Verbindungsqualität = Standardmäßig vorhanden. Integrierte Sensor-Schnittstelle zum Anschluss externer Sensormodule über MSB (MULTIPLEX Sensor Bus).
- Für Zwei-Empfänger-Betrieb vorbereitet: Diversity-Kabel (*# 8 5070*) erforderlich.
- Für serielle Servoausgabe vorbereitet: Servoausgänge als Summensignal – SRXL-MULTIPLEX. Die ersten 12 vom Empfänger übertragenen Kanäle werden über ein dreiadriges Kabel (*# 8 5070*) über den B/D-Anschluss des Empfängers übertragen, z.B. für Stromversorgungs- und Servomanagementsysteme oder Flybarless-Systeme für Hubschrauber.
- Für die Festlegung einer Sensoradresse als "Prioritätsadresse" vorbereitet: Der ausgewählte Sensorwert erfährt eine höhere Updaterate als alle übrigen Sensorwerte.
- Integrierter Fehlerzähler / Datenlogger: Für Spannungs- und Signalfehler.
- x *MULTImate* (*# 8 2094*) kompatibel.
- Integrierte PC-Schnittstelle: Updates und Einstellungen vornehmen mit dem PC-Programm *MULTIPLEX Launcher* in Verbindung mit dem USB PC-Kabel UNI (*# 8 5149*).

## 3. SICHERHEITSHINWEISE

- $\Theta$  Vor Inbetriebnahme Anleitung lesen.
- $\boldsymbol{\Theta}$  Nur für den vorgesehenen Einsatzbereich verwenden  $(\rightarrow 4.$ ).
- **<sup><b>** $\Theta$  Stromversorgung ausreichend dimensionieren (→ 6.).</sup>
- $\Theta$  Einbauhinweise beachten (→ 14.).
- **<sup><b>6**</sup> Regelmäßig Reichweitentests durchführen (→ 15.).

## 4. EINSATZBEREICH

Die 2,4 GHz Empfänger *RX-7-DR compact M-LINK*, *RX-9-DR compact M-LINK* und *RX-12-DR compact M-LINK* (nachfolgend auch als *RX-7/9/12-DR compact M-LINK* bezeichnet) sind Fernsteuerempfänger für Anwendungen ausschließlich im Modellsportbereich. Der Einsatz z.B. in personenbefördernden oder industriellen Einrichtungen ist nicht erlaubt.

## 5. KOMPATIBILITÄT

Die 2,4 GHz Empfänger *RX-7/9/12-DR compact M-LINK* können nur in Verbindung mit Sendern betrieben werden, welche die MULTIPLEX M-LINK Übertragungstechnik verwenden. Stand Oktober 2011 sind dies:

- x *ROYALpro 7*, *9* und *16 M-LINK*.
- x *ROYALevo* bzw. *pro 7*, *9* und *12* mit Firmwareversion V3.xx und dem 2,4 GHz HF-Modul HFM4 M-LINK\*.
- x *PROFImc 3010*, *3030* und *4000* mit dem 2,4 GHz HF-Modul HFM3 M-LINK\*.
- x *COCKPIT SX M-LINK*.
- x *MULTIPLEX Sender* mit dem 2,4 GHz HF-Modul HFMx M-LINK.
- x *MULTIPLEX Sender* mit dem 2,4 GHz HF-Modul HFMx V2 M-LINK.
- x *Graupner/JR-Sender* mit einem der 2,4 GHz HF-Module HFMG1 M-LINK\*, HFMG2 M-LINK\* oder HFMG3 M-LINK\*.

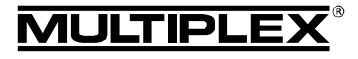

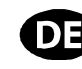

### $\Theta$  \*Hinweis:

Soweit nicht anders vermerkt, bezieht sich die Nennung der Sendertypen *ROYALevo*, *ROYALpro*, *PROFImc 3010*, *3030* und *4000* sowie der *Graupner/JR*-Sendertypen in diesem Dokument jeweils auf deren 2,4 GHz M-LINK Variante.

## 6. STROMVERSORGUNG

Die Empfänger *RX-7/9/12-DR compact M-LINK* arbeiten in einem weiten Spannungsbereich von 3,5 V … 9,0 V, d.h. mit Empfängerakkus aus 4 bis 6 NiXX Zellen oder 2S LiPo / 2S LiIo.

! **Hinweis:** sofern Sie einen 5 oder 6 zelligen NiXX Akku bzw. einen 2S LiPo oder 2S LiIo Akku verwenden, überprüfen Sie, ob alle angeschlossenen Servos, Kreisel und sonstigen Komponenten für diese höhere Betriebsspannung freigegeben sind.

### ! **Hinweis: für intakte Stromversorgung sorgen**

Eine intakte, den Erfordernissen entsprechend ausreichend dimensionierte Stromversorgung ist für den sicheren Betrieb des Modells unentbehrlich:

- Nur hochwertige, gepflegte, formierte, voll geladene Empfängerakkus mit ausreichender Kapazität verwenden.
- Auf ausreichenden Kabelquerschnitt achten, Kabel so kurz wie möglich halten, keine unnötigen Steckverbindungen einbauen.
- Nur hochwertige Schalterkabel verwenden.
- x Kurze Aussetzer der Versorgungsspannung im Bereich weniger Millisekunden beeinträchtigen den Empfänger nicht. Längere Spannungseinbrüche unter 3,5 V können zum Neustart des Empfängers, d.h. kurzer Empfangsunterbrechung, führen. Dies kann durch einen leer werdenden, zu schwachen oder defekten Empfängerakku, Kabel mit zu dünnem Querschnitt, schlechte Steckverbindungen oder ein überlastetes bzw. defektes BEC-System verursacht werden.

### 7. EMPFÄNGERANSCHLÜSSE

Die Empfänger verwenden das UNI-Stecksystem. Dieses ist kompatibel zu den Stecksystemen der meisten Fernsteuerhersteller (z.B. HiTEC, robbe/Futaba, Graupner/JR).

Die Steckplätze der Empfänger sind folgendermaßen beschriftet:

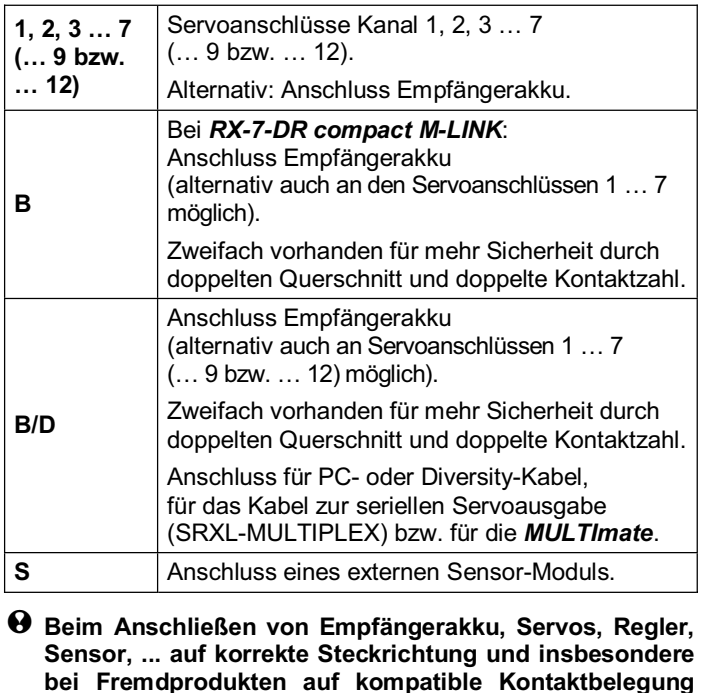

 **achten (siehe Symbole auf dem Empfänger)!** 

### 8. INBETRIEBNAHME UND FUNKTIONEN

**8.1 LED Codes** 

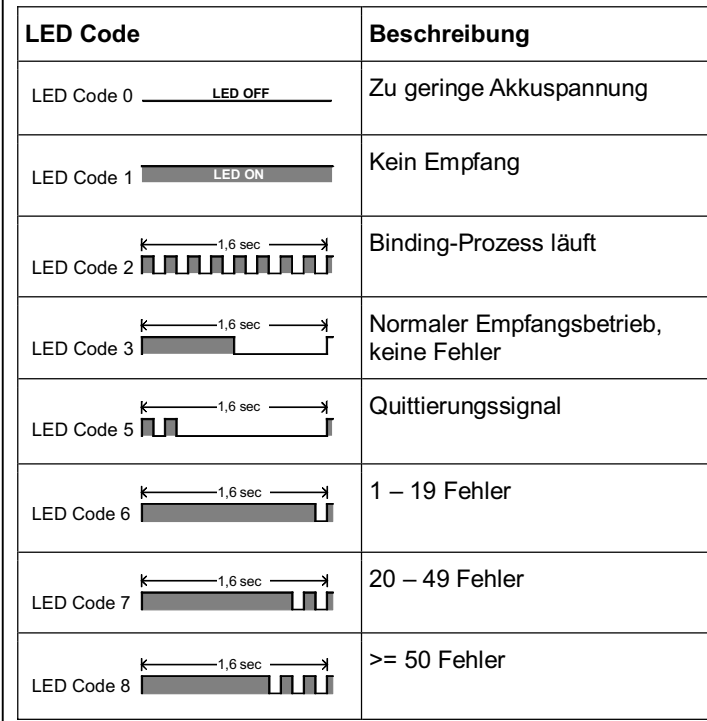

### **8.2 Die Funktionen der SET-Taste**

Wird die SET-Taste auf der Oberseite des Empfängers beim Einschalten gedrückt, startet der Binding-Vorgang ( $\rightarrow$  8.3).

Im Empfangsbetrieb können über die SET-Taste zwei weitere Funktionen ausgelöst werden. Die Funktionsauswahl erfolgt über die Dauer des Tastendrucks:

- 1. **Fehlerzähler oder FAIL-SAFE-Stellungen speichern** SET-Taste 0,5 bis 1 Sekunde drücken ( $\rightarrow$  8.8 und  $\rightarrow$  8.5).
- 2. **RESET des Empfängers auf Werkseinstellungen** SET-Taste länger als 10 Sekunden drücken ( $\rightarrow$  8.6).

Während die SET-Taste gedrückt wird, zeigt die LED Zeitmarken zur Dauer des Tastendrucks an:

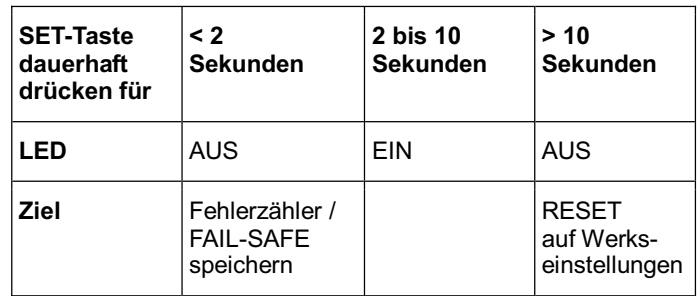

#### **A** Hinweis:

Nach dem Speichervorgang blinkt die LED das Quittierungssignal (LED Code  $5 \rightarrow 8.1$ ).

#### **8.3 Binding**

Der Empfänger muss auf den Sender eingelernt werden. Dieser Vorgang wird als "Binding" bezeichnet.

#### $\Theta$  Hinweis:

Die Impulsausgabe an die Servoausgänge bleibt während des Binding-Vorgangs ausgeschaltet. Dies bedeutet, die Servos bewegen sich nicht und sind weich, bei modernen E-Motor-Reglern bleibt der Motor wegen fehlendem Impuls AUS. Trotzdem das

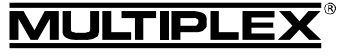

Modell sichern und einen ausreichenden Sicherheitsabstand einhalten! **Der Binding-Prozess ist in den folgenden Fällen notwendig:**  Erstmalige Inbetriebnahme des Empfängers (**→ 8.3.1**). Nach einem Empfänger-RESET (→ 8.6). Nachdem am Sender die Einstellung bzgl. "Fast Response" geändert wurde. Hinweise hierzu entnehmen Sie bitte der Bedienungsanleitung Ihres M-LINK Senders bzw. M-LINK HF-Moduls. Nachdem am Sender die Einstellung hinsichtlich des übertragenen Frequenzbereichs geändert wurde. Hinweise hierzu entnehmen Sie der Bedienungsanleitung Ihres Senders bzw. M-LINK HF-Moduls ("Frankreich-Mode"). x Wenn der Empfänger mit einem anderen M-LINK Sender betrieben werden soll. **8.3.1 Ablauf der Binding-Prozedur**  1. Zum Binding müssen Sender und Empfänger in den Binding-Mode gebracht werden: Bringen Sie den Sender und die Empfängerantennen in unmittelbare Nähe zueinander. • Schalten Sie den Sender im Binding-Modus EIN (siehe Bedienungsanleitung Ihres M-LINK Senders bzw. M-LINK HF-Moduls). x Schalten Sie den Empfänger *RX-7/9/12-DR compact M-LINK* im Binding-Modus EIN: ■ SET-Taste auf der Oberseite des Empfängers (**→ 8.2**) mit Hilfe eines spitzen Gegenstandes drücken und gedrückt halten. • Empfänger EIN schalten bzw. Akku anstecken:  $\Rightarrow$  Die Binding-Prozedur läuft, die LED am Empfänger blinkt mit hoher Blinkfrequenz  $(LED Code 2 \rightarrow 8.1).$ x Jetzt die SET-Taste loslassen. ! **Hinweis:** bei der ersten Inbetriebnahme des Empfängers oder nach einem RESET startet der Bindingvorgang automatisch, auch wenn die SET-Taste nicht gedrückt wird. 2. Nachdem Sender und Empfänger gebunden sind, gehen beide **automatisch** in den Normalbetrieb ( $\rightarrow$  8.4) über:  $\Rightarrow$  Die LED am Empfänger blinkt langsam  $(LED Code 3 \rightarrow 8.1).$ ! **Hinweis:** die Binding-Prozedur dauert in der Regel nur wenige Sekunden. **8.3.2 Fehlersuche und Fehlerbehebung beim Binding Fehler:**  Die LED des Empfängers blinkt beim Binding-Vorgang auch nach einigen Sekunden noch mit hoher Frequenz. **Ursache:**  Es wird kein ausreichend starkes M-LINK Signal gefunden. **Fehlerbehebung:**  • Verringern Sie den Abstand Ihres Senders zu den Empfängerantennen. • Stellen Sie sicher, dass Ihr Sender im Binding-Modus eingeschaltet ist. **8.4 EIN und AUS schalten des Empfängers im Normalbetrieb 8.4.1 Reihenfolge beim EIN und AUS schalten Gehen Sie zum EIN schalten der M-LINK R/C-Anlage wie folgt vor:**  1. Schalten Sie den Sender EIN. 2. Schalten Sie den Empfänger EIN. Die LED am Empfänger blinkt langsam und gleichmäßig  $(LED Code 3 \rightarrow 8.1):$  $\Rightarrow$  Es wird ein M-LINK Signal empfangen, das R/C-System ist betriebsbereit. **Gehen Sie zum AUS schalten der M-LINK R/C-Anlage wie folgt vor:**  1. Schalten Sie den Empfänger AUS. 2. Schalten Sie erst jetzt den Sender AUS. **8.4.2 Fehlersuche und Fehlerbehebung beim EIN schalten Fehler:**  Die LED des Empfängers leuchtet nach dem Einschalten dauerhaft (LED Code 1  $\rightarrow$  8.1), blinkt aber nicht. **Ursache:** Es wird kein M-LINK Signal empfangen. **Fehlerbehebung:**  • Ist der Sender eingeschaltet? Sendet der Sender ein M-LINK Signal? Sind Sender und Empfänger miteinander gebunden? x Wurde ein RESET am Empfänger durchgeführt  $(\rightarrow 8.2, \rightarrow 8.6)$ ? Wurden Änderungen an der Einstellung "Fast Response" (**→ 8.3**) oder "Frankreich Mode" (→ 8.3) vorgenommen? **Fehler:**  Die LED des Empfängers bleibt nach Einschalten aus  $(LED Code 0 \rightarrow 8.1).$ **Ursache:** Die Betriebsspannung (Akkuspannung) ist zu niedrig. **Fehlerbehebung:**  Empfängerakku bzw. Fahr- oder Flugakku laden. **8.5 HOLD und FAIL-SAFE**  Bei keinem Empfang oder gestörten Daten werden die letzten gültigen Daten an die Servos weitergegeben und somit der Signalverlust überbrückt (HOLD). Die FAIL-SAFE-Einstellung bewirkt, dass im Störfall die Servos, … nach Ablauf der HOLD-Zeit in eine zuvor gesetzte Stellung laufen. FAIL-SAFE wird beendet, sobald wieder fehlerfreie Signale empfangen werden. Die Werkseinstellung für die HOLD-Zeit beträgt 0,75 Sekunden. Diese Zeit kann mit der **MULTImate** ( $\rightarrow$  10.) oder der PC-Anwendung **MULTIPLEX Launcher** ( $\rightarrow$  10.) an individuelle Bedürfnisse angepasst werden. FAIL-SAFE ist im Lieferzustand bzw. nach einem RESET AUS geschaltet. FAIL-SAFE wird mit der SET-Taste am Empfänger oder alternativ bei einigen Sendern "per Funk" aktiviert. Soll FAIL-SAFE wieder deaktiviert werden, muss der Empfänger

x Wiederholen Sie den Binding-Vorgang erneut.

auf Werkseinstellung zurückgesetzt werden (RESET  $\rightarrow$  8.6). Nach einem RESET muss der Binding-Vorgang ( $\rightarrow$  8.3) erneut durchgeführt werden!

### $\Theta$  Hinweis: FAIL-SAFE immer aktivieren!

Aus Sicherheitsgründen empfehlen wir, immer FAIL-SAFE zu aktivieren und darauf zu achten, dass die eingestellten FAIL-SAFE-Stellungen zu einem möglichst unkritischen Zustand des

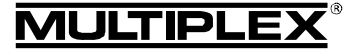

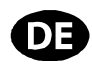

Modells führen (z.B. Motor in Leerlauf / E-Motor AUS, Ruder neutral, Landeklappen ausfahren, Schleppkupplung öffnen, …).

### **FAIL-SAFE-Stellungen setzen:**

- 1. Die LED am Empfänger darf keine Fehler anzeigen  $(LED Code 3 \rightarrow 8.1).$ 
	- Falls doch: Empfänger AUS und wieder EIN schalten.
- 2. Bringen Sie alle Servos (und den Motorregler) mit Ihrem Sender in die gewünschte Position. Drücken Sie die SET-Taste kurz (0,5 bis 1 Sekunde). Die FAIL-SAFE-Positionen für alle Servokanäle werden gespeichert, die LED blinkt das Quittierungssignal (LED Code 5 **→ 8.1**).

#### **FAIL-SAFE-Stellungen testen:**

Bringen Sie die Steuerknüppel in eine andere als die FAIL-SAFE-Stellung und schalten anschließend den Sender AUS. Die Servos müssen nach der HOLD-Zeit (Werkseinstellung = 0,75 Sekunden) in die zuvor eingestellten FAIL-SAFE-Stellungen gehen.

Die FAIL-SAFE-Stellungen müssen immer kontrolliert und ggfs. aktualisiert werden, wenn z.B. der Empfänger in ein neues Modell eingesetzt wird.

### $\Theta$  Prüfung der FAIL-SAFE-Funktion:

Den Empfänger nur zum Prüfen der FAIL-SAFE-Funktion bei ausgeschaltetem Sender betreiben. Achtung: Motor kann bei falscher FAIL-SAFE-Position ggfs. anlaufen, Verletzungsgefahr!

Nach 16 Sekunden in FAIL-SAFE werden die Servos nicht mehr angesteuert (Defaulteinstellung, diese Zeit kann mit der *MULTImate* oder dem *MULTIPLEX Launcher* verändert werden (→ 10.)). Analoge Servos und einige Digitalservos (siehe Anleitungen) werden dann "weich", damit ggf. ein Blockieren der Servos verhindert wird. Moderne Motorregler schalten ab. Einige Digitalservos bleiben aber "hart" und halten die letzte Position.

Mit der *MULTImate* oder dem *MULTIPLEX Launcher* kann die FAIL-SAFE-Funktion Servo für Servo aktiviert oder deaktiviert werden. Beispiel: nur Gas auf Leerlauf / AUS, alle anderen Servos = HOLD.

#### **8.6 RESET auf Werkseinstellungen**

Die Einstellungen des Empfängers können auf den Lieferzustand (Default-Werte) zurückgesetzt werden. Alle von Ihnen vorgenommenen Einstellungen (z.B. Binding-Information, FAIL-SAFE-Stellungen, …) gehen dabei verloren.

Drücken Sie die SET-Taste für mindestens 10 Sekunden (zur Hilfestellung geht die LED mit dem Drücken der Taste aus, nach 2 Sekunden wieder an und nach 10 Sekunden wieder aus).

Nach erfolgtem RESET blinkt die LED das Quittierungssignal (LED Code  $5 \rightarrow 8.1$ ) und der Empfänger geht in den Binding-Modus.

! **Hinweis:** befindet sich der Empfänger im Binding-Modus (LED blinkt mit hoher Frequenz), ist kein RESET möglich.

### **8.7 Übersicht über die Werkseinstellungen und änderbare Einstellwerte**

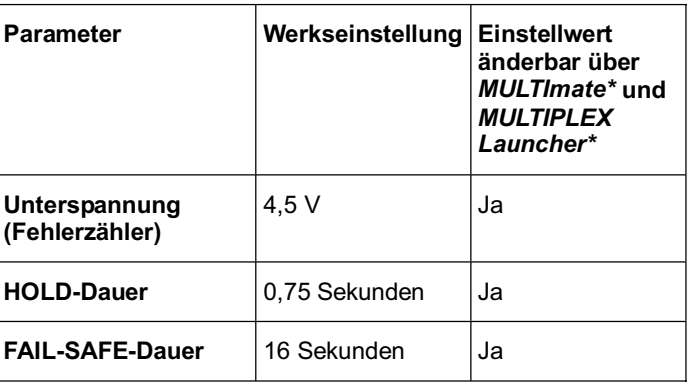

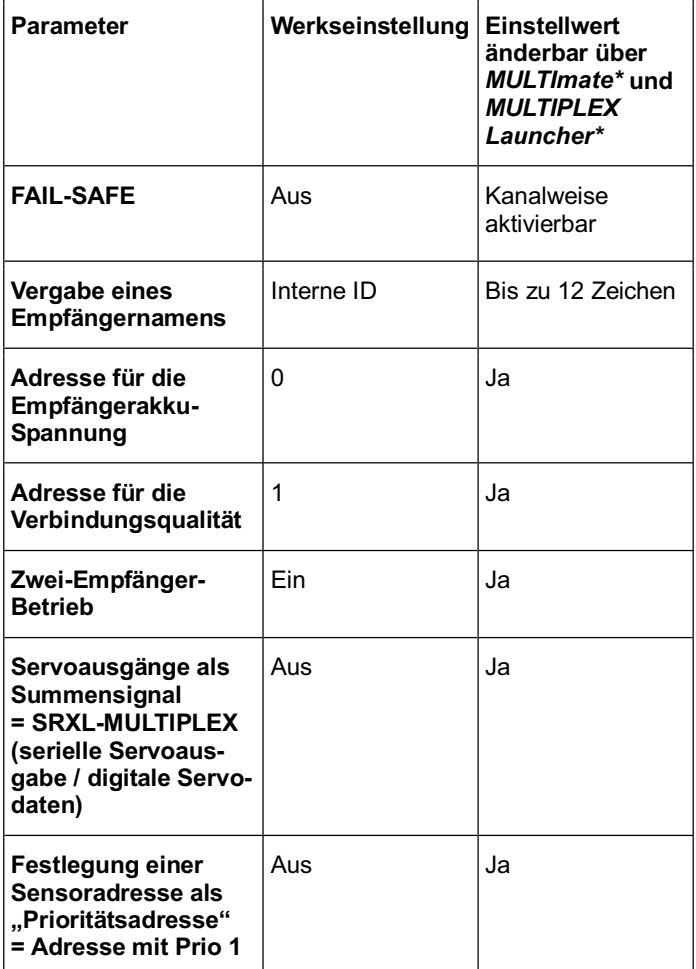

\*Siehe hierzu auch Kapitel ( $\rightarrow$  10.).

#### **8.8 Fehlerzähler**

Der Empfänger besitzt 2 Fehlerzähler: für Unterspannungs- und Signal-Fehler.

Die Summe der Sekunden, in denen Fehler festgestellt wurden, wird über die LED des Empfängers angezeigt.

Werden Fehler angezeigt, können sie nach der Landung mit der SET-Taste ( $\rightarrow$  8.2) gespeichert und später ausgelesen werden (→ 10.).

#### 1. **Betriebsspannungs-Fehler**

Beispiele: leerer oder defekter Akku, unzureichender Kabelquerschnitt, etc.

Gezählt werden Spannungseinbrüche unter die Schwelle von 4,5 V (kann mit *MULTImate* oder dem *MULTIPLEX Launcher* geändert werden (**→ 10.**)).

#### 2. **Signal-Fehler**

 Gezählt werden Störungen des M-LINK Telegramms. Bei spielsweise können dies Probleme in der Stromversorgung, der Defekt einer Antenne, etc. sein.

Signal-Fehler werden bei nahezu jedem Flug registriert. Sie werden in der Regel während des Betriebs nicht bemerkt, jedoch durch den sehr sensitiven Störungszähler registriert.

Nach einigen Flügen und regelmäßiger Auswertung des Fehlerzählers haben Sie genug Erfahrung, damit der Fehlerzähler Ihnen helfen kann, Veränderungen frühzeitig zu erkennen und Hinweise auf mögliche Störungsursachen zu finden.

! Längere Spannungseinbrüche unter 3,5 V bewirken einen Neustart des Empfängers. Dadurch gehen die Werte der beiden Fehlerzähler verloren.

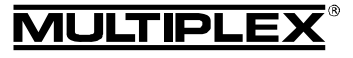

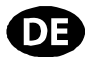

! Wird die SET-Taste zum Zwecke der Fehlerspeicherung gedrückt, bleiben die gespeicherten Fehler so lange erhalten, bis Sie das nächste Mal Fehler abspeichern.

## 9. TELEMETRIE-/RÜCKKANALFÄHIGKEIT

Die telemetriefähigen 2,4 GHz Empfänger *RX-7/9/12-DR compact M-LINK* bieten die Möglichkeit, Daten aus dem Modell zurück zum Sender zu übertragen.

Beim Einsatz dieser Empfängertypen werden die telemetrischen Werte "Empfängerakku-Spannung" und "Verbindungsqualität" direkt und ohne Anschluss weiterer externer Sensoren übermittelt.

Darüber hinaus können am Empfänger über den Steckplatz "S" bis zu 16 externe M-LINK Sensoren angeschlossen und somit die verschiedensten Telemetriedaten übertragen werden.

#### ! **Hinweis:**

#### **Abhängig vom eingesetzten M-LINK Sender- bzw. HF-Modultyp unterscheiden sich die Möglichkeiten zur optischen und / oder akustischen Darstellung der Telemetriedaten!**

Beispiele für externe M-LINK Sensoren sind:

- x Spannungs-Sensor (*# 8 5400*).
- x Temperatur-Sensor (*# 8 5402*).
- Stromsensor: Mit 150 A (*# 8 5405*) oder
- mit 35 A ((*# 8 5403*) bzw. (*8 5404*)).
- Drehzahl-Sensor: Optisch (*# 8 5414*) oder magnetisch (*# 8 5415*).
- x Vario / Höhe-Sensor (*# 8 5416*).
- $\cdot$  GPS (#8 5417).

Nähere Informationen zu Anschluss und Betrieb der verschiedenen Sensortypen sowie deren Features (Messbereich, Adressierung, Einstellung einer Warnschwelle, Anzeigemöglichkeit von Minimal-, Mittel- oder Maximalwerten, ggfs. Aktivierung eines zweiten Messkanals, …) entnehmen Sie bitte den Anleitungen zu den Sensoren bzw. zur *MULTImate*.

## 10. MULTIMATE UND PC-PROGRAMM MULTIPLEX LAUNCHER

Alle MULTIPLEX M-LINK Empfänger arbeiten mit modernen Mikrocontrollern (FLASH-Technologie). Bei den meisten M-LINK Empfängertypen (siehe jeweilige Bedienungsanleitung des Empfängers) ist es darüber hinaus möglich, die Empfänger an die *MULTImate* (*# 8 2094*) bzw. mit Hilfe eines PC-Verbindungskabels (*# 8 5149*) an einen PC / Notebook mit dem PC-Programm *MULTIPLEX Launcher* anzuschließen.

Auf der MULTIPLEX-Homepage (www.multiplex-rc.de) gibt es das PC-Programm *MULTIPLEX Launcher* kostenlos zum Download. Mit diesem Programm bzw. der *MULTImate* (ab V1.50) eröffnen sich folgende Möglichkeiten:

- Erweiterte Empfängeroptionen nutzbar wie HOLD- und FAIL-SAFE-Zeit frei einstellbar, FAIL-SAFE kanalweise einzeln aktivier- und einstellbar, …
- Fehlerzähler / -Speicher auslesen: Fehleranzahl bzgl. Signal-Fehler und Betriebsspannungs-Fehler kann getrennt ausgelesen werden.
- Freie Vergabe der Sensoradresse (0 15) für die Empfängerakku-Spannung und für die Verbindungsqualität.
- x Vergabe eines Empfängernamens (max. 12 Zeichen).
- Ein- und Ausschalten der Optionen "Zwei-Empfänger-Betrieb" ( $\rightarrow$  11.) bzw. der seriellen Servoausgabe (digitale Servodaten / SRXL-MULTIPLEX) ( $\rightarrow$  12.).

Festlegung einer Sensoradresse als "Prioritätsadresse": Der ausgewählte Sensorwert erfährt eine höhere Updaterate als alle übrigen Sensorwerte ( $\rightarrow$  13.).

Darüber hinaus erlaubt der *MULTIPLEX Launcher*:

Firmwareupdate: Halten Sie Ihren Empfänger immer auf dem aktuellen Stand.

#### $\Theta$  Hinweis:

Um alle aktuellen Features des Empfängers bzw. generell der angeschlossenen Komponenten nutzen zu können, bringen Sie Ihre *MULTImate* bzw. den *MULTIPLEX Launcher* in regelmäßigen Abständen "auf aktuellen Stand".

### 11. ZWEI-EMPFÄNGER-BETRIEB

Bei den MULTIPLEX M-LINK Empfängern *RX-7/9/12-DR com*pact M-LINK handelt es sich um sogenannte "Dual-Receiver" ("DR"): in jedem Empfängergehäuse sind zwei vollständige, parallel arbeitende Empfangszweige integriert ("Empfänger-Diversity").

Darüber hinaus ist mit den MULTIPLEX 2,4 GHz M-LINK Empfängern *RX-7/9/12-DR compact M-LINK* der sogenannte "Zwei-Empfänger-Betrieb" möglich:

Dabei werden **zwei** M-LINK Empfänger mit Hilfe eines Diversity-Kabels (*# 8 5070*) miteinander verbunden.

Somit arbeiten insgesamt drei oder sogar vier Empfangszweige parallel:

Alle drei bzw. vier in den beiden Empfängergehäusen eingebauten Empfangszweige empfangen und werten die Signale aus ("3-fach Diversity" bzw. "4-fach Diversity"). Wir sprechen bei dieser Art des Diversity auch vom "Zwei-Empfänger-Betrieb".

Durch die unterschiedliche Ausrichtung der insgesamt bis zu vier Empfängerantennen wird sich die Empfangsleistung nochmals verbessern, da eine Minimierung der Antennen-Richtwirkung erreicht wird. Das heißt, in jeder Modell-Lage ergibt sich eine gute "Sicht" einer Empfängerantenne zum Sender. Im Zwei-Empfänger-Betrieb können so weitere Sicherheitsreserven aktiviert werden. Zwei-Empfänger-Betrieb ist insbesondere bei Großmodellen zu empfehlen.

! **Tipp:** Sie können auch unterschiedliche M-LINK Empfängertypen miteinander verbinden, solange diese Zwei-Empfänger-Betriebsfähig sind (z.B. 1x *RX-9-DR compact M-LINK* und 1x *RX-7-DR M-LINK*).

Informationen hinsichtlich der Eignung zum Zwei-Empfänger-Betrieb finden Sie in den Bedienungsanleitungen der verschiedenen M-LINK Empfänger.

#### **Gehen Sie zum erneuten Aktivieren des Zwei-Empfänger-Betriebs wie folgt vor:**

#### $\Theta$  Hinweis:

Der Zwei-Empfänger-Betrieb ist werksseitig an den M-LINK Empfängern voreingestellt. Überspringen Sie daher die Schritte 1. – 3. und gehen direkt zu Schritt 4.

 $\Theta$  Achtung: ist einer der beiden Steckplätze "B/D" des Empfängers mit einem Diversity-Kabel bzw. mit einem Kabel zur seriellen Servoausgabe belegt, muss dieses Kabel vor den Programmier- und Einstellarbeiten mit der *MULTImate* bzw. dem *MULTIPLEX Launcher* vom Steckplatz "B/D" des Empfängers abgezogen werden!

- 1. Erneute Aktivierung mit der *MULTImate*:
	- lm Menüpunkt "4-7 B/D output" / "4-7 Ausgabe B/D" (= Ausgabe B/D) folgende Option auswählen: "MPX 2-Receiver" / "MPX 2-Empfänger" (= MPX 2-Empfänger-Betrieb).

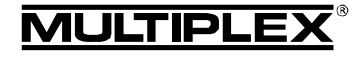

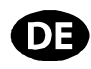

- x Menüpunkt anwählen: "4-10 Send data" / "4-10 Dat. senden" (= Daten senden) und 3D-Digi-Einsteller lange drücken:  $\rightarrow$  *MULTImate* gibt im Display aus:
	- "please wait…" / "bitte warten…" (= bitte warten).
	- x 3D-Digi-Einsteller loslassen:  $\rightarrow$  Nach Abschluss des Sendevorgangs erscheint im Display  $_{\cdot}$ --> OK!" (= in Ordnung!).
- x Empfänger abstecken, *MULTImate* ausschalten.
- 2. Erneute Aktivierung mit dem *MULTIPLEX Launcher*:
	- $\bullet$  Unter "More settings  $\rightarrow$  Options..." / "Weitere Einstellungen → Optionen..." (= Weitere Einstellungen  $\rightarrow$  Optionen) folgenden Menüpunkt auswählen: "MULTIPLEX Two-Receiver-Mode" / "MULTIPLEX Zwei-Empfänger-Betrieb" (= MULTIPLEX Zwei-Empfänger-Betrieb).
	- Auf den Button "Accept" / "Übernehmen" (= übernehmen) klicken.
	- Auf den Button "Send data" / "Daten senden" (= Daten senden) klicken.
	- Auf den Button "Close" / "Beenden" (= beenden) klicken.
	- x *MULTIPLEX Launcher* schließen, Empfänger abstecken.
- 3. Führen Sie die unter 1. bzw. 2. beschriebenen Schritte ggfs. auch am zweiten M-LINK Empfänger durch, um den Zwei-Empfänger-Betrieb zu aktivieren.
- 4. Verbinden Sie die beiden M-LINK Empfänger mit dem dreiadrigen Diversitykabel (*# 8 5070*) an der B/D-Buchse miteinander. Beachten Sie in diesem Zusammenhang auch die Bedienungsanleitung des Diversity-Kabels.

 $\Theta$  Beim Anschließen des Kabels auf korrekte Steck**richtung und auf kompatible Kontaktbelegung achten (siehe Symbole auf dem Empfänger)!** 

### $\Theta$  Hinweis:

Serielle Servoausgabe ( $\rightarrow$  12.) und Zwei-Empfänger-Betrieb sind nicht gleichzeitig möglich.

## 12. SERIELLE SERVOAUSGABE – SRXL-MULTIPLEX

Die Empfänger *RX-7/9/12-DR compact M-LINK* bieten Ihnen die Möglichkeit, die Servoausgänge als Summensignal zu verwenden (serielle Servoausgabe = SRXL-MULTIPLEX):

Die ersten 12 vom Empfänger übertragenen Kanäle werden dabei über ein dreiadriges Kabel (*# 8 5070*) über den B/D-Anschluss des Empfängers übertragen.

### **Anwendungsfälle:**

- Stromversorgungs- und Servomanagementsysteme oder
- Flybarless-Systeme bei Hubschraubern.

### $\Theta$  Hinweis:

**SRXL-MULTIPLEX** ist werksseitig an den M-LINK Empfängern ausgeschaltet und kann mit der *MULTIPLEX MULTImate* oder dem PC-Programm *MULTIPLEX Launcher* in Verbindung mit dem USB PC-Kabel UNI (*# 8 5149*) aktiviert werden.

 $\Theta$  Achtung: ist einer der beiden Steckplätze "B/D" des Empfängers mit einem Diversity-Kabel bzw. mit einem Kabel zur seriellen Servoausgabe belegt, muss dieses Kabel vor den Programmier- und Einstellarbeiten mit der *MULTImate* bzw. dem *MULTIPLEX Launcher* vom Steckplatz "B/D" des Empfängers abgezogen werden!

#### **Gehen Sie zum Aktivieren des seriellen Servoausgabe wie**  folat vor:

- 1. Aktivierung mit der *MULTImate*:
	- Im Menüpunkt "4-7 B/D output" / "4-7 Ausgabe B/D" (= Ausgabe B/D) folgende Option auswählen: Digit. Servodata" / "Dig. Servodaten" (= Digitale Servodaten).
	- x Menüpunkt auswählen: "4-10 Send data" / "4-10 Dat. senden" (= Daten senden) und 3D-Digi-Einsteller lange drücken:  $\rightarrow$  *MULTImate* gibt im Display aus:
		- "please wait…" / "bitte warten…" (= bitte warten).
	- 3D-Digi-Einsteller loslassen:  $\rightarrow$  Nach Abschluss des Sendevorgangs erscheint im Display  $_{\cdot}$ --> OK!" (= in Ordnung!).
	- x Empfänger abstecken, *MULTImate* ausschalten.
- 2. Aktivierung mit dem *MULTIPLEX Launcher*:
	- Unter "More settings  $\rightarrow$  Options" / "Weitere Einstellungen  $\rightarrow$  Optionen..." (= Weitere Einstellungen  $\rightarrow$  Optionen) folgenden Menüpunkt auswählen: "Digital servodata" / "Digitale Servodaten" (= Digitale Servodaten).
	- Auf den Button "Accept" / "Übernehmen" (= übernehmen) klicken.
	- Auf den Button "Send data" / "Daten senden" (= Daten senden) klicken.
	- Auf den Button "Close" / "Beenden" (= beenden) klicken.
	- x *MULTIPLEX Launcher* schließen, Empfänger abstecken.
- 3. Verbinden Sie den Empfänger an der B/D-Buchse mit dem dreiadrigen Kabel (*# 8 5070*).
- 4. Verbinden Sie das Kabel mit dem Stromversorgungs- und Servomanagementsystem bzw. mit dem Flybarless-System (siehe hierzu die Bedienungsanleitung dieser Geräte).

 $\Theta$  Beim Anschließen des Kabels auf korrekte Steck**richtung und insbesondere bei Fremdprodukten auf kompatible Kontaktbelegung achten. Beachten Sie unbedingt die Symbole auf dem M-LINK Empfänger sowie ggfs. auf dem Fremdprodukt. Beachten Sie zudem die Hinweise in der Bedienungsanleitung des Fremdprodukts bzw. fragen Sie beim Hersteller nach!** 

### $\Theta$  Hinweis:

Serielle Servoausgabe und Zwei-Empfänger-Betrieb (+ 11.) sind nicht gleichzeitig möglich.

## 13. AUSWAHL EINER SENSORADRESSE ALS "PRIORITÄTSADRESSE"

Die telemetriefähigen Empfänger *RX-7/9/12-DR compact M-LINK* gestatten die Festlegung einer frei wählbaren Sensoradresse (0 ... 15) als "Prioritätsadresse":

Ein ausgewählter Sensorwert erfährt eine höhere Updaterate als alle übrigen Sensorwerte.

#### **Anwendungsbeispiel "Vario":**

Die Tonausgabe für Steigen und Sinken bzw. die Display-Anzeige wird im Vergleich zu den anderen Sensorwerten öfter aktualisiert und somit ohne Verzug ausgegeben.

### $\Theta$  Hinweis:

Die Option "Prioritätsadresse" ist werksseitig an den M-LINK Empfängern ausgeschaltet und kann mit der *MULTIPLEX MULTImate* oder dem PC-Programm *MULTIPLEX Launcher* in

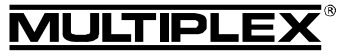

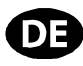

Verbindung mit dem USB PC-Kabel UNI (*# 8 5149*) aktiviert werden. **Gehen Sie zur Aktivierung der Prioritätsadresse wie folgt vor:**  1. Aktivierung mit der *MULTImate*: Im Menüpunkt "4-6 Sensor addr." / "4-6 Sensoradr." (= Sensoradresse) die Option auswählen: "4-6 Prio address" / "4-6 Prio Adresse" (= Prioritätsadresse). x 3D-Digi-Einsteller lange drücken:  $\rightarrow$  *MULTImate* gibt im Display aus: "L 0". 3D-Digi-Einsteller loslassen. x 3D-Digi-Einsteller kurz drücken und die Prioritätsadresse (0 … 15) auswählen. 3D-Digi-Einsteller kurz drücken. Zum Menü wechseln: "4-6 Go back ...to RX M-LINK" / "4-6 Zurück …zu RX M-LINK" (= zurück …zu RX M-LINK) und mit Druck auf 3D-Digi-Einsteller bestätigen. x Menüpunkt anwählen: "4-10 Send data" / "4-10 Dat. senden" (= Daten senden) und 3D-Digi-Einsteller lange drücken:  $\rightarrow$  *MULTImate* gibt im Display aus: "please wait..." / "bitte warten..." (= bitte warten). x 3D-Digi-Einsteller loslassen:  $\rightarrow$  Nach Abschluss des Sendevorgangs erscheint im Display " $_{\circ}$ --> OK!" (= in Ordnung!). x Empfänger abstecken, *MULTImate* ausschalten. 2. Aktivierung mit dem *MULTIPLEX Launcher*: Unter "Sensor addresses" / "Sensorparameter" (= Sensorparameter) auswählen: "Address w/prio 1:" / "Adresse mit Prio 1:" (= Adresse mit Priorität 1). Checkbox "Address" / "Adresse" (= Adresse) auswählen und die gewünschte Adresse (0 … 15) eintragen. Auf den Button "Accept" / "Übernehmen" (= übernehmen) klicken. Auf den Button "Send data" / "Daten senden" (= Daten senden) klicken. Auf den Button "Close" / "Beenden" (= beenden) klicken. x *MULTIPLEX Launcher* schließen, Empfänger abstecken. **Gehen Sie zum Deaktivieren der Prioritätsadresse wie folgt vor:**  1. Deaktivierung mit der *MULTImate*: lm Menüpunkt "4-6 Sensor addr." / "4-6 Sensoradr." (= Sensoradresse) die Option auswählen: "4-6 Prio address" / "4-6 Prio Adresse" (= Prioritätsadresse).  $\Theta$  Hinweis: In der zweiten Zeile des Displays steht die ausgewählte Prioritätsadresse. x 3D-Digi-Einsteller lange drücken: → Der Displayeintrag in der zweiten Zeile wechselt auf: "L off"  $\ell$  "L aus"  $\overline{e}$  L aus). reparieren! gen.

Zum Menü wechseln: "4-6 Go back …to RX M-LINK" / "4-6 Zurück …zu RX M-LINK"

(= zurück …zu RX M-LINK) und mit Druck auf 3D-Digi-Einsteller bestätigen.

- x Menüpunkt anwählen: "4-10 Send data" / "4-10 Dat. senden" (= Daten senden) und 3D-Digi-Einsteller lange drücken:  $\rightarrow$  *MULTImate* gibt im Display aus: "please wait…" / "bitte warten…" (= bitte warten).
- 3D-Digi-Einsteller loslassen:  $\rightarrow$  Nach Abschluss des Sendevorgangs erscheint im Display  $_{\cdot}$ --> OK!" (= in Ordnung!).
- x Empfänger abstecken, *MULTImate* ausschalten.
- 2. Deaktivierung mit dem *MULTPLEX Launcher*:
	- Unter "Sensor addresses" / "Sensorparameter" (= Sensorparameter) auswählen: "Address w/prio 1:" / "Adresse mit Prio 1:" (= Adresse mit Priorität 1).
	- Haken in Checkbox "Address" / "Adresse" (= Adresse) löschen.
	- Auf den Button "Accept" / "Übernehmen" (= übernehmen) klicken.
	- Auf den Button "Send data" / "Daten senden" (= Daten senden) klicken.
	- Auf den Button "Close" / "Beenden" (= beenden) klicken.
	- x *MULTIPLEX Launcher* schließen, Empfänger abstecken.

## 14. EINBAUHINWEISE

- Schützen Sie Ihren Empfänger, besonders in Modellen mit Verbrennungsmotoren, gegen Vibrationen (z.B. in Schaumstoff locker einpacken).
- Empfänger mindestens 150 mm entfernt von Elektromotoren, Verbrennungsmotor-Zündungen und anderen elektronischen Komponenten wie z.B. Reglern für Elektromotoren sowie Antriebsakkus platzieren. Die Antennen nicht an diesen Komponenten vorbeiführen.
- Empfänger im Modell so einbauen, dass die beiden Antennen möglichst weit weg von leitendem Material entfernt und im Winkel von 90 Grad zueinander angeordnet sind. Beide Antennenenden möglichst weit voneinander entfernt platzieren.
- x Bei Rümpfen aus leitfähigem Material (z.B. Kohlefaser) müssen die Antennen so installiert werden, dass sich der aktive Teil der Antenne (die letzten ca. 30 mm) außerhalb des Modells befindet.
- Antennen nicht im Inneren oder auf Modellteilen verlegen, die mit leitendem Material (Metallfolien, Kohlefaser, metallhaltige Lacke, ...) beschichtet oder verstärkt sind (Abschirmung!).
- Antennen bzw. Zuleitungen nicht kürzen oder verlängern, Antennen bzw. Zuleitungen niemals selbst austauschen oder
- Antennen nicht parallel zu Servokabeln, stromführenden Kabeln oder elektrisch leitenden Teilen (z.B. Gestängen) verle-
- Einbauanordnung beachten ( $\rightarrow$  20., Skizzen A D)!
- Stromführende Kabel, wie z.B. von Regler, Motor und Antriebsakku so kurz wie möglich halten.
- x PeakFilter (*# 8 5180*) bei Einsatz von (Dioden-)Akkuweichen verwenden.
- Die Empfangsqualität lässt sich durch Montage eines speziellen Ringkerns (*# 8 5146*) bzw. Entstörfilterkabels (*# 8 5057*) in der Motorreglerzuleitung optimieren. Auch die fachgerechte Entstörung von Elektromotoren mit Bürsten (nicht bürstenlose Motoren) ist ratsam (z.B. Entstörsatz (*# 8 5020*) verwenden).

¤ *MULTIPLEX*

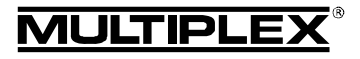

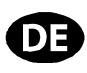

## 15. REICHWEITENTEST

Die Durchführung von regelmäßigen Reichweitentests ist - auch bei Verwendung eines 2,4 GHz Systems - sehr wichtig, um eine sichere Funktion der Fernsteueranlage zu gewährleisten und um Störungsursachen rechtzeitig zu erkennen. Insbesondere:

- x Vor Einsatz neuer oder veränderter Komponenten bzw. deren neuen oder veränderten Anordnung.
- Vor dem Einsatz von Fernsteuerkomponenten, die zuvor an einem Absturz / Crash oder einer "harten" Landung beteiligt waren.
- Wenn zuvor Unregelmäßigkeiten beim Betrieb festgestellt wurden.

#### **Wichtig:**

¤ *MULTIPLEX*

vorbehalten!

und Änderuna

Intum

© MULTIPLEX

- x Reichweitentest immer mit Hilfe einer zweiten Person durchführen, die das Modell sichert und beobachtet.
- Führen Sie den Reichweitentest möglichst nur dann durch, wenn keine anderen Sender in Betrieb sind.

#### **Durchführung des Reichweitentests:**

1. Wählen Sie an Ihrem Sender die Betriebsart "Reichweitentest" (siehe Bedienungsanleitung des Senders bzw. des HF-Moduls).

Zwischen der Sender- und den Empfängerantennen (bzw. dem Modell) muss während des Reichweitentests Sichtverbindung bestehen.

Sender und Modell während des Reichweitentests ca. 1 Meter über Grund halten.

2. Die Reichweite des Empfängertyps *RX-7/9/12-DR compact M-LINK* muss beim Reichweitentest mit reduzierter Sendeleistung 100 Meter betragen. Die Reichweitengrenze ist erreicht, wenn die Servos ruckartig ("stufig") zu laufen beginnen.

Sofern in Ihrem Sender vorhanden, empfehlen wir den automatischen Servotestlauf für eine Steuerfunktion (z.B. Seitenruder) zu aktivieren. Auf diese Weise ist ein gleichmäßiger Servolauf gewährleistet und die Reichweitengrenze wird klarer sichtbar.

#### **Wichtig:**

- Den Reichweitentest im ersten Durchgang ohne Antrieb durchführen. Das Modell dabei in alle Lagen drehen, ggfs. die Verlegung der beiden Antennen optimieren.
- Beim zweiten Durchgang, mit laufendem Antrieb und unterschiedlichen Gasstellungen, darf sich die Reichweite nicht wesentlich verringern. Sonst ist die Ursache für den Störeinfluss zu beseitigen (Störungen durch Antrieb, Einbauanordnung der Empfangsanlage mit Stromversorgung, Vibrationen, …).

### 16. AUSTAUSCH VON ANTENNEN

Die an den Empfängertypen *RX-7/9/12-DR compact M-LINK* werksseitig montierten Antennenzuleitungen sind für die meisten Anwendungen ausreichend lang bemessen.

Sollte eine längere oder kürzere Antennenzuleitung notwendig werden, nehmen Sie mit dem MULTIPLEX Service oder einer MULTIPLEX Servicestelle Kontakt auf. Diese Stellen bevorraten verschiedene Zuleitungslängen und erstellen Ihnen auf Anfrage gerne ein individuelles Angebot zum fachgerechten Umbau Ihres Empfängers.

 $\Theta$  **Achtung: keinesfalls die Antennen in Eigenregie austauschen! Für einen fachgerechten Antennenwechsel sind sowohl Spezialwerkzeug als auch entsprechendes Knowhow erforderlich. Ansonsten kann die Empfangsqualität des Empfängers negativ beeinflusst werden!** 

 $\Theta$  Achtung: sollte der aktive Teil einer Antenne (die letzten **30 mm) beschädigt sein, muss die Antenne vom MULTI-PLEX Service oder einer MULTIPLEX Servicestelle ausgetauscht werden! Dies gilt auch für beschädigte Antennenzuleitungen.**

### 17. CE-KONFORMITÄTSERKLÄRUNG

Die Bewertung des Gerätes erfolgte nach europäisch harmonisierten Richtlinien.

Sie besitzen daher ein Produkt, das hinsichtlich der Konstruktion die Schutzziele der Europäischen Gemeinschaft zum sicheren Betrieb der Geräte erfüllt.

Die ausführliche CE-Konformitätserklärung finden Sie als PDF-Datei im Internet bei www.multiplex-rc.de im Bereich DOWN-LOADS unter PRODUKT-INFOS.

## 18. ENTSORGUNG

Elektrogeräte, die mit der durchgestrichenen Mülltonne gekennzeichnet sind, zur Entsorgung nicht in den Hausmüll geben, sondern einem geeigneten Entsorgungssystem zuführen.

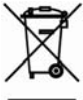

In Ländern der EU (Europäische Union) dürfen Elektrogeräte nicht durch den Haus- bzw. Restmüll entsorgt

werden (WEEE - Waste of Electrical and Electronic Equipment, Richtlinie 2002/96/EG). Sie können Ihr Altgerät bei öffentlichen Sammelstellen Ihrer Gemeinde bzw. ihres Wohnortes (z.B. Recyclinghöfen) kostenlos abgeben. Das Gerät wird dort für Sie fachgerecht und kostenlos entsorgt.

Mit der Rückgabe Ihres Altgerätes leisten Sie einen wichtigen Beitrag zum Schutz der Umwelt!

## 19. GEWÄHRLEISTUNG /

### HAFTUNGSAUSSCHLUSS

Die Firma MULTIPLEX Modellsport GmbH & Co.KG übernimmt keinerlei Haftung für Verluste, Schäden oder Kosten, die sich aus fehlerhafter Verwendung und Betrieb ergeben oder in irgendeiner Weise damit zusammenhängen. Soweit gesetzlich zulässig, ist die Verpflichtung der Firma MULTIPLEX Modellsport GmbH & Co.KG zur Leistung von Schadenersatz, gleich aus welchem Rechtsgrund, begrenzt auf den Rechnungswert der an dem schadenstiftenden Ereignis unmittelbar beteiligten Warenmenge der Firma MULTIPLEX Modellsport GmbH & Co.KG. Dies gilt nicht, soweit die MULTIPLEX Modellsport GmbH & Co.KG nach zwingenden gesetzlichen Vorschriften wegen Vorsatzes oder grober Fahrlässigkeit unbeschränkt haftet.

Für unsere Produkte leisten wir entsprechend den derzeit geltenden gesetzlichen Bestimmungen Gewähr. Wenden Sie sich mit Gewährleistungsfällen an den Fachhändler, bei dem Sie das Produkt erworben haben.

Von der Gewährleistung ausgeschlossen sind Fehlfunktionen, die verursacht wurden durch:

- Unsachgemäßen Betrieb
- Falsche, nicht oder verspätet, oder nicht von einer autorisierten Stelle durchgeführte Wartung
- Falsche Anschlüsse
- x Verwendung von nicht originalem MULTIPLEX-Zubehör
- x Veränderungen / Reparaturen, die nicht von MULTIPLEX oder einer MULTIPLEX Servicestelle ausgeführt wurden
- x Versehentliche oder absichtliche Beschädigungen
- Defekte, die sich aus der normalen Abnutzung ergeben
- Betrieb außerhalb der technischen Spezifikationen oder im Zusammenhang mit Komponenten anderer Hersteller.

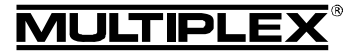

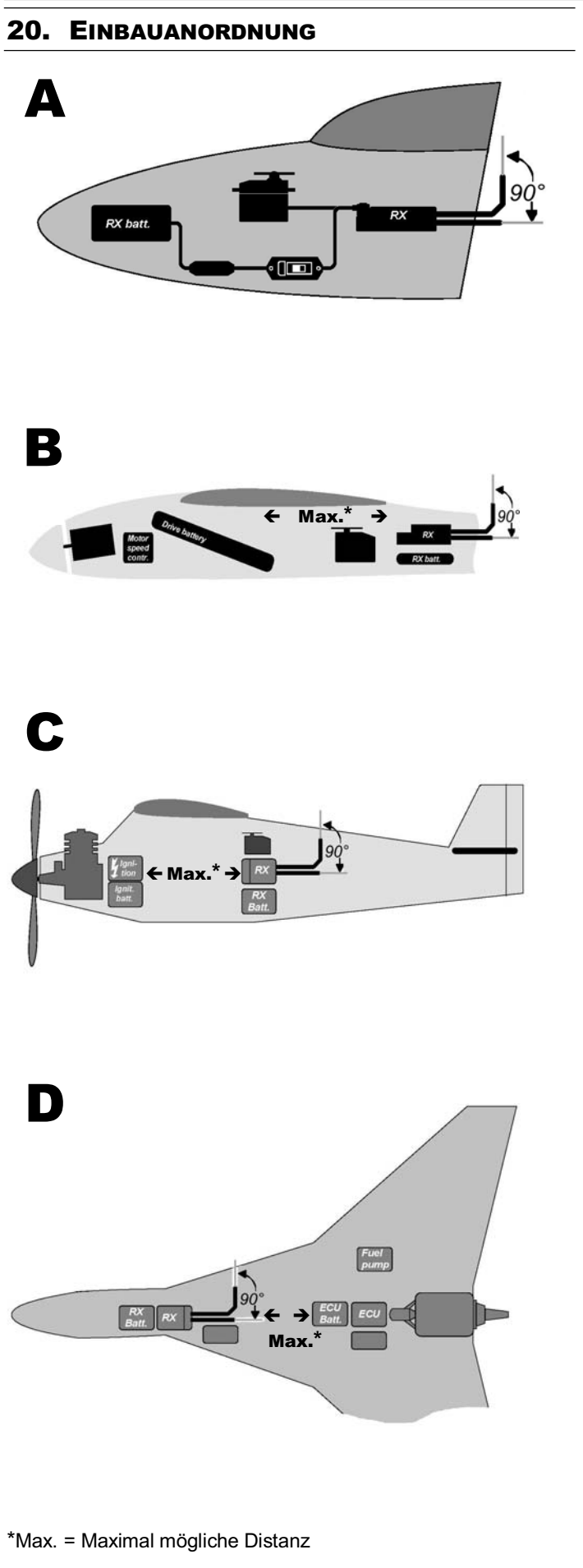

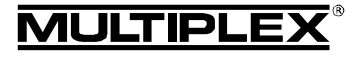

 $\boldsymbol{\Theta}$  These operating instructions are an integral part of the product, and contain important information and safety notes. Please store them in a safe place, where you can find them at any time, and pass them on to the new owner if you sell the receiver.

## 1. SPECIFICATION

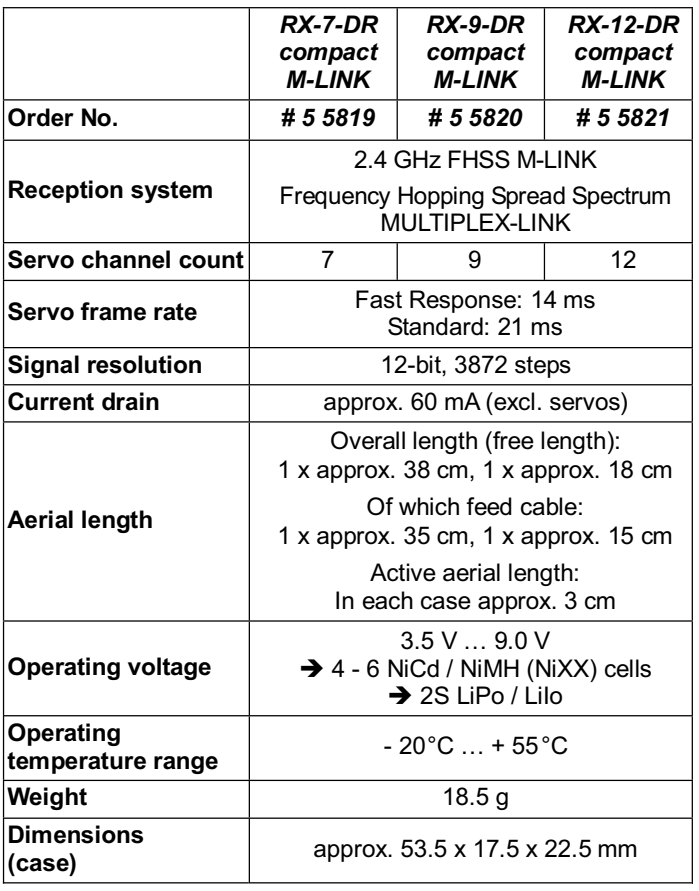

## 2. SPECIAL FEATURES

- High-quality 7-channel / 9-channel / 12-channel receivers assembled using the latest SMT methods, exploiting MULTIPLEX 2.4 GHz M-LINK technology, suitable for all types of model.
- Dual receivers: Each receiver features two complete reception circuits working in parallel (receiver diversity). This ensures excellent reception quality by minimising directional effects.
- Supplementary signal pre-amplification: For maximum sensitivity, and therefore outstanding reception quality at maximum system range.
- In-line connector bank on front and rear sides. All connectors feature high-quality gold-plated contacts.
- The extremely compact format makes these receivers ideal for use in slim fuselages (e.g. F3B, F3J, …).
- Aerials with different lengths of feed cable.
- HOLD / FAIL-SAFE function.
- Integral SET button and LED: For binding, FAIL-SAFE programming, RESET and displaying operating status information.
- Telemetry / feedback channel capability: Receiver battery voltage and connection quality = standard features. Integral sensor interface for connecting external sensor modules via MSB (MULTIPLEX Sensor Bus).
- Prepared for two-receiver operation: Diversity lead (*# 8 5070*) required.
- Prepared for serial servo output: Servo outputs as sum signal – SRXL-MULTIPLEX. The receiver's first twelve channels are carried by a threecord lead (*# 8 5070*) via the receiver's B/D socket, e.g. for power supply / servo management systems, or for flybarless systems in model helicopters.
- Prepared for selecting one sensor address as "priority" address":
	- The selected sensor value is updated at a faster rate than all the other sensor values.
- Integral error counter / data logger: For voltage and signal errors.
- x Compatible with the *MULTImate* (*# 8 2094*).
- Integral PC interface: Carry out updates and adjustment using the *MULTIPLEX Launcher* PC program in conjunction with the UNI USB PC lead (*# 8 5149*).

## 3. SAFETY NOTES

- $\Theta$  Please read the instructions before using the receiver.
- $\Theta$  Use the receiver only for the intended applications  $(\rightarrow 4)$ .
- $\Theta$  Ensure the power supply is of adequate capacity ( $\blacktriangleright$  6.).
- $\Theta$  Observe the installation notes ( $\blacktriangleright$  14.).
- $\Theta$  Carry out regular range checks (→ 15.).

## 4. APPLICATIONS

The *RX-7-DR compact M-LINK*, *RX-9-DR compact M-LINK* and *RX-12-DR compact M-LINK* 2.4 GHz receivers (also referred to in this document as *RX-7/9/12-DR compact M-LINK*) are radio control receivers intended exclusively for modelling applications. It is prohibited to employ them for other purposes such as full-size (people-carrying) vehicles or industrial installations.

## 5. COMPATIBILITY

*RX-7/9/12-DR compact M-LINK* 2.4 GHz receivers can only be operated in conjunction with transmitters which utilise MULTI-PLEX M-LINK transmission technology. As of October 2011, these are:

- x *ROYALpro 7*, *9* and *16 M-LINK*.
- x *ROYALevo* or *pro 7*, *9* and *12* with firmware version V3.xx and the HFM4 M-LINK 2.4 GHz RF module\*.
- x *PROFImc 3010*, *3030* and *4000* with the HFM3 M-LINK 2.4 GHz RF module\*.
- x *COCKPIT SX M-LINK*.
- x *MULTIPLEX transmitters* with the HFMx M-LINK 2.4 GHz RF module.
- x *MULTIPLEX transmitters* with the HFMx V2 M-LINK 2.4 GHz RF module.
- **Graupner/JR transmitters** with any of the following 2.4 GHz RF modules: HFMG1 M-LINK\*, HFMG2 M-LINK\* or HFMG3 M-LINK\*.

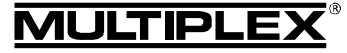

### $\Theta$  \*Note:

Unless specifically stated otherwise, the *ROYALevo*, *ROYALpro*, *PROFImc 3010*, *3030* and *4000* transmitter types, and *Graupner/JR* transmitters, mentioned in this document always refer to the 2.4 GHz M-LINK version.

## 6. POWER SUPPLY

*RX-7/9/12-DR compact M-LINK* receivers work within a broad range of voltages from 3.5 V … 9.0 V, i.e. they can be used with receiver batteries consisting of four to six NiXX cells or 2S LiPo / 2S LiIo.

 $\Theta$  Note: if you intend to use a five-cell or six-cell NiXX battery, or a 2S LiPo or 2S LiIo pack, it is essential to check that all the servos, gyros and other components connected to the system are approved for use with this higher operating voltage.

### $\boldsymbol{\Theta}$  Note: ensure that the power supply is adequate

A power supply system in good condition and of adequate capacity for the specific application plays an indispensable role in the safe operation of any model:

- Use only high-quality receiver batteries of adequate capacity. Balance and maintain them carefully, and charge them fully.
- Ensure that all cables are of adequate conductor crosssection. Keep all wiring as short as possible, and use the absolute minimum of plug / socket connections.
- Use high-quality switch harnesses exclusively.
- Brief collapses in the power supply voltage (lasting a few milli-seconds) have no adverse effect on the receiver. Longer voltage collapses to below 3.5 V may cause a receiver reset, resulting in a brief interruption in reception. This may be due to a receiver battery which is almost flat, too weak or defective, cables of inadequate cross-section, poor-quality connectors or an overloaded or defective BEC system.

### 7. RECEIVER CONNECTIONS

This receiver employs the UNI connector system, which is compatible with the connector systems used by most radio control manufacturers (e.g. HiTEC, robbe/Futaba, Graupner/JR).

The receiver sockets are marked as follows:

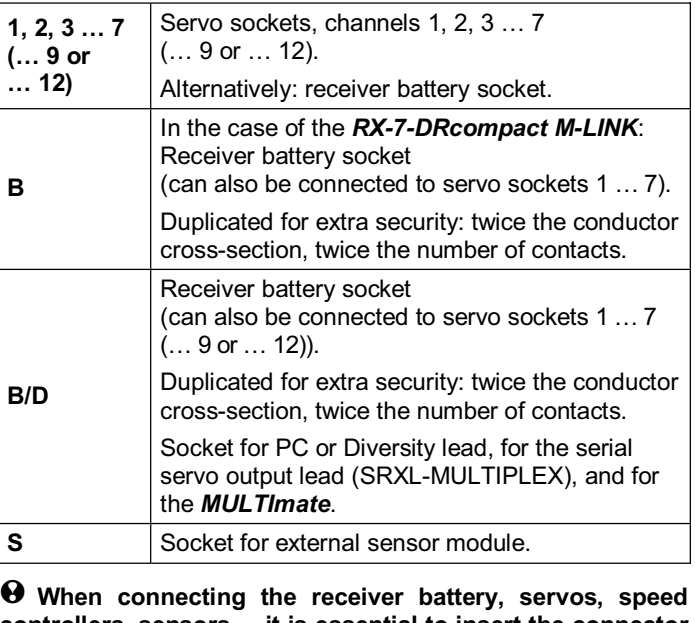

**controllers, sensors ... it is essential to insert the connector the correct way round. With other makes of component always check the pin assignment (see symbols on the receiver)!** 

## 8. FIRST USE, FUNCTIONS

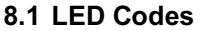

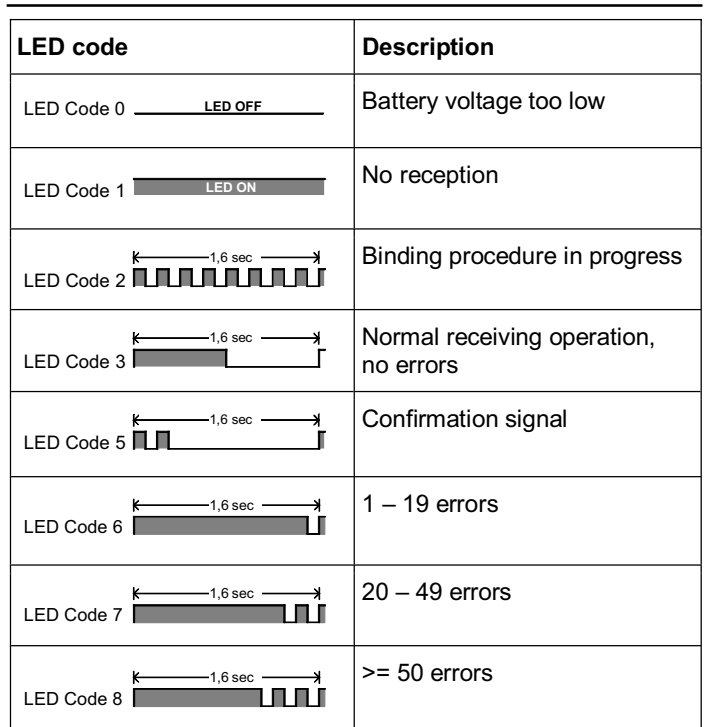

### **8.2 The functions of the SET button**

Pressing the SET button on the top of the receiver when switching on initiates the binding process  $(\rightarrow 8.3)$ .

In receive mode, the SET button can be used to trigger two additional functions. The function selected depends on the length of the button-press:

- 1. **Save error counter or FAIL-SAFE settings** Press the SET button for 0.5 to 1 second  $(\rightarrow 8.8 \text{ and } \rightarrow 8.5)$ .
- 2. **RESET receiver to factory default settings** Press the SET button for longer than ten seconds  $(\rightarrow 8.6)$ .

While the SET button is pressed, the LED indicates the length of the button-press with time markers:

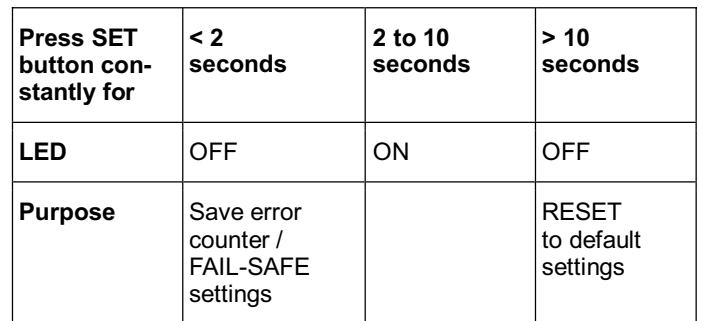

! **Note:** 

When the Save process is complete, the LED flashes in confirmation (LED code  $5 \rightarrow 8.1$ ).

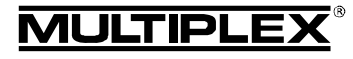

EN

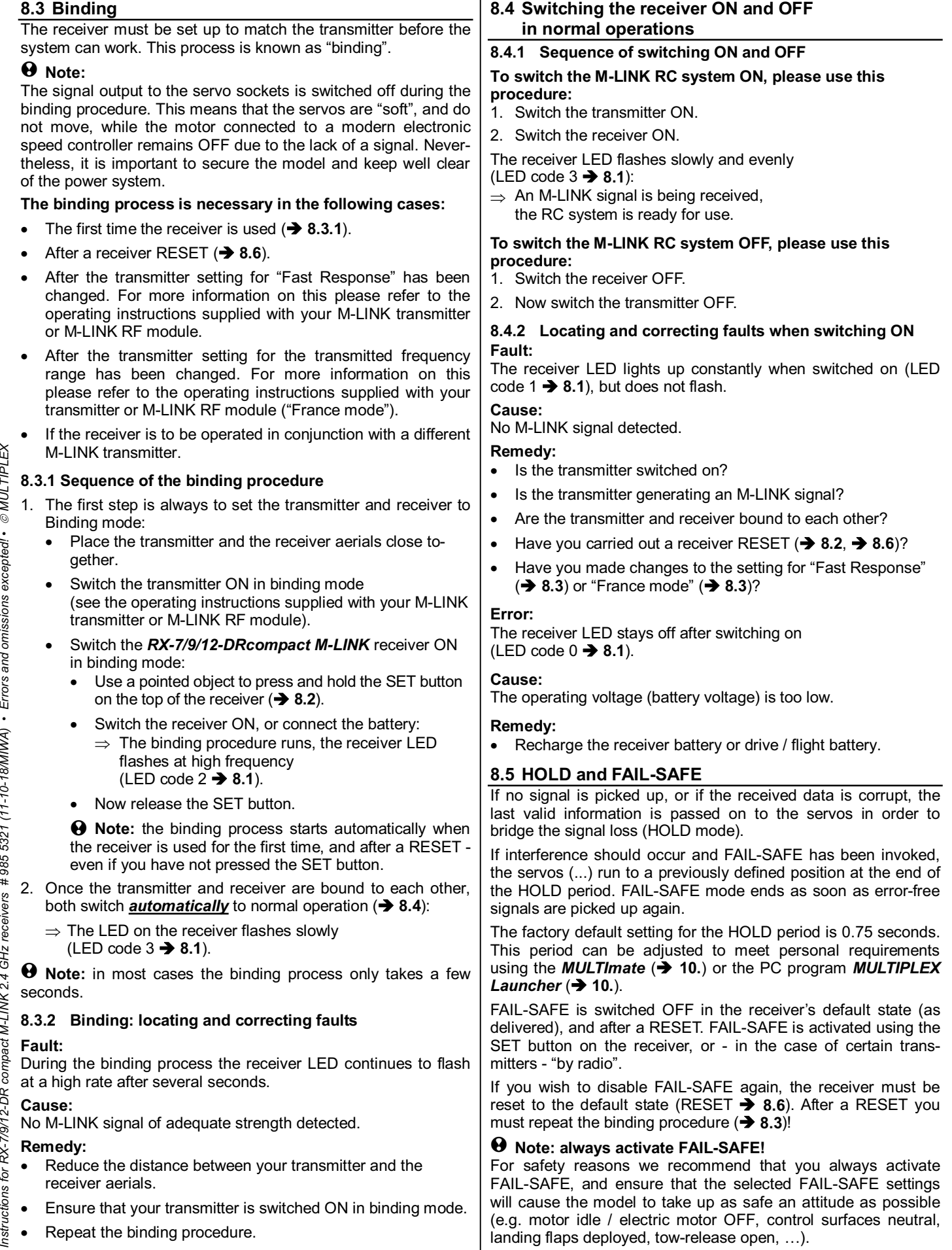

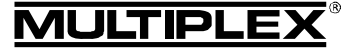

### **Selecting the FAIL-SAFE settings:**

- 1. The receiver LED must not display any errors  $(LED code 3 \rightarrow 8.1).$ 
	- If it does: switch the receiver OFF, then ON again.
- 2. Use your transmitter to move all the servos (and the speed controller) to your preferred FAIL-SAFE positions. Press the SET button briefly (0.5 to 1 second). The FAIL-SAFE positions are now stored for all servo channels, and the LED flashes the confirmation signal (LED code  $5 \rightarrow 8.1$ ).

### **Testing the FAIL-SAFE positions:**

Move the sticks to positions other than the FAIL-SAFE settings, and then switch the transmitter OFF: the servos should go into HOLD mode briefly (0.75 seconds), and then move to the FAIL-SAFE positions which you previously selected.

The FAIL-SAFE positions must always be checked and updated when necessary, e.g. when you install the receiver in a new model.

### $\Theta$  Checking the FAIL-SAFE function:

For testing the FAIL-SAFE function only, the receiver can be operated with the transmitter switched off. Caution: if the FAIL-SAFE settings are incorrect, the motor could burst into life: injury hazard!

After sixteen seconds in FAIL-SAFE the receiver ceases to send control signals to the servos (default setting; this period can be changed using the *MULTImate* or the *MULTIPLEX Launcher* (→ 10.)).

Analogue servos and some digital servos (see instructions) then become "soft", to avoid them being stalled. Modern speed controllers switch themselves off. However, some digital servos remain "hard" and maintain their last position.

The FAIL-SAFE function can be activated and disabled servo by servo using the *MULTImate* or the *MULTIPLEX Launcher*. Example: throttle only to Idle / OFF, all other servos = HOLD.

### **8.6 RESET to factory default settings**

The receiver settings can be reset to the factory default settings. If you do this, all the settings you have entered, such as binding information, FAIL-SAFE settings, ... are lost permanently.

Hold the SET button pressed in for at least ten seconds (as a guide, the LED goes out when you press the button, comes on again after two seconds, then off again after ten seconds).

When the RESET has been carried out, the LED displays the confirmation signal (LED code  $5 \rightarrow 8.1$ ), and the receiver switches to binding mode.

 $\Theta$  Note: it is not possible to carry out a RESET if the receiver is in binding mode (LED flashing at high frequency).

### **8.7 Overview of the factory default settings and variable set-up values**

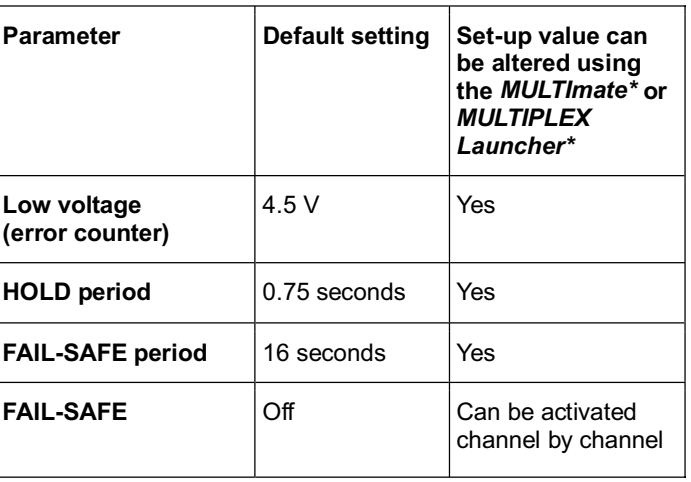

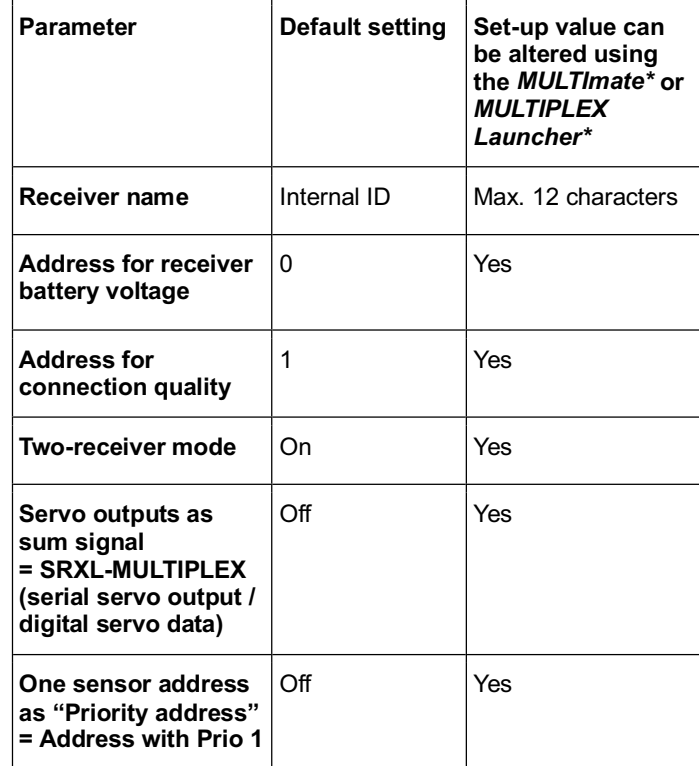

\*Refer to Chapter (**+ 10.**) here.

#### **8.8 Error counter**

The receiver features two error counters: for low voltage and signal errors.

The receiver LED indicates the sum of the seconds during which errors were detected.

If errors are indicated, they can be saved (stored) after the landing using the SET button  $(\rightarrow 8.2)$ , and read out again later (→ 10.).

#### 1. **Operating voltage errors**

Examples: flat or faulty battery, inadequate cable crosssection, etc.

The counter registers voltage collapses below the threshold of 4.5 V (threshold can be altered using the *MULTImate* or the **MULTIPLEX Launcher** ( $\rightarrow$  **10.**)).

#### 2. **Signal errors**

The count contains instances of interference to the M-LINK signal packet. For example, this could indicate problems in the power supply, a defective aerial, etc.

Signal errors are recorded in virtually every flight. In most cases the pilot does not notice them, but they are still picked up by the extremely sensitive error counter.

After a few flights, and regular analysis of the error counter, you will gain the experience required to render the error counter genuinely helpful, enabling you to detect changes in good time, and to locate indications of possible causes of interference.

 $\Theta$  Protracted voltage collapses below 3.5 V cause the receiver to re-boot. If this occurs, the values for both error counters are lost permanently.

 $\Theta$  If you press the SET button for the purpose of saving the error count, the stored information is retained until the next time you save the error count.

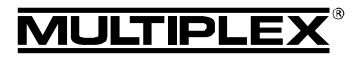

## 9. TELEMETRY / FEEDBACK CAPABILITY

The telemetry-capable *RX-7/9/12-DR compact M-LINK* 2.4 GHz receivers offer a means of transmitting data from the model back to the transmitter.

When these receivers are employed, the telemetric values for "receiver battery voltage" and "connection quality" are transmitted directly, i.e. they require no additional external sensors.

The receivers can also be used in conjunction with up to sixteen external M-LINK sensors, which are connected to the "S" socket. In this way a very wide variety of telemetry data can be "sent back" to the pilot.

#### ! **Note:**

**The possible methods of indicating telemetry data by visual and / or audible means vary according to the M-LINK transmitter or RF module in use.** 

Examples of external M-LINK sensors are as follows:

- x Voltage sensor (*# 8 5400*).
- x Temperature sensor (*# 8 5402*).
- Current sensor: 150 A (*# 8 5405*) or 35 A ((*# 8 5403*) or (*8 5404*)).
- Rev count sensor: Optical (*# 8 5414*) or magnetic (*# 8 5415*).
- x Vario / altitude sensor (*# 8 5416*).
- x GPS (*# 8 5417*).

For more information on connecting and operating the various sensor types and their features (measurement range, addressing, warning threshold settings, display facilities for minimum, average or maximum values, in some cases activation of a second measurement channel, ...) please refer to the instructions supplied with the sensors and / or the *MULTImate*.

## 10. MULTIMATE AND MULTIPLEX LAUNCHER PC PROGRAM

All MULTIPLEX M-LINK receivers are based on modern microcontrollers (FLASH technology). In the case of most M-LINK receiver types (see the operating instructions supplied with your receiver) it is also possible to connect the unit to the *MULTImate* (*# 8 2094*) and / or to a PC or notebook computer using the PC connecting lead (*# 8 5149*); the PC program *MULTIPLEX Launcher* can then be used.

The *MULTIPLEX Launcher* PC program is available as a free download from the MULTIPLEX website (www.multiplex-rc.de). This program, and the *MULTImate* (V1.50 or higher), opens up the following facilities:

- Availability of expanded receiver options, such as freely variable HOLD and FAIL-SAFE period, individual FAIL-SAFE settings can be activated and adjusted channel by channel, …
- Error counter / error memory read-out: The error count can be read out separately for signal errors and operating voltage errors.
- Unrestricted sensor address assignment for the receiver battery voltage and for connection quality (0 - 15).
- Receiver name assignment (max. 12 characters).
- Switching the following options on and off: "Two-receiver mode" ( $\rightarrow$  11.) and serial servo output (digital servo data / **SRXL-MULTIPLEX) (** $\rightarrow$  **12.**).
- Setting one sensor address as "priority address": The selected sensor value is updated at a higher rate than all

the other sensor values  $(\rightarrow 13$ .).

The *MULTIPLEX Launcher* also allows:

Firmware updates: Keep your receiver up-to-date at all times.

### ! **Note:**

We recommend that you update your *MULTImate* or the *MULTI-***PLEX Launcher** at regular intervals to ensure that you can exploit all the current features of your receiver and the connected components generally.

## 11. TWO-RECEIVER MODE

MULTIPLEX *RX-7/9/12-DR compact M-LINK* receivers are what are known as "dual receivers", ("*DR*"): each receiver case contains two complete receiving circuits operating in parallel ("receiver diversity").

It is also possible to set up MULTIPLEX *RX-7/9/12-DR compact M-LINK* 2.4 GHz receivers to operate in what is known as "tworeceiver mode":

In this mode **two** M-LINK receivers are inter-connected using a Diversity lead (*# 8 5070*).

With this arrangement three or even four receive circuits operate in parallel:

All three or four of the receive circuits built into the two receiver cases pick up and assess the signals ("triple diversity" or "quadruple diversity"). This form of diversity is also referred to as "two-receiver mode".

The differing orientation of the (maximum) four receiver aerials further improves the receive performance, since directional aerial effects are minimised. This means that at least one receiver aerial has a "good view" of the transmitter regardless of the model's attitude. Two-receiver mode therefore provides a wider safety margin. Two-receiver mode is particularly recommended for use in large-scale models.

! **Tip:** you can also inter-connect different types of M-LINK receiver, provided that they are capable of two-receiver mode (e.g. 1 x *RX-9-DR compact M-LINK* and 1 x *RX-7 DR M-LINK*).

Information concerning suitability for two-receiver mode can be found in the operating instructions provided with the various M-LINK receivers.

#### **This is the procedure for re-activating two-receiver mode:**

#### ! **Note:**

M-LINK receivers are set to two-receiver mode by default. For this reason you can skip steps  $1. -3$ . and go directly to step 4.

! **Caution:** if one of the receiver's two "B/D" sockets is occupied by a diversity lead or a serial servo output lead, then this lead must be disconnected from the receiver's "B/D" socket before any programming or set-up work is carried out using a *MULTImate* or *MULTIPLEX Launcher*!

1. Re-activating using the *MULTImate*:

- At the menu point "4-7 B/D output" / "4-7 Ausgabe B/D" (= output B/D) select the following option: "MPX 2-Receiver" / "MPX 2-Empfänger" (= MPX Two-receiver mode).
- Select the menu point: "4-10 Send data" / "4-10 Dat. senden" (= Send data) and hold the 3-D digi-adjuster pressed in:  $\rightarrow$  the *MULTImate* displays the following: "please wait…" / "bitte warten…" (= please wait). Release the 3-D digi-adjuster:
	- $\rightarrow$  When the send process is complete, the screen displays "--> OK!" (= complete!).
- x Disconnect the receiver, switch off the *MULTImate*.

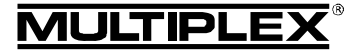

## Operating Instructions for RX-7/9/12-DR compact M-LINK M-LINK 2.4 GHz receivers

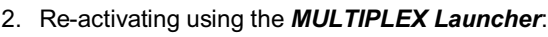

- At "More settings → Options..." / "Weitere Einstellungen  $\rightarrow$  Optionen..." (= More settings  $\rightarrow$  Options) select the following menu point: "MULTIPLEX Two-Receiver-Mode" / "MULTIPLEX Zwei-Empfänger-Betrieb" (= MULTIPLEX two-receiver mode).
- x Click on the "Accept" / "Übernehmen" button (= Accept).
- x Click on the "Send data" / "Daten senden" button (= Send data).
- x Click on the "Close" / "Beenden" button (= Finish).
- x Close *MULTIPLEX Launcher*, disconnect the receiver.
- 3. You may need to carry out the steps described under 1. or 2. on the second M-LINK receiver in order to activate tworeceiver mode.
- 4. Inter-connect the two M-LINK receivers by the B/D sockets using the three-cord Diversity lead (*# 8 5070*). Please refer to the operating instruction supplied with the Diversity lead.

#### $\Theta$  Take care to connect the lead correctly, i.e. the con**nectors must be correctly orientated, and the pin assignment must be compatible (see symbols on the receiver)!**

### $\Theta$  Note:

Serial servo output  $(\rightarrow 12.)$  and two-receiver mode cannot be used simultaneously.

# 12. SERIAL SERVO OUTPUT – SRXL-MULTIPLEX

*RX-7/9/12-DR compact M-LINK* receivers offer the facility to use the servo outputs as a sum signal (serial servo output = SRXL-MULTIPLEX):

The receiver's first twelve channels are carried by a three-core lead (*# 8 5070*) via the receiver's B/D socket.

### **Applications:**

- Power supply / servo management systems, or
- Flybarless systems on model helicopters.

### ! **Note:**

**SRXL-MULTIPLEX** is switched off by default on M-LINK receivers, and can be activated using the *MULTIPLEX MULTImate* or the *MULTIPLEX Launcher* PC program in conjunction with the UNI USB PC lead (*# 8 5149*).

! **Caution:** if one of the receiver's two "B/D" sockets is occupied by a diversity lead or a serial servo output lead, then this lead must be disconnected from the receiver's "B/D" socket before any programming or set-up work is carried out using a *MULTImate* or *MULTIPLEX Launcher*!

#### **This is the procedure for activating serial servo output:**

- 1. Activating using the *MULTImate*:
	- At the menu point "4-7 B/D output" / "4-7 Ausgabe B/D" (= Output B/D) select the following option: "Digit. Servodata" / "Dig. Servodaten" (= Digital servo data).
	- Select the menu point: "4-10 Send data" / "4-10 Dat. senden"  $(=$  Send data) and hold the 3-D digi-adjuster pressed in:  $\rightarrow$  The **MULTImate** screen displays:
		- "please wait…" / "bitte warten…" (= please wait).
- x Release the 3-D digi-adjuster:
	- $\rightarrow$  When the Send process is complete, the screen displays "--> OK!" (= complete!).
- **•** Disconnect the receiver, switch off the **MULTImate**.
- 2. Activating using the *MULTIPLEX Launcher*:
	- At "More settings → Options" / "Weitere Einstellungen → Optionen..." (= More settings  $\rightarrow$  Options) select the following menu point: "Digital servodata" / "Digitale Servodaten" (= Digital servo data).
	- Click on the "Accept" / "Übernehmen" button (= Accept).
	- Click on the ..Send data" / "Daten senden" button (= Send data).
	- x Click on the "Close" / "Beenden" button (= Finish).
	- Close *MULTIPLEX Launcher*, disconnect the receiver.
- 3. Connect the three-core lead (*# 8 5070*) to the receiver's B/D socket.
- 4. Connect the lead to the power supply / servo management system, or to the flybarless system (see the operating instructions supplied with these devices).

 $\Theta$  Take care to connect the lead correctly, i.e. the con**nectors must be correctly orientated, and - especially when using non-MULTIPLEX products - the pin assignment must be compatible. Be sure to check the symbols on the M-LINK receiver, and on the non-MULTIPLEX product if present. Refer to the operating instructions of the non-MULTIPLEX device, and ask the manufacturer if you are in any doubt!** 

### $\Theta$  Note:

Serial servo output and two-receiver mode  $(\rightarrow 11)$  cannot be used simultaneously.

## 13. SELECTING ONE SENSOR ADDRESS AS "PRIORITY ADDRESS"

The telemetry-capable *RX-7/9/12-DR compact M-LINK* receivers permit the user to define any one of the sensor addresses (0 … 15) as a "priority address":

This one selected sensor value is then updated at a higher rate than all the other sensor values.

### **Typical application: "Vario":**

The audio output for climb and descent, and the associated onscreen display, are updated more frequently than the other sensor values, and are therefore generated without delay.

### ! **Note:**

The "Priority address" option is switched off by default on M-LINK receivers, and can be activated using the *MULTIPLEX MULTImate* or the *MULTIPLEX Launcher* PC program in conjunction with the UNI USB PC lead (*# 8 5149*).

#### **This is the procedure for activating the priority address:**

- 1. Activating using the *MULTImate*:
	- At the menu point "4-6 Sensor addr." / "4-6 Sensoradr." (= Sensor address) select the option: "4-6 Prio address" / "4-6 Prio Adresse" (= Priority address).
	- Hold the 3-D digi-adjuster pressed in:  $\rightarrow$  The **MULTImate** displays: "L 0".
	- Release the 3-D digi-adjuster.

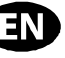

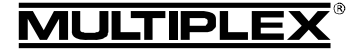

*Instructions for RX-7/9/12-DR compact M-LINK 2.4 GHz receivers # 985 5321 (11-10-18/MIWA) • Errors and omissions excepted! •*

Instructions for RX-79/12-DR compact M-LINK 2.4 GHz receivers # 985 5321 (11-10-18MIN/A) • Errors and omissions excepted! • © MULTIPLE>

¤ *MULTIPLEX*

## Operating Instructions for RX-7/9/12-DR compact M-LINK M-LINK 2.4 GHz receivers

EN

Press the 3-D digi-adjuster briefly, and select the priority address (0 … 15). Press the 3-D digi-adjuster briefly. Switch to the menu: "4-6 Go back …to RX M-LINK" / "4-6 Zurück …zu RX M-LINK" (= back … to RX M-LINK) and confirm by pressing the 3-D digi-adjuster. Select the menu point: "4-10 Send data" / "4-10 Dat. senden" (= Send data) and hold the 3-D digi-adjuster pressed in:  $\rightarrow$  The **MULTImate** displays: "please wait…" / "bitte warten…" (= please wait). x Release the 3-D digi-adjuster:  $\rightarrow$  When the Send process is complete, the screen displays "--> OK!" (= complete!). **•** Disconnect the receiver, switch off the **MULTImate**. 2. Activating using the *MULTIPLEX Launcher*: • At "Sensor addresses" / "Sensorparameter" (= Sensor address) auswählen: "Address w/prio 1:" / "Adresse mit Prio 1:" (= Address with priority 1). • Select the "Address" / "Adresse" (= Address) check-box, and enter the desired address (0 … 15). x Click on the "Accept" / "Übernehmen" button (= Accept). Click on the "Send data" / "Daten senden" button (= Send data). x Click on the "Close" / "Beenden" button (= Finish). x Close the *MULTIPLEX Launcher*, disconnect the receiver. **This is the procedure for disabling the priority address:**  1. Disabling using the *MULTImate*: At the menu point "4-6 Sensor addr." / "4-6 Sensoradr." (= Sensor address) select the option: "4-6 Prio address" / "4-6 Prio Adresse" (= Priority address). ! **Note:** The second line of the screen displays the selected priority address. Hold the 3-D digi-adjuster pressed in:  $\rightarrow$  The screen entry in the second line changes to: "L off" / "L aus"  $(= L \text{ off}).$ • Switch to the menu: "4-6 Go back …to RX M-LINK" / "4-6 Zurück …zu RX M-LINK" (= back … to RX M-LINK) and confirm by pressing the 3-D digi-adjuster. Select the menu point: "4-10 Send data" / "4-10 Dat. senden" (= Send data) and hold the 3-D digi-adjuster pressed in:  $\rightarrow$  The **MULTImate** displays: "please wait…" / "bitte warten…" (= please wait). Release the 3-D digi-adjuster:  $\rightarrow$  When the Send process is complete, the screen displays "--> OK!" (= complete!). x Disconnect the receiver, switch off the *MULTImate*. 2. Disabling using the *MULTIPLEX Launcher*: At "Sensor addresses" / "Sensorparameter" (= Sensor parameters) auswählen: "Address w/prio 1:" / "Adresse mit Prio 1:" (= Address with priority 1). Clear (erase) the tick in the "Address" / "Adresse" checkbox (= Address). x Click on the "Accept" / "Übernehmen" button (= Accept). Click on the "Send data" / "Daten senden" button (= Send data). x Click on the "Close" / "Beenden" button (= Finish). x Close the *MULTIPLEX Launcher*, disconnect the receiver. 14. INSTALLATION NOTES Protect your receiver from vibration, especially in models powered by an internal-combustion engine (e.g. pack it loosely in foam). Locate the receiver at least 150 mm away from electric motors, petrol engine ignition systems and any other electronic components such as speed controllers for electric motors and drive batteries. Do not route the aerials close to these components. Install the receiver in the model in such a way that both aerials are as far away as possible from electrically conductive materials, and are arranged at an included angle of 90°. Locate the two aerial ends as far from each other as possible. • If the model's fuselage contains conductive material (e.g. carbon fibre), the aerials must be installed in such a way that the active part of the aerial (approximately the last 30 mm) is located outside the model. • Do not deploy the receiver aerials inside or on model components which are laminated or reinforced with electrically conductive materials (metal foil, carbon fibre, metallic paints etc.), as they have a shielding effect. Do not shorten or extend the aerial or the aerial feed cable. Never attempt to replace or repair the aerial or aerial cable! • Do not deploy the aerials parallel to servo leads, high-current cables or electrically conductive parts (e.g. pushrods).  $\bullet$  Keep to the recommended installed arrangements ( $\rightarrow$  20. sketches A - D)! High-current cables, e.g. those attached to the speed controller, motor and flight battery, should be kept as short as possible. • If you are using a diode-based battery backer, always install a PeakFilter (*# 8 5180*). • Reception quality can be optimised by fitting a special ferrite ring (*# 8 5146*) or suppressor filter lead (*# 8 5057*) in the speed controller cable. It is also advisable to fit effective suppressors to conventional (brushed) electric motors (not brushless types) (e.g. use the suppressor set *# 8 5020*).

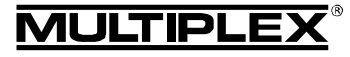

# 15. RANGE CHECKING

Regular range checks are very important - even when using a 2.4 GHz system - in order to ensure reliable operation of the radio control system, and to enable you to detect sources of interference in good time. This applies in particular:

- Before the use of new or changed components, or existing components in a new or modified arrangement.
- Before re-using radio control system components which were previously involved in a crash or a hard landing.
- If you have encountered problems on a previous flight.

## **Important:**

- Always ask a second person to help you with your range check, so that one of you can secure and observe the model.
- If possible, carry out the range check when no other transmitters are operating.

## **Carrying out the range check:**

1. Select "range-check mode" on your transmitter (see the operating instructions supplied with the transmitter or RF module).

There must be visual contact between the transmitter and receiver aerials (i.e. the model) during the range check.

Keep the transmitter and the model about one metre above ground during the range check.

2. When checked with reduced transmitter power, the range of the *RX-7/9/12-DR compact M-LINK* receiver must be 100 metres. You have reached the range limit when the servos start to move jerkily.

If your transmitter features an automatic servo test facility, we recommend that you activate it for one control function (e.g. rudder). This sets up a steady movement of the servo, and enables you to detect the limit of range clearly.

#### **Important:**

- Carry out the first range check with the motor switched off. Turn the model into all attitudes, and attempt to optimise reception by changing the position of the two aerials.
- For the second range check, run the motor at varying speeds and check that the effective range is not significantly reduced. If there is a marked reduction, locate and eliminate the cause of the interference (caused by the motor, the arrangement of the receiving system and power supply, vibration, etc.).

## 16. EXCHANGING THE AERIALS

The aerial feed wires fitted as standard to the *RX-7/9/12-DR compact M-LINK* receiver types are of adequate length for most applications.

If you require longer or shorter aerial feed cables, please contact the MULTIPLEX Service Department or any MULTIPLEX Service Centre, as they stock cables of different lengths, and will gladly quote an individual price for modifying your receiver to professional standards.

 $\Theta$  Caution: never attempt to exchange the aerials yourself! **Changing the aerials to a professional standard requires special tools as well as appropriate expertise. Ignoring this warning may have an adverse effect on the receiver's reception quality.** 

 $\Theta$  Caution: if the active part of the aerial (the final 30 mm) **should be damaged, the aerial must be replaced by the MULTIPLEX Service Department or a MULTIPLEX Service Centre; the same applies to damaged aerial feed cables.** 

## 17. CE CONFORMITY DECLARATION

This device has been assessed and approved in accordance with European harmonised directives.

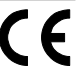

This means that you possess a product whose design and construction fulfil the protective aims of the European Community designed to ensure the safe operation of equipment.

The detailed CE conformity declaration can be downloaded in the form of a PDF file from the Internet under www.multiplexrc.de. It is located in the DOWNLOADS area under PRODUKT-INFOS.

## 18. DISPOSAL NOTES

Electrical equipment marked with the cancelled waste bin symbol must not be discarded in the standard household waste; instead it should be taken to a suitable specialist disposal system.

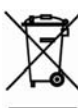

In the countries of the EU (European Union) electrical equipment must not be discarded via the normal

domestic refuse system (WEEE - Waste of Electrical and Electronic Equipment, Directive 2002/96/EG). You can take unwanted equipment to your nearest local authority waste collection point or recycling centre. There the equipment will be disposed of correctly and at no cost to you.

By returning your unwanted equipment you can make an important contribution to the protection of the environment!

## 19. GUARANTEE / LIABILITY EXCLUSION

The company MULTIPLEX Modellsport GmbH & Co.KG accepts no liability of any kind for loss, damage or costs which are due to the incorrect use and operation of this product, or which are connected with such operation in any way. Unless the law expressly states otherwise, the liability on the part of MULTI-PLEX Modellsport GmbH & Co.KG to pay damages, regardless of the legal argument employed, is limited to the invoice value of those products supplied by MULTIPLEX Modellsport GmbH & Co.KG which were directly involved in the event in which the damage occurred. This does not apply if liability is incurred according to statutory law on account of intentional or gross negligence.

We guarantee our products in accordance with the currently valid statutory regulations. If you wish to make a claim under guarantee, your initial course of action should always be to contact the dealer from whom you purchased the equipment.

The guarantee does not cover faults and malfunctions which are caused by the following:

- Incorrect or incompetent use
- Maintenance carried out incorrectly, belatedly or not at all, or not carried out by an authorised Service Centre
- x Incorrect connections
- The use of accessories other than genuine MULTIPLEX items
- Modifications or repairs which were not carried out by MULTIPLEX or by an authorised MULTIPLEX Service Centre
- Accidental or intentional damage
- Defects due to normal wear and tear
- Operation of the unit outside the limits stated in the Specification
- Operation of the unit in conjunction with equipment made by other manufacturers.

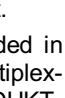

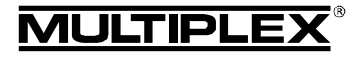

 $\overline{\mathbf{E}}$ 

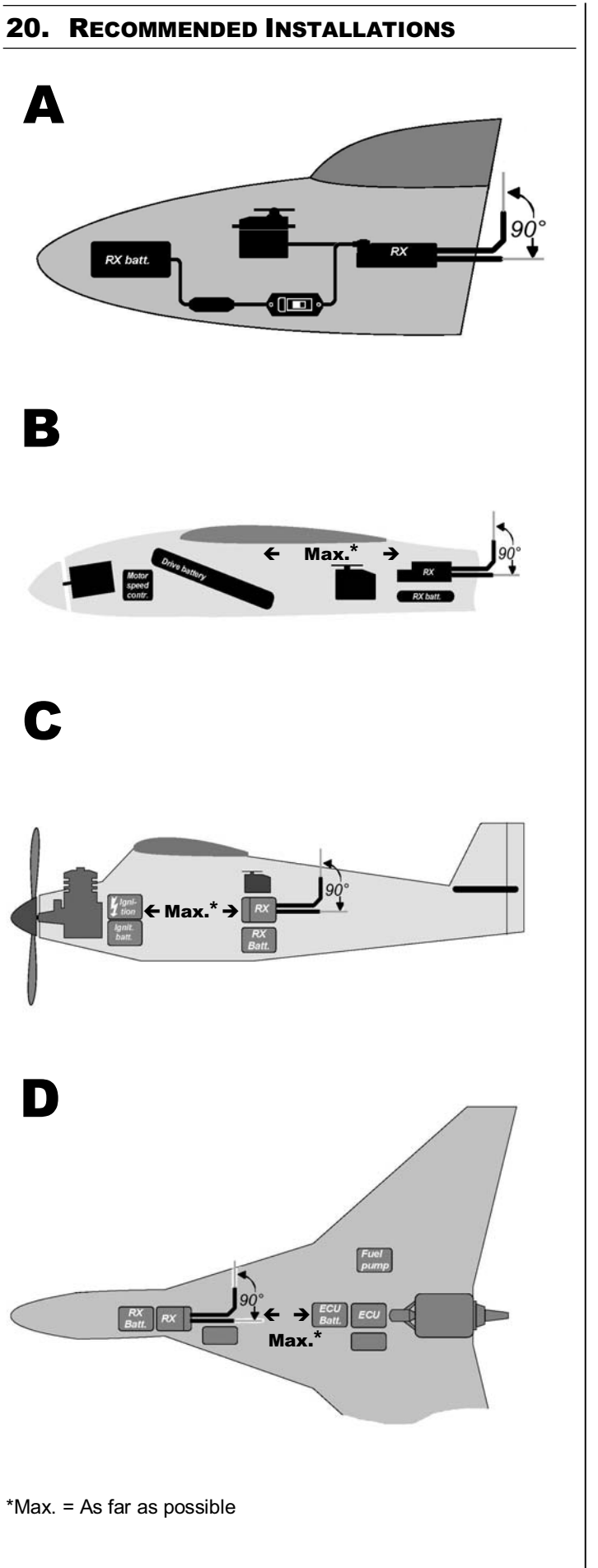

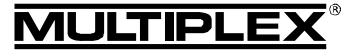

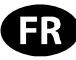

 $\bm{\Theta}$  Ces instructions font partie intégrante du produit. Celle-ci contient des informations importantes ainsi que des consignes de sécurités. Elle doit donc être consultable à tous moments et à joindre lors d'une revente à tierces personnes.

### 1. DONNEES TECHNIQUES

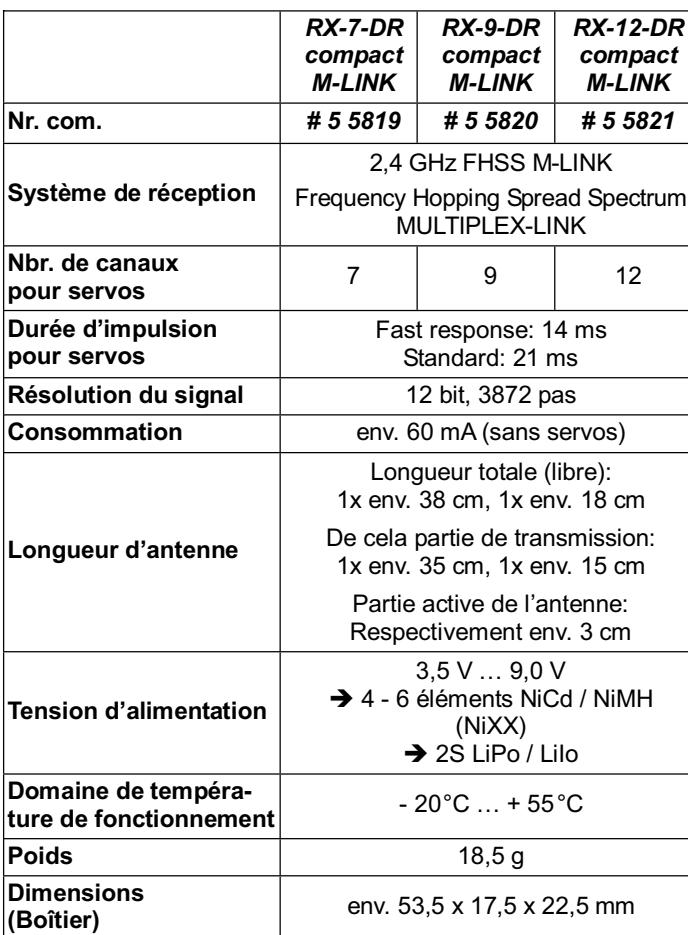

### 2. CARACTERISTIQUES PARTICULIERES

- Récepteur MULTIPLEX 2.4 GHz M-LINK de 7, 9 ou 12 canaux, de grande qualité, réalisé en technologie SMD, pour tout type de modèles.
- Dual-Receiver:

Votre module de réception est composé de deux récepteurs complètement intégré et travaillant en parallèle (récepteur Diversity).

Cela vous garantie une excellente qualité de réception avec un minimum d'effet directif.

- Pré amplification du signal en plus: Afin d'obtenir une sensibilité maximale et une excellente qualité de réception pour une portée maximale du système.
- Affectation des sorties en ligne aussi bien sur l'avant que sur l'arrière de l'appareil. Connecteurs de grande qualité équipé de contacts dorés.
- Forme très compacte permettant une utilisation dans les fuselages fins (par ex.: F3B, F3J, …).
- Antennes avec partie de transmission de différente longueur.
- Fonction HOLD / FAIL-SAFE.
- Touche SET et LED intégrés: Pour l'opération de Binding, programmation FAIL-SAFE, RESET et les informations d'état d'utilisation.
- Télémétrie- / Canal de retour d'information: Tension de l'accu de réception et qualité de réception = disponible de série. Interface intégré pour le branchement de modules capteurs externes au travers du bus MSB (MULTIPLEX Sensor Bus).
- Préparé pour une utilisation en double récepteur: Câble Diversity (*# 8 5070*) nécessaire.
- Préparé pour pouvoir fonctionner avec des sorties de servos en série:

Sorties de servos en tant que signal composé – SRXL-MUL-TIPLEX.

Les 12 premières voies émises par le récepteur sont véhiculés au travers du câble trois fils (*# 8 5070*) par la prise B/D du récepteur comme par exemple pour l'alimentation et le système de gestion des servos ou du système Flybarless pour les hélicoptères.

• Préparé pour la définition d'une adresse de capteur comme "adresse prioritaire": Une valeur de capteur verra sa fréquence d'actualisation augmentée par rapport aux valeurs des autres capteurs.

Compteur d'erreur intégré / enregistreur de données: Pour les erreurs au niveau signaux et tension.

- x Compatible *MULTImate* (*# 8 2094*).
- Interface PC intégrée: Effectuez les mises à jour et les réglages avec le logiciel pour PC *MULTIPLEX Launcher* et le câble de liaison USB PC UNI (*# 8 5149*) correspondant.

### 3. CONSIGNES DE SECURITES

- $\Theta$  Lire attentivement les instructions avant utilisation.
- **<sup><b>** $\Theta$  N'utiliser l'appareil que dans le domaine prévu (→ 4.).</sup>
- $\Theta$  Dimensionner suffisamment l'alimentation (→ 6.).
- $\Theta$  Respectez les instructions d'assemblages (→ 14.).
- **<sup><b>** $\Theta$  Effectuez régulièrement des tests de portés (→ 15.).</sup>

## 4. DOMAINE D'UTILISATION

Les récepteurs 2,4 GHz *RX-7-DR compact M-LINK*, *RX-9-DR compact M-LINK* et *RX-12-DR compact M-LINK* (désigné également *RX-7/9/12-DR compact M-LINK* par la suite) sont des récepteurs dédiés exclusivement pour une utilisation dans le domaine du modèle réduit. Leur utilisation par exemple dans des avions de transport de passagers ou pour une application industrielle est interdite.

## 5. COMPATIBILITE

Les récepteurs 2,4 GHz *RX-7/9/12-DR compact M-LINK* ne peuvent êtres utilisés qu'avec des émetteurs utilisant la technologie de transmission MULTIPLEX M-LINK. En Octobre 2011 cela concerne:

- x *ROYALpro 7*, *9* et *16 M-LINK*.
- x *ROYALevo* ou *pro 7*, *9* et *12* avec logiciel version V3.xx et le module HF 2,4 GHz HFM4 M-LINK\*.
- x *PROFImc 3010*, *3030* et *4000* avec le module HF 2,4 GHz HFM3 M-LINK\*.
- x *COCKPIT SX M-LINK*.
- **Emetteur MULTIPLEX** avec le module HF 2,4 GHz HFMx M-LINK.
- x *Emetteur MULTIPLEX* avec le module HF 2,4 GHz HFMx V2 M-LINK.
- Emetteurs Graupner/JR avec un des modules HF 2,4 GHz HFMG1 M-LINK\*, HFMG2 M-LINK\* ou HFMG3 M-LINK\*.

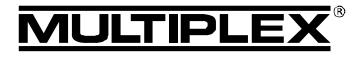

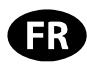

### ! \***Remarque:**

Aussi longtemps que cela n'est pas noté expressément, la désignation dans ce document se réfère aux émetteur du type *ROYALevo*, *ROYALpro*, *PROFImc 3010*, *3030* et *4000* ainsi que les émetteurs type *Graupner/JR* équipé de leur variante 2,4 GHz M-LINK.

## 6. ALIMENTATION

Les récepteurs *RX-7/9/12-DR compact M-LINK* travaillent sur un spectre étendu de tensions allant de 3,5 V … 9,0 V, donc avec des accus de réceptions du type 4 à 6 éléments NiXX ou 2S LiPo / 2S LiIo.

! **Remarque:** à partir du moment où vous utiliser un accu de réception de 5 à 6 éléments NiXX, un accu 2S LiPo ou 2S LiIo, vérifiez que les servos, le gyroscope ou autres composants connectés soient bien homologués pour cette tension d'alimentation plus élevée.

! **Remarque: assurez-vous d'avoir une bonne alimentation** Une alimentation fiable, bien dimensionnée et répondant aux besoins est impérative pour assurer un fonctionnement idéal de votre modèle:

- N'utilisez que des accus de réception de grande qualité et en bon état, bien formatés et complètement chargés ayant suffisamment de capacités.
- x Veillez à avoir une section des câbles suffisamment bien dimensionnée, les câbles aussi courts que possible, avec le moins de connecteurs intermédiaires possible.
- N'utilisez que des interrupteurs de qualités.
- x De petites interruptions dans l'alimentation de l'ordre de quelques millisecondes ne perturbent pas le récepteur. De plus longues interruptions en dessous de 3,5 V peuvent amener à un redémarrage de celui-ci et donc une interruption de réception momentanée. Cela peut arriver avec un accu trop faiblement dimensionné, vide ou défectueux, utilisation de câble de trop faible section, de mauvaises connexions ou d'un système BEC défectueux.

## 7. SORTIES DU RECEPTEUR

Le récepteur est muni d'un système de connecteur universel UNI. Celui-ci est compatible avec les connecteurs utilisés par la majeure partie des fabricants de radiocommandes (HiTEC, robbe/Futaba, Graupner/JR, …).

Les sorties sont marquées de la manière suivante:

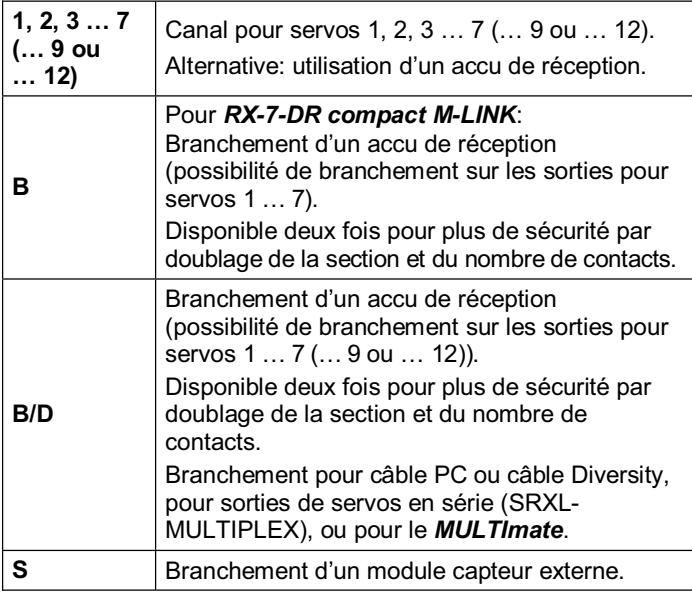

! **Lors du branchement de l'accu de réception, des servos, du régulateur, capteur, ... veillez à respecter la bonne polarité surtout pour des produits d'autres marques et assurez vous de leur compatibilité (voir symboles sur le récepteur)!** 

### 8. MISE EN SERVICE ET FONCTIONS

#### **8.1 Codes des LED**

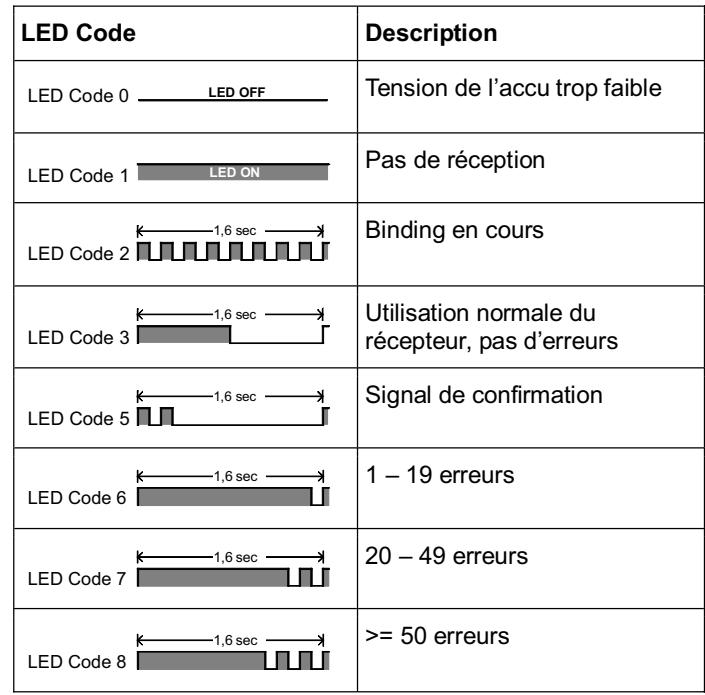

### **8.2 Fonction de la touche SET**

Si vous appuyez sur la touche SET située sur le dessus du récepteur lors de la mise en marche, le processus de Binding se met en route  $(\rightarrow 8.3)$ .

En mode réception pour pouvez activer deux autres fonctions au travers de la touche SET. Le choix des fonctions se fait par la durée de pression sur la touche:

 1. **Enregistrement du compteur d'erreur ou de la position FAIL-SAFE**

Appuyez entre  $0,5$  à 1 sec. la touche SET ( $\rightarrow$  8.8 et  $\rightarrow$  8.5).

 2. **RESET du récepteur pour passer en réglages d'usine** Appuyez plus de 10 sec. sur la touche SET  $(\rightarrow 8.6)$ .

Lorsque la touche SET est actionnée, la LED vous donne des indications de temps:

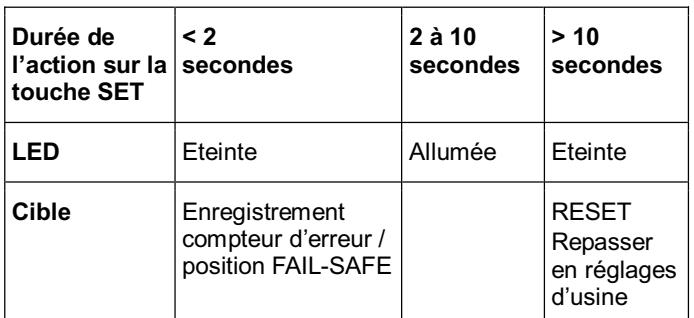

#### ! **Remarque:**

Une fois le processus de sauvegarde effectué, la LED clignote au rythme du code de confirmation (LED Code  $5 \rightarrow 8.1$ ).

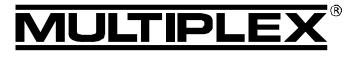

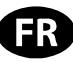

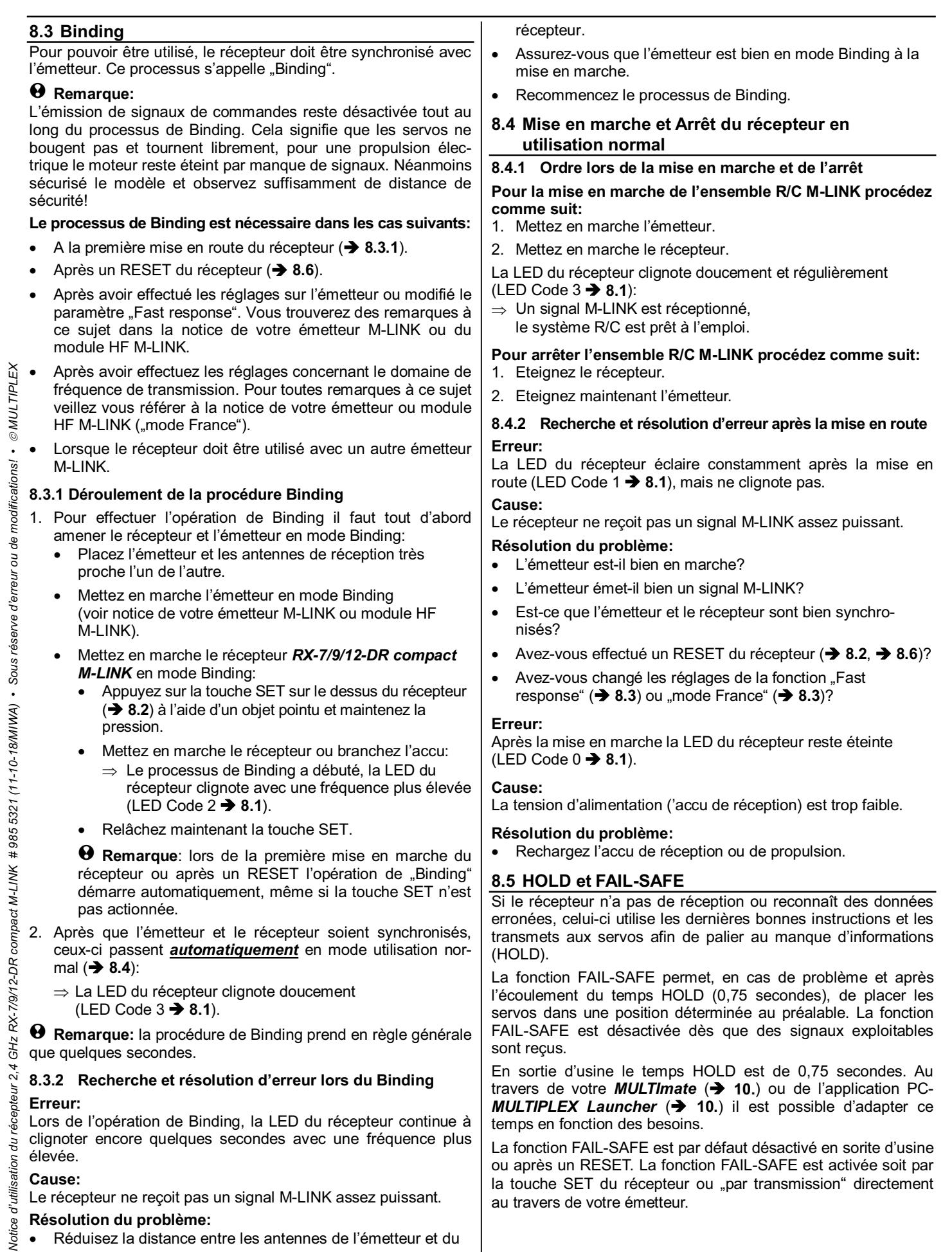

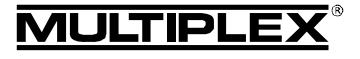

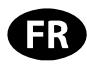

Si le FAIL-SAFE serait à nouveau désactivé, il faut recharger les paramètres en sortie d'usine sur le récepteur (RESET  $\rightarrow 8.6$ ). Après un RESET il faut refaire le Binding ( $\rightarrow$  8.3).

### ! **Remarque: toujours activer FAIL-SAFE!**

Pour des raisons de sécurités nous vous conseillons de toujours activer la fonction FAIL-SAFE et de veiller que les positions que prendront les servos ne soient pas dangereuses pour le modèle (par ex. moteur au ralenti ou sur OFF, gouvernes au centre, volets de courbures sorties, ouverture du crochet de remorquage, …).

#### **Programmer la position FAIL-SAFE:**

- 1. La LED du récepteur ne doit pas indiquer d'erreur  $(LED Code 3 \rightarrow 8.1).$ 
	- Si c'est le cas: éteignez et rallumez votre récepteur.
- 2. À l'aide de votre émetteur, mettez tous les servos (et le régulateur pour la fonction gaz) dans la position souhaitée. Appuyez brièvement sur la touche SET (0,5 à 1 seconde). La position FAIL-SAFE pour tous les canaux est mémorisée, la LED clignote pour confirmer (LED Code  $5 \rightarrow 8.1$ ).

#### **Test des positions FAIL-SAFE:**

Placez les manches de commandes dans une autre position que pour le FAIL-SAFE puis arrêtez l'émetteur. Les servos devront prendre la position FAIL-SAFE après le temps HOLD (0,75 secondes).

Contrôlez et réactualisez toujours les positions FAIL-SAFE lorsque par ex. vous utilisez le récepteur sur un autre modèle.

### ! **Vérification de la fonction FAIL-SAFE:**

Uniquement pour le besoin de ce test de la fonction FAIL-SAFE laissez le récepteur activé avec l'émetteur éteint. Attention: si la position FAIL-SAFE de la fonction gaz est mal définie, le moteur peut se mettre intempestivement en marche, danger de blessure!

Après 16 secondes en mode FAIL-SAFE les sevos ne sont plus commandés (réglage par défaut, ce temps peut être modifié à l'aide de votre *MULTImate* ou le *MULTIPLEX Launcher* ( $\rightarrow$  10.)). Les servos analogiques et certains servos digitaux tournent "librement" (voir notice) afin d'éviter le blocage des servos. Les régulateurs modernes se coupent. Certains servos digitaux restent "dur" et gardent la position.

Avec votre *MULTImate* ou le *MULTIPLEX Launcher* vous pouvez activer ou désactiver la fonction FAIL-SAFE servo par servo. Exemple: uniquement Gaz au ralenti / Arrêt, les autres servos = HOLD.

#### **8.6 RESET retour aux réglages d'usine**

Vous avez la possibilité de revenir aux paramètres en sortie d'usine du récepteur (valeurs par défaut). Tous vos réglages seront perdus (par ex.: information de Binding, paramètres FAIL-SAFE,… ).

Appuyez la touche SET au moins pendant 10 secondes (la LED va s'éteindre après l'action sur la touche, et se rallumera après 2 secondes puis s'éteindra après 10 secondes).

Après un RESET bien effectué, la LED clignote pour confirmer (LED Code 5 → 8.1) et le récepteur repasse en mode Binding.

! **Remarque:** si le récepteur se trouve en mode Binding (la LED clignote à une fréquence élevée), aucun RESET n'est possible.

#### **8.7 Aperçu des paramètres en sortie d'usine et paramètres réglables**

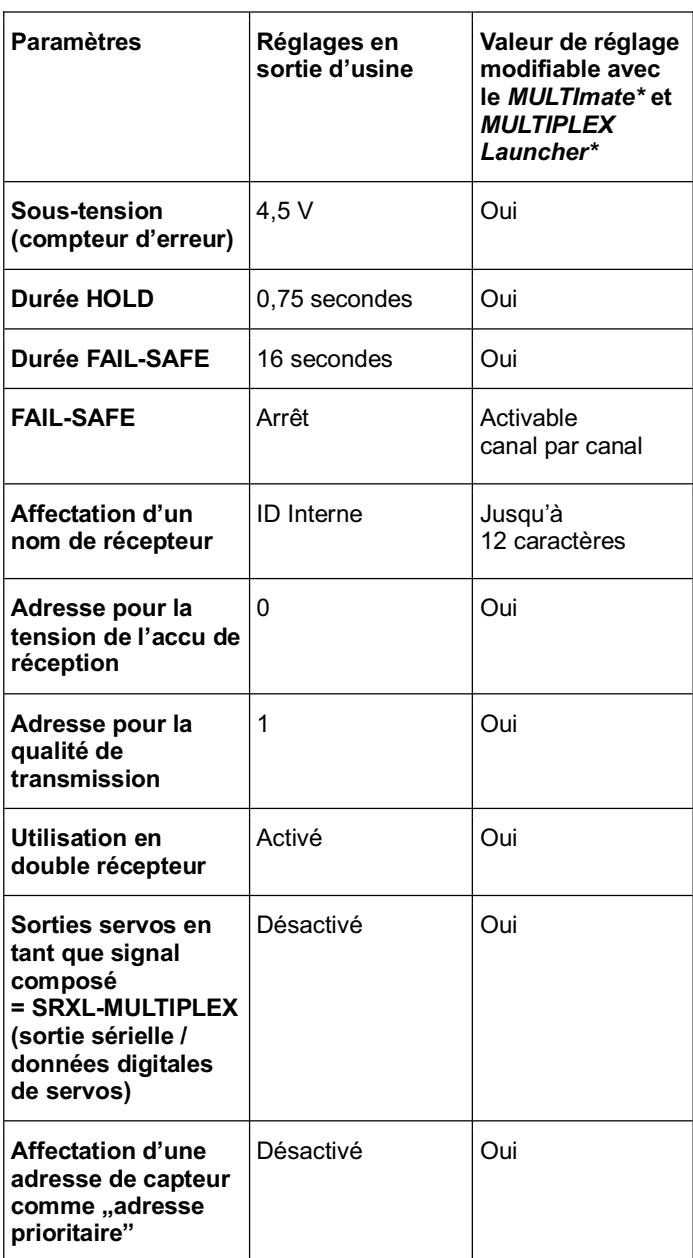

\*Pour cela voir également chapitre ( $\rightarrow$  **10.**).

#### **8.8 Compteur d'erreur**

Le récepteur possède 2 compteurs d'erreurs: pour les soustensions et les erreurs de signaux.

La somme des secondes pendant lesquelles une erreur est détectée est indiquée au travers de la LED du récepteur.

Si celle-ci indique des erreurs, vous pouvez les sauvegarder après l'atterrissage avec la touche SET (> 8.2) puis les analyser plus tard  $(\rightarrow 10$ .).

#### 1. **Erreur de tension d'alimentation**

Exemple: un accu vide ou défectueux, section de câble trop petit, etc.

Le compteur prend en compte les passages de tension en dessous de la barre des 4,5 V (peut être modifié avec le *MULTImate* ou le *MULTIPLEX Launcher* (→ 10.)).

#### 2. **Erreur de signal**

Le compteur prend en compte les indications d'erreurs du télégramme M-LINK. Par exemple cela peut être les pro-

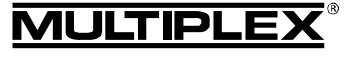

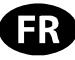

blèmes liés à l'alimentation, à une antenne défectueuse, etc. Les erreurs de signaux sont enregistrées presque lors de chaque vol. En règle générale ceux-ci ne se font pas remarquer mais sont détectés par le compteur d'erreur bien plus sensible.

Après quelques vols et une exploitation régulière des données des compteurs d'erreurs, vous allez gagner en expérience afin de pouvoir détecter rapidement des changements et de reconnaître des sources de perturbations.

! Des passages plus longs en dessous de la barre des 3,5 V entraîne un nouveau démarrage du récepteur. Dans ce cas toutes les données des compteurs d'erreurs seront perdues.

 $\Theta$  Si vous appuyez sur la touche SET pour activer la sauvegarde des données, les erreurs resteront en mémoire jusqu'à ce que d'autres données soient mémorisées.

## 9. TELEMETRIE- /

## CANAL RETOUR D'INFORMATION

Les récepteurs 2,4 GHz type *RX-7/9/12-DR compact M-LINK* possédant la fonction télémétrie vous donnent la possibilité de renvoyer des informations du modèle vers l'émetteur.

Lors de l'utilisation de ce type de récepteur les données de télémétrie "tension de l'accu de réception" et "qualité de transmission" sont directement transmises sans branchement d'un capteur externe supplémentaire.

En plus de cela, au travers de la prise "S" du récepteur il est possible de brancher 16 capteurs externes M-LINK et ainsi transmettre différentes données télémétriques.

#### ! **Remarque:**

**En fonction de l'émetteur M-LINK utilisé ou du type de module HF les indications optiques et/ou acoustiques des données télémétriques sont différentes!** 

Exemple de capteur M-LINK externe:

- x Capteur de tension (*# 8 5400*).
- x Capteur de température (*# 8 5402*).
- Capteur de courant: Avec 150 A (*# 8 5405*) ou avec 35 A ((*# 8 5403*) ou (*# 8 5404*)).
- Capteur de vitesse de rotation: Optique (*# 8 5414*) ou magnétique (*# 8 5415*).
- x Capteur Vario / Altitude (*# 8 5416*).
- $\cdot$  GPS (#8 5417).

Pour de plus amples renseignements au sujet du branchement et utilisation des différents types de capteurs ainsi que de leurs caractéristiques (domaine de mesure, adressage, réglage d'un seuil d'alerte, possibilités d'affichages des valeurs Min., Moyen ou Max., ou activation d'un deuxième canal de mesure, …) veuillez consulter la notice des capteurs ou du *MULTImate*.

## 10. MULTIMATE ET LOGICIEL POUR PC MULTIPLEX LAUNCHER

Tous les récepteurs MULTIPLEX M-LINK travail avec des microcontrôleurs de la dernière génération (technologie FLASH). Pour la plupart des récepteurs du type M-LINK (voir les notices d'utilisations respectives des récepteurs) il possible de connecter celui-ci à votre *MULTImate* (*# 8 2094*) ou, avec l'aide du câble de liaison PC (*# 8 5149*), à un PC / Notebook équipé du logiciel pour PC *MULTIPLEX Launcher*.

Sur le site Internet de MULTIPLEX (www.multiplex-rc.de) vous pouvez télécharger gratuitement le logiciel pour PC *MULTIPLEX*  *Launcher*. Ce logiciel ainsi que votre *MULTImate* (à partir de la version V1.50) vous ouvre les possibilités suivantes:

- Options étendues pour le récepteur comme par exemple le réglage des temps HOLD et FAIL-SAFE librement définissables, activation sélective et réglables des canaux au choix pour la fonction FAIL-SAFE, …
- Lecture du compteur d'erreur / de la mémoire: Le nombre d'erreur concernant le signal peut être lu séparément du nombre d'erreur de l'alimentation.
- Libre affectation des adresses  $(0 15)$  des capteurs pour la tension de l'accu de réception et pour la qualité de transmission.
- Affectation d'un nom au récepteur (max. 12 caractères).
- Activer ou désactiver l'option "utilisation en multi récepteur" (→ 11.) ou en sortie sérielle de servos (données digitales du servo / SRXL-MULTIPLEX) ( $\rightarrow$  12.).
- Définition d'une adresse du capteur comme "adresse prioritaire":

Les données de capteurs sélectionnées se voient affectés d'une valeur de mise à jour plus élevée que le reste des données du capteur. ( $\rightarrow$  13.).

En plus de cela votre *MULTIPLEX Launcher* vous permet de:

Effectuer une mise à jour du logiciel de gestion: Assurez-vous d'avoir toujours votre récepteur mis à jour avec la version la plus récente.

#### ! **Remarque:**

Page 25

Afin de pouvoir utiliser tous les dispositifs de votre récepteur ou, plus généralement, celles des composants branchés, il est important garder "up to date" votre **MULTImate** ou le **MULTI-***PLEX Launcher* avec des mises à jours à intervalle régulier.

### 11. UTILISATION EN DOUBLE RECEPTEUR

Pour les récepteurs MULTIPLEX 2,4 GHz M-LINK *RX-7/9/12-DR*  compact M-LINK il s'agit en réalité de soi-disant "Dual-Receiver" ou "double réception" ("DR"): dans chaque boîtier se trouve deux récepteurs complets, travaillant en parallèle avec aiguillage de réception intégré ("Diversity de réception").

En plus de cela, vous pouvez également utiliser vos récepteurs MULTIPLEX 2,4 GHz M-LINK *RX-7/9/12-DR compact M-LINK* en "double récepteur":

Pour cela il faut relier **deux** récepteurs M-LINK au travers du câble Diversity (*# 8 5070*).

De cette manière trois ou même quatre récepteurs peuvent travailler en parallèle:

Tous les trois ou quatre récepteurs, compris dans les boîtiers des deux récepteurs, reçoivent et traitent en parallèle les signaux ("3x Diversity" ou "4x Diversity").

Grâce à l'orientation différente des jusqu'à quatre antennes de réceptions, la sensibilité de réception est encore considérablement augmentée par le fait que nous arrivons à minimiser la perte de signal due à l'orientation de l'antenne. Cela signifie que, pour chaque position de votre modèle, votre émetteur a toujours une bonne "vue" sur au moins une antenne de réception. En utilisation le double récepteur vous pouvez ainsi activer des réserves de sécurités supplémentaires. Une utilisation en double récepteur est surtout conseillé pour des gros modèles.

! **Astuce:** vous pouvez également mélanger différents types de récepteurs M-LINK, aussi longtemps que tous soient utilisables en double récepteur (par ex.: 1x *RX-9-DR compact M-LINK* et 1x *RX-7-DR M-LINK*).

Vous trouverez plus de renseignements concernant la possibilité d'utilisation des différents récepteurs M-LINK en double récep-

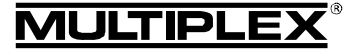

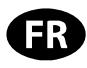

tion dans les notices d'utilisations respectives.

**Pour la réactivation de l'utilisation en double récepteur procédez comme suit:** 

#### ! **Remarque:**

L'utilisation en double récepteur est préréglée en sortie d'usine pour les récepteurs M-LINK. Pour cela, ignorez les étapes 1. – 3. afin de pour passer directement à l'étape 4.

! **Attention:** si un des deux connecteurs noté "B/D" du récepteur est déjà utilisé par un câble Diversity ou un câble de branchement en série de servos, il fait débrancher ce câble de la sortie "B/D" de votre récepteur avant d'effectuer la programmation et les réglages avec votre *MULTImate* ou votre *MULTI-PLEX Launcher*!

#### 1. Activer avec votre *MULTImate*:

- Dans le sous menu "4-7 B/D output" / "4-7 Ausgabe B/D" (= Sortie B/D) choisissez l'option suivante: "MPX 2-Receiver" / "MPX 2-Empfänger" (= MPX 2-Récepteurs).
- Choisissez le sous menu suivant:  $.4$ -10 Send data" /  $.4$ -10 Dat. senden" (= envoie de données) et restez appuyé sur le sélecteur 3D-Digi:  $\rightarrow$  *MULTImate* indique sur l'afficheur:
	- "please wait..." / "bitte warten..." (= veillez patienter).
- Relâchez le sélecteur 3D-Digi: Après avoir terminé le processus de transmission de données celui-ci affiche "--> OK!" (= en ordre!).
- x Débranchez le récepteur et éteignez votre *MULTImate*.
- 2. Nouvelle activation avec votre *MULTIPLEX Launcher*:
	- Sous "More settings → Options…" / "Weitere Einstellungen → Optionen..."  $(=$  autres réglages  $\rightarrow$  Options) choisissez le sous menu suivant: "MULTIPLEX Two-Receiver-Mode" / "MULTIPLEX Zwei-Empfänger-Betrieb" (= MULTIPLEX utilisation en double récepteur).
	- Cliquez sur le bouton "Accept" / "Übernehmen" (= acceptation).
	- Cliquez sur le bouton "Send data" / "Daten senden" (= émission des données).
	- Cliquez sur le bouton "Close" / "Beenden" (= fermer).
	- x Arrêtez votre *MULTIPLEX Launcher* et débranchez le récepteur.
- 3. Effectuez les mêmes opérations décrites dans les étapes 1. et 2. avec le deuxième récepteur M-LINK afin d'activer le fonctionnement en double récepteur.
- 4. Connectez les deux récepteurs M-LINK en branchant le câble 3 fils Diversity (*# 8 5070*) sur les sorties B/D respectives. A ce sujet, veillez respecter les indications contenue dans la notice du câble Diversity.

#### ! **Veillez à respecter impérativement le sens de connexion lors du branchement du câble ainsi que de la compatibilité de l'affectation des différents contacts (voir le symbole sur le récepteur)!**

### ! **Remarque:**

L'utilisation sériel pour servos (> 12.) et en double récepteur n'est pas possible en même temps.

## 12. SORTIE DE SERVO EN SERIE –

## SRXL-MULTIPLEX

Les récepteurs *RX-7/9/12-DR compact M-LINK* vous donnent la possibilité d'utiliser les sorties de servos comme signal combiné (sortie de servo en série = SRXL-MULTIPLEX):

Les 12 premières voies émises par le récepteur sont véhiculés au travers du câble trois fils (*# 8 5070*) par la prise B/D du récepteur.

#### **Cas d'utilisation:**

- Système d'alimentation et système de gestion des servos ou
- Système Flybarless pour hélicoptères.

#### ! **Remarque:**

En sortie d'usine les récepteurs M-LINK sont équipés du système **SRXL-MULTIPLEX** et celui-ci peut être activé à l'aide de votre *MULTIPLEX MULTImate* ou du logiciel pour PC *MULTIPLEX Launcher* en passant par le câble de liaison USB PC UNI (*# 8 5149*).

 $\Theta$  Attention: si un des deux connecteurs noté "B/D" du récepteur est déjà utilisé par un câble Diversity ou un câble de branchement en série de servos, il fait débrancher ce câble de la sortie "B/D" de votre récepteur avant d'effectuer la programmation et les réglages avec votre *MULTImate* ou votre *MULTI-PLEX Launcher*!

#### **Pour activer la sortie de servo en série procédez comme suit:**

- 1. Activation avec votre *MULTImate*:
	- Dans le sous menu "4-7 B/D output" / "4-7 Ausgabe B/D" (= sortie B/D) choisissez l'option suivante: "Digit. Servodata" / "Dig. Servodaten" (= données digitales pour servo).
	- Choisissez le sous menu: "4-10 Send data" / "4-10 Dat. senden" (= envoie de données) et restez appuyé sur le sélecteur 3D-Digi:  $\rightarrow$  *MULTImate* affiche:
		- "please wait..." / "bitte warten..." (= veillez patienter).
	- x Relâchez le sélecteur 3D-Digi: Après avoir terminé le processus de transmission de données celui-ci affiche "--> OK!" (= en ordre!).
- x Débranchez le récepteur et éteignez votre *MULTImate*.
- 2. Activation avec votre *MULTIPLEX Launcher*:
	- Sous "More settings  $\rightarrow$  Options" / "Weitere Einstellungen > Optionen..."  $(=$  autres réglages  $\rightarrow$  Options) choisissez le sous menu suivant: "Digital servodata" / "Digitale Servodaten" (= données digitales pour servo).
	- Cliquez sur le bouton "Accept" / "Übernehmen" (= acceptation).
	- Cliquez sur le bouton "Send data" / "Daten senden" (= émission des données).
	- Cliquez sur le bouton "Close" / "Beenden" (= fermer).
	- x Arrêtez votre *MULTIPLEX Launcher* et débranchez le récepteur.
- 3. Branchez le câble trois fils (*# 8 5070*) sur la prise B/D du récepteur.
- 4. Reliez ce câble avec l'alimentation et le système de gestion des servos ou avec le système Flybarless (pour cela voir la notice d'utilisation de cet appareil).

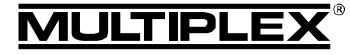

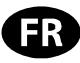

! **Lors de la connexion du câble, veillez respecter le sens de branchement, et, si vous utilisez des produits d'une autre marque veillez à la compatibilité de ceux-ci et l'affectation des contacts. Respectez impérativement le symbole se trouvant sur le récepteur M-LINK ainsi que sur les produits d'autres fabricants. Tenez également compte des remarques dans les notices d'utilisations des produits étrangers, et, si nécessaire, demandez des renseignement au fabricant!** 

### ! **Remarque:**

L'utilisation sériel pour servos et en double récepteur (+ 11.) n'est pas possible en même temps.

### 13. DETERMINATION D'UNE ADRESSE DE

### CAPTEUR COMME "ADRESSE PRIORITAIRE"

Les récepteurs *RX-7/9/12-DR compact M-LINK* compatibles télémétrie permettent de choisir une adresse de capteur (0 … 15) qui sera désignée comme "adresse prioritaire":

Une valeur de capteur verra sa fréquence d'actualisation augmentée par rapport aux valeurs des autres capteurs.

#### **Exemple d'application "Vario":**

L'émission de sonorité ira plus vers les aigus ou vers les graves et l'affichage de la valeur sera réactualisée plus souvent que pour les autres valeurs ce qui fait que celle-ci est actualisée en temps réel.

### ! **Remarque:**

L'option "adresse prioritaire" est désactivée en sortie d'usine sur les récepteurs M-LINK mais peut être activée avec votre *MULTI-PLEX MULTImate* ou le logiciel pour PC *MULTIPLEX Launcher* au travers du câble d'interface USB PC UNI (*# 8 5149*).

#### **Pour l'activation de l'adresse prioritaire, procédez comme suit:**

- 1. Activation avec votre *MULTImate*:
	- Dans le sous menu "4-6 Sensor addr." / "4-6 Sensoradr." (= adresse du capteur) choisissez l'option suivante: "4-6 Prio address" / "4-6 Prio Adresse" (= adresse prioritaire).
	- Restez appuyé sur le sélecteur 3D-Digi:  $\rightarrow$  *MULTImate* vous affiche: "L 0".
	- x Relâchez le sélecteur 3D-Digi.
	- x Appuyez brièvement le sélecteur 3D-Digi et choisissez l'adresse prioritaire (0 … 15).
	- x Appuyé brièvement sur le sélecteur 3D-Digi.
	- Passez dans le sous menu: "4-6 Go back ...to RX M-LINK" / "4-6 Zurück …zu RX M-LINK" (= retour … vers RX M-LINK) et confirmez en appuyant sur le sélecteur 3D-Digi.
	- Sélectionnez le sous menu: "4-10 Send data" / "4-10 Dat. senden" (= émission des données).
		- et restez appuyé sur le sélecteur 3D-Digi:
		- $\rightarrow$  *MULTImate* indique sur l'afficheur:
	- "please wait..." / "bitte warten..." (= veillez patienter). • Relâchez le sélecteur 3D-Digi:
		- Î Après avoir terminé le processus de transmission de données celui-ci affiche "--> OK!" (= en ordre!).
	- x Débranchez le récepteur et éteignez votre *MULTImate*.
- 2. Activation avec le *MULTIPLEX Launcher*:
	- x Sous "Sensor addresses" / "Sensorparameter" (= paramètre du capteur) sélectionnez: "Address w/prio 1:" / "Adresse mit Prio 1:" (= Adresse avec priorité 1).
	- Cochez la case "Address" / "Adresse" (= Adresse) et renseignez l'adresse prioritaire (0 … 15).
	- Cliquez sur le bouton "Accept" / "Übernehmen" (= acceptation).
	- Cliquez sur le bouton "Send data" / "Daten senden" (= émission des données).
	- Cliquez sur le bouton "Close" / "Beenden" (= fermer).
	- x Fermez le *MULTIPLEX Launcher* et débranchez votre récepteur.

#### **Pour la désactivation de l'adresse prioritaire, procédez comme suit:**

- 1. Désactivation avec votre *MULTImate*:
	- Dans le sous menu "4-6 Sensor addr." / "4-6 Sensoradr." (= adresse du capteur) choisissez l'option suivante: "4-6 Prio address" / "4-6 Prio Adresse"  $\tilde{f}$  = adresse prioritaire).

#### ! **Remarque:**

Dans la deuxième ligne de l'écran est indiquée l'adresse prioritaire choisie.

- Restez appuyé sur le sélecteur 3D-Digi:  $\rightarrow$  L'information affichée dans la deuxième ligne passe à: "L off"  $/$  "L aus" ( = L arrêt).
- Passez dans le sous menu: "4-6 Go back …to RX M-LINK" / "4-6 Zurück …zu RX M-LINK" (= retour … vers RX M-LINK) et confirmez en appuyant sur le sélecteur 3D-Digi.
- Sélectionnez le sous menu: "4-10 Send data" / "4-10 Dat. senden" (= émission des données). et restez appuyé sur le sélecteur 3D-Digi:
	- $\rightarrow$  *MULTImate* indique sur l'afficheur: "please wait..." / "bitte warten..." (= veillez patienter).
- x Relâchez le sélecteur 3D-Digi: Î Après avoir terminé le processus de transmission de données celui-ci affiche "--> OK!" (= en ordre!).
- x Débranchez le récepteur et éteignez votre *MULTImate*.
- 2. Désactivation avec le *MULTPLEX Launcher*:
	- Sous "Sensor addresses" / "Sensorparameter" (= paramètre du capteur) sélectionnez: "Address w/prio 1:" / "Adresse mit Prio 1:" (= Adresse avec priorité 1).
	- Désélectionnez la case "Address" / "Adresse" (= Adresse)
	- Cliquez sur le bouton "Accept" / "Übernehmen" (= acceptation).
	- Cliquez sur le bouton "Send data" / "Daten senden" (= émission des données).
	- Cliquez sur le bouton "Close" / "Beenden" (= fermer).
	- x Fermez le *MULTIPLEX Launcher* et débranchez votre récepteur.

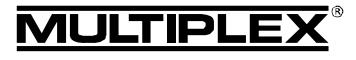

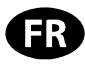

### 14. INDICATIONS DE MONTAGE

- Protégez votre récepteur contre les vibrations, surtout pour une motorisation thermique (par ex.: mousse légère).
- Eloignez le récepteur d'au moins 150 mm du moteur électrique, d'alumage de moteur thermique ou d'autres composants électroniques comme par exemple régulateurs de moteurs électriques ou accus de propulsions. Ne faite pas passer les antennes près de ces composants.
- Le récepteur doit être placé dans le modèle de telle manière que les deux antennes soient loin des parties conductrices et qu'elles forment un angle de 90° entre elles. Placez les deux bouts d'antennes aussi loin que possible l'une de l'autre.
- Pour des fuselages en matière conductrice (par ex.: fibre de carbone) il faut orienter les antennes de telle manière à ce que la partie active de chacune d'elles (les derniers 30 mm environ) se trouvent en-dehors du modèle.
- Ne placez pas les antennes à l'intérieur ou sur des pièces du modèle réalisées en matière conductrice (feuille métalique, fibre de carbone, laque métalisées, ...), ou encore recouvertes, renforcées d'une matière conductrice (blindage!).
- Ne raccourcissez ou rallongez pas l'antenne ou la partie de transmission, n'effectuez aucune réparation et ne changez pas de pièces vous-même!
- Ne placez pas les antennes parallèlement aux câbles de servos, câbles d'alimentations ou de pièces conductrices (par ex.: tringles).
- Respectez l'ordre de montage (**→ 20.**, esquisse A D)!
- Utilisez des câbles d'alimentations comme par exemple pour le régulateur, le moteur ou l'accu de propulsion aussi court que possible.
- Filtre Peak (# 8 5180) lorsque vous utilisez des aiguillages d'accus (diodes).
- La qualité de réception peut être optimisé par l'utilisation d'anneaux ferrites spéciaux (*# 8 5146*) ou de câbles avec filtres spéciaux (*# 8 5057*) sur les câbles d'alimentation du régulateur. De même il est conseillé d'utiliser le filtrage standard des moteurs électriques avec balais (pas pour les moteurs brushless) (par ex.: kit de filtrage *# 8 5020*).

## 15. TEST DE PORTEE

L'exécution régulière de tests de portée est très importante – même pour un système 2,4 GHz – afin d'assurer le bon fonctionnement de l'équipement de radiocommande et pour détecter et déterminer très tôt les anomalies de fonctionnements. Surtout:

- Avant l'utilisation de nouveau matériel ou modifié, mais également de changement ou de nouveaux d'affectations.
- Avant l'utilisation de composants de radiocommandes qui ont été récupérés et utilisés après un crash ou un atterrissage un peu "dur".
- Si vous avez découvert des anomalies lors de l'utilisation.

#### **Important:**

- x Effectuez le test de portée toujours avec l'aide d'une tierce personne qui sécurise et observe le modèle.
- N'effectuez ce test uniquement si aucun autre émetteur en marche se trouve dans les environs.

#### **Exécution du test de portée:**

1. Sélectionner sur votre émetteur le mode "test de portée" (voir la notice d'utilisation de votre émetteur ou du module HF).

Lors du test de portée il faut qu'il y ait contact visuel entre l'antenne d'émission et l'antenne de réception (ou le modèle).

Lors de ce test, tenez l'émetteur et le modèle environ 1 mètre

au-dessus du sol.

2. Le test de portée avec les récepteurs du type *RX-7/9/12-DR compact M-LINK* doit être effectué avec une puissance émise réduite et doit être d'au moins 100 mètres. La limite de portée est atteinte lorsque les servos commencent à bouger, à trembler ("mouvement brusque").

Si votre émetteur dispose de la fonction de test automatique des servos, nous vous conseillons vivement de l'utiliser lors du test pour une voie donnée comme par ex.: la direction. Par ce biais, un mouvement régulier du servo est assuré et donc il est plus facile de détecter lorsque le récepteur ne réagit plus correctement aux ordres émis.

#### **Important:**

- Effectuer dans un premier temps un test de portée sans propulsion. Tournez le modèle dans toutes les positions, si nécessaire, optimisez la position de l'antenne.
- Lors du second test avec moteur en marche et différentes positions des gaz, la distance mesurée ne doit pas se réduire de beaucoup. Dans le cas contraire, veuillez éliminer la cause de la perturbation (filtrage du moteur, ordre de montage pour les éléments de radiocommande ainsi que de l'alimentation, vibrations, …).

## 16. CHANGEMENT D'ANTENNE

Les antennes et parties de transmissions montées en usine sur vos récepteurs du type *RX-7/9/12-DR compact M-LINK* sont suffisamment dimensionnées pour la plus part des applications.

Si vous avez besoin d'une adaptation d'antenne plus longue ou plus courte, prenez contact avec une de nos station service MULTIPLEX ou directement avec notre service après vente MULTIPLEX. Ces stations services ont en stock différentes longueurs d'adaptation pour antenne et pourront vous faire une proposition commerciale individuelle pour l'équipement de votre récepteur.

! **Attention: n'échangez surtout pas l'antenne sans être conseillé, en fonction de vos envies! Pour un échange d'antenne il faut un outillage spécial ainsi qu'un savoir faire que seul un professionnel possède. De plus, vous pouvez influencer négativement la qualité de réception de votre équipement!** 

 $\Theta$  Attention: si la partie active de votre antenne (les der**niers 30 mm) est endommagée, il faut faire changer celle-ci par une de nos station service MULTIPLEX ou directement avec notre service après vente MULTIPLEX! Cela est valable également pour beschädigte l'adaptateur d'antenne.** 

## 17. DECLARATION DE CONFORMITE CE

L'homologation de ce produit ce fait en fonction des directives européennes harmonisées.

De ce fait vous possédez un produit qui, par sa construction, respecte la restriction de sécurités européennes en vigueurs concernant l'utilisation sécurisée des appareils électroniques.

Vous trouverez la déclaration complète en fichier PDF sur internet sous www.multiplex-rc.de dans DOWNLOADS sous PRODUKT-INFOS.

## 18. CONSIGNES DE RECYCLAGES

Les appareils électroniques portant le symbole de la poubelle barrée ne doivent pas être jetés dans une poubelle traditionnelle, mais apportés au point de recyclage le plus proche.

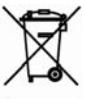

Dans les pays de l'union européen (EU) il est strictement interdit de jeter ce genre d'appareil électrique

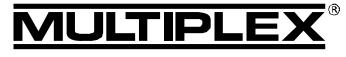

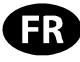

avec les déchets ménagés habituels (WEEE - Waste of Electrical and Electronic Equipment, ligne directrice 2002/96/EG). Néanmoins, vous pouvez déposer votre vieil appareil électronique auprès de toute déchetterie, centre de trie ou conteneur de collecte prévu à cet effet de votre quartier ou ville. Celui-ci sera recyclé gratuitement suivant les directives en vigueur.

En déposant votre vieil appareil aux endroits prévus à cet effet, vous contribuez activement à la protection de la nature!

## 19. GARANTIE / RESPONSABILITE

La société MULTIPLEX Modellsport GmbH & Co.KG ne garantie en aucun cas ce produit en cas de perte, de détérioration ou de coûts survenant à une utilisation non conforme du matériel ou des conséquences de celle-ci. En fonction des textes de lois, la société MULTIPLEX Modellsport GmbH & Co.KG est tenue au remboursement, quelque soit la raison, pour une valeur maximum correspondant à la valeur des pièces de la société MULTIPLEX Modellsport GmbH & Co.KG mises en causes lors de l'achat. Cela est valable, que dans les limites prévues par les textes légaux concernant une grossière négligence de la part de la société MULTIPLEX Modellsport GmbH & Co.KG.

Pour nos produits, nous garantissons ceux-ci en fonctions des textes de lois en vigueurs actuellement. Dans le cas de problèmes dans la période de garantie, adressez-vous directement à votre revendeur habituel chez qui vous avez achetez ce matériel.

Ne sont pas couvert par la garantie sont des défauts ou mauvais fonctionnement causés par:

- Utilisation non conforme
- Absence, mauvaise ou aucune réparation effectuée par une station agrée
- Mauvais branchements
- x Utilisation de matériel n'étant pas d'origine MULTIPLEX
- Modifications / réparations n'ayant pas étés effectués par la société MULTIPLEX ou d'une station service MULTIPLEX agrée
- Dommages volontaires ou involontaires
- Défaut suite à une usure naturelle
- Utilisation en dehors des spécifications techniques ou en relation avec des pièces d'autres fabricants.

## 20. MONTAGE DES DIFFERENTS ELEMENTS

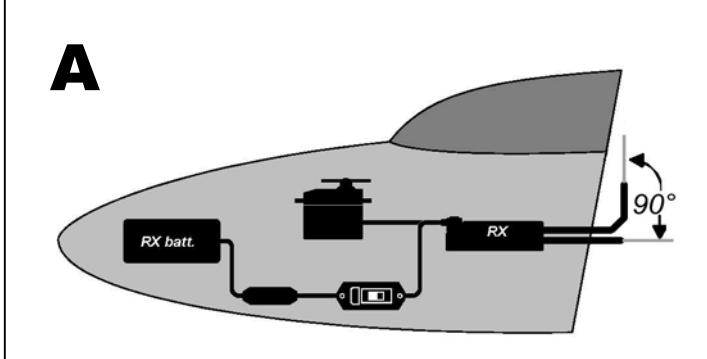

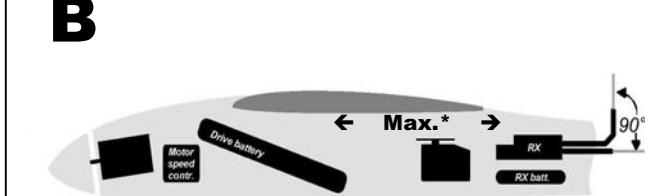

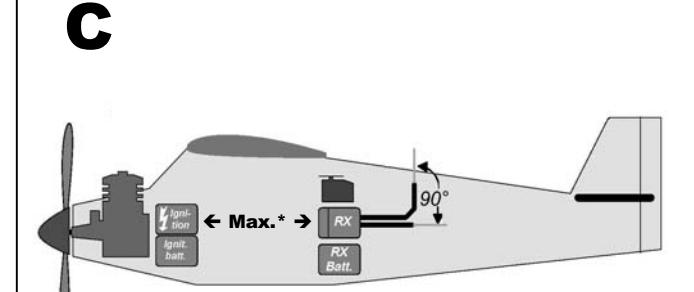

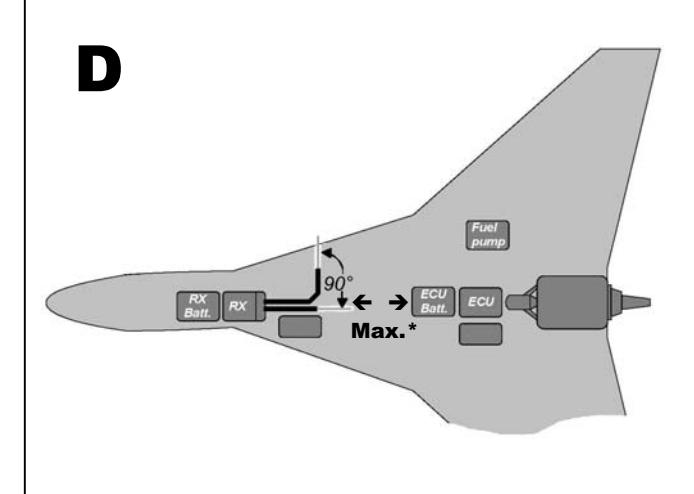

\*Max. = distance maximale possible

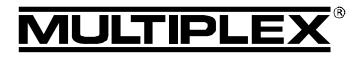

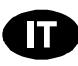

 $\boldsymbol{\Theta}$  Queste istruzioni sono parte integrante del prodotto e contengono informazioni importanti. Per questo motivo è indispensabile conservarle con cura e, in caso di vendita del prodotto, consegnarle all'acquirente.

## 1. DATI TECNICI

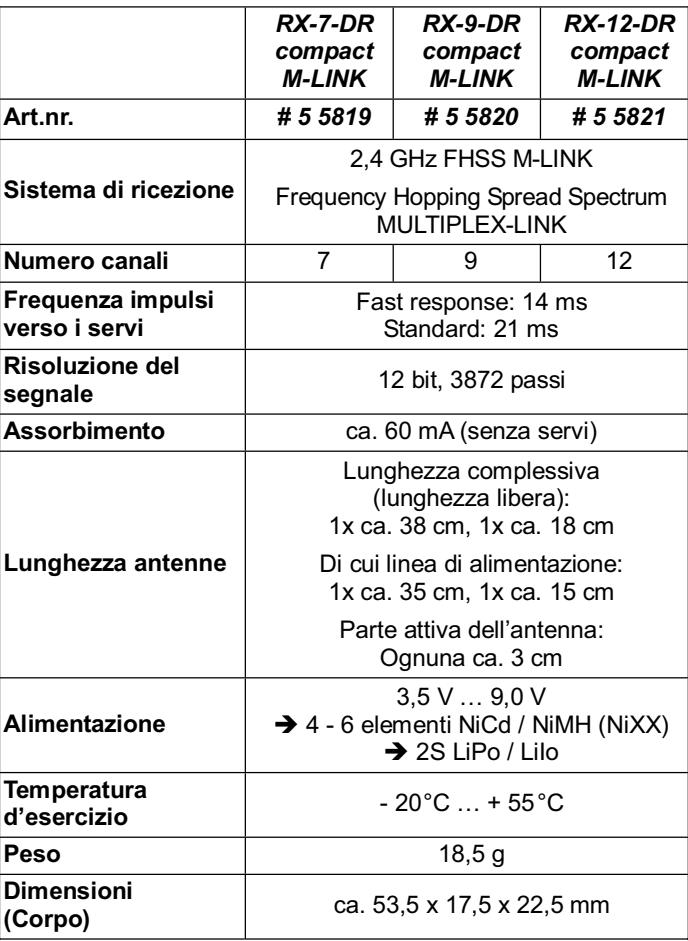

## 2. CARATTERISTICHE

- Ricevente a 7, 9 e/o 12 canali, costruita secondo la modernissima tecnologia SMD con tecnologia M-LINK da 2,4 GHz MULTIPLEX per tutti i tipi di modelli.
- Dual-Receiver: Nella ricevente sono integrati due circuiti di ricezione completi, cha lavorano in parallelo (ricezione Diversity), per un'ottima qualità del segnale in tutte le posizioni del modello.
- Ulteriore amplificazione del segnale: Per massima sensibilità e quindi ottima qualità di ricezione a ricezione massima del sistema.
- Disposizione connettori inline sia su lato frontale che sul retro. Connettori in contatti di alta qualità, dorati.
- La struttura molto compatta permette l'impiego in fusoliere sottili (p.es. F3B, F3J, …).
- Antenne con linee di alimentazione di diverse lunghezze.
- Funzioni HOLD / FAIL-SAFE.
- Tasto SET e LED integrati: Per Binding, impostazione FAIL-SAFE, RESET e indicazione di stato.
- Adatte per la telemetria / canale di ritorno: Tensione del pacco batteria ricevente e qualità della connessione = disponibili di serie.

Interfaccia sensore integrata per collegamento a moduli sensori esterni tramite MSB (MULTIPLEX Sensor Bus).

Predisposte per il funzionamento contemporaneo di due riceventi:

Con l'ausilio del cavo Diversity (*# 8 5070*).

• Predisposte per uscita servo seriale:

Uscite servo come segnali a cicalino – SRXL-MULTIPLEX. I primi 12 canali trasmessi dalla ricevente vengono tramessi tramite un cavo tripolare (*# 8 5070*) attraverso il collegamento B/D della ricevente, p.es. per i sistemi di alimentazione di corrente e sistemi di management sensori o sistemi Flybarless per elicotteri.

• Predisposte per determinare un indirizzo del sensore come "indirizzo prioritario":

Il valore del sensore selezionato viene sottoposto ad un updaterate maggiore rispetto a tutti gli altri valori del sensore.

- Contatore errori / memoria dati integrata: Per errori riguardanti la tensione ed i segnali.
	- x Compatibile con il *MULTImate* (*# 8 2094*).
- Interfaccia PC integrata: Effettuare updates e impostazioni con il programma per PC *MULTIPLEX Launcher* in collegamento con il cavo per PC USB UNI (*# 8 5149*).

### 3. AVVERTENZE

- ! **Prima di mettere in funzione, leggere le istruzioni d'uso.**
- $\Theta$  Usare solo per il campo d'impiego previsto (→ 4.).
- $\Theta$  L'alimentazione deve essere adeguata (→ 6.).
- $\Theta$  Rispettare le indicazioni d'installazione (→ 14.).
- **€** Effettuare regolarmente dei test di ricezione (→ 15.).

## 4. CAMPO D'IMPIEGO

Le riceventi da 2,4 GHz *RX-7-DR compact M-LINK*, *RX-9-DR compact M-LINK* e *RX-12-DR compact M-LINK* (in seguito designate anche come *RX-7/9/12-DR compact M-LINK*) sono riceventi telecomandate per essere utilizzate esclusivamente nel campo dell'aeromodellismo. L'utilizzo p.es. in aeromobili o apparecchiature industriali non è consentito.

## 5. COMPATIBILITÀ

Le riceventi 2,4 GHz *RX-7/9/12-DR compact M-LINK* sono compatibili solo con le radio che usano la tecnologia di trasmissione MULTIPLEX M-LINK.

In base all'ultimo aggiornamento ad ottobre 2011 si tratta di:

- x *ROYALpro 7*, *9* e *16 M-LINK*.
- x *ROYALevo* e *pro 7*, *9* e *12* (versione Firmware V3.xx) con modulo HF 2,4 GHz HFM4 M-Link\*.
- x *PROFImc 3010*, *3030* e *4000* con modulo HF 2,4 GHz HFM3 M-LINK\*.
- x *COCKPIT SX M-LINK*.
- x *Radio MULTIPLEX* con modulo HF 2,4 GHz HFMx M-LINK.
- x *Radio MULTIPLEX* con modulo HF 2,4 GHz HFMx V2 M-LINK.
- *Radio Graupner/JR* con uno dei moduli HF da 2.4 GHz HFMG1 M-LINK\*, HFMG2 M-LINK\* o HFMG3 M-LINK\*.

### $\Theta$  \*Nota:

Per quanto non annotato diversamente, la denominazione dei tipi di radio *ROYALevo*, *ROYALpro*, *PROFImc 3010*, *3030* e *4000* e i tipi di radio **Graupner/JR** in questo documento si

*Istruzioni per l'uso - Riceventi 2,4 GHz RX-7/9/12-DR compact M-LINK # 985 5321 (11-10-18/MIWA) • Con riserva di errori e modifiche! •* 

compact M-LINK

RX-7/9/12-DR

**SH2**  $2.4$ 

Riceventi

Istruzioni per l'uso

#9855321

¤ *MULTIPLEX*

(11-10-18/MIWA) • Con riserva di errori e modifiche! • © MULTIPLEX

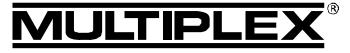

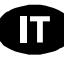

riferisce alla relativa variante 2,4 GHz M-LINK.

### 6. ALIMENTAZIONE

Le riceventi *RX-7/9/12-DR compact M-LINK* possono essere alimentate con una tensione compresa fra 3,5 V … 9,0 V, quindi con pacchi batteria Rx con 4 fino a 6 elementi NiXX o 2S LiPo / 2S LiIo.

! **Nota:** se si impiega un pacco batteria a 5 o 6 elementi NiXX o un pacco batteria 2S LiPo o 2S Lilo, controllare che i componenti collegati (servi, giroscopio e altri) siano compatibili con questo livello di tensione.

! **Nota: l'alimentazione deve essere adeguata e sicura** Per un funzionamento sicuro del modello è indispensabile utilizzare un'alimentazione sicura, con una capacità adeguata:

- x Usare esclusivamente pacchi batteria Rx d'alta qualità, curati e completamente carichi, con una capacità sufficiente.
- I cavi devono avere un diametro sufficiente ed essere possibilmente corti - non installare connessioni superflue.
- Usare solo interruttori Rx d'alta qualità.
- Piccole interruzioni nell'alimentazione di pochi millesimi di secondo non compromettono il funzionamento della ricevente. Cadute di tensione prolungate sotto a 3,5 V possono provocare il riavvio della ricevente, con conseguente breve interruzione nella ricezione. La caduta improvvida di tensione può essere dovuta ad un pacco batteria quasi scarico, troppo debole o difettoso, a cavi con un diametro troppo ridotto, a connettori non adeguati oppure ad un sistema BEC sovraccaricato o difettoso.

## 7. CONNETTORI SULLA RICEVENTE

La ricevente usa il sistema di connessione UNI. Questo tipo di connessione è compatibile con la maggior parte dei componenti RC (p.es. HiTEC, robbe/Futaba, Graupner/JR).

Le spine sulla ricevente sono contrassegnate in questo modo:

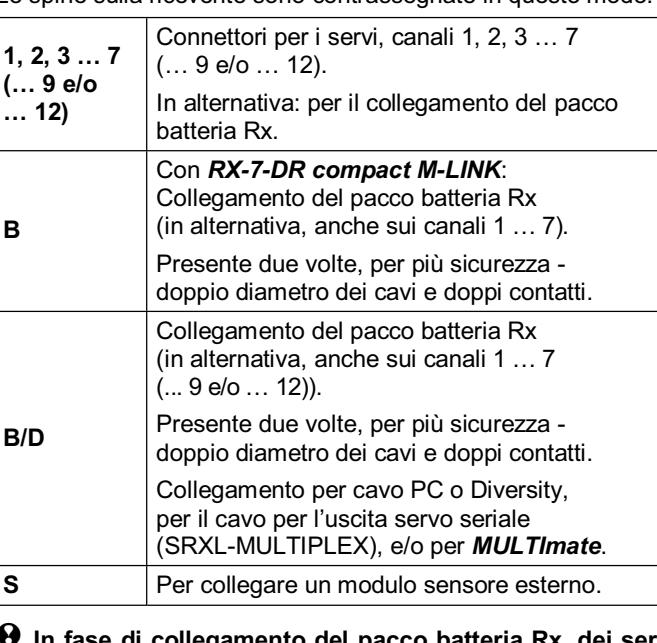

 $\Theta$  In fase di collegamento del pacco batteria Rx, dei servi, **del regolatore, del sensore, … controllare che gli spinotti vengano inseriti nella giusta direzione e, in particolare con componenti di altri produttori, controllare anche la sequenza dei cavi negli spinotti (vedi simbolo sulla ricevente)!** 

## 8. MESSA IN FUNZIONE / FUNZIONI

#### **8.1 Codici LED**

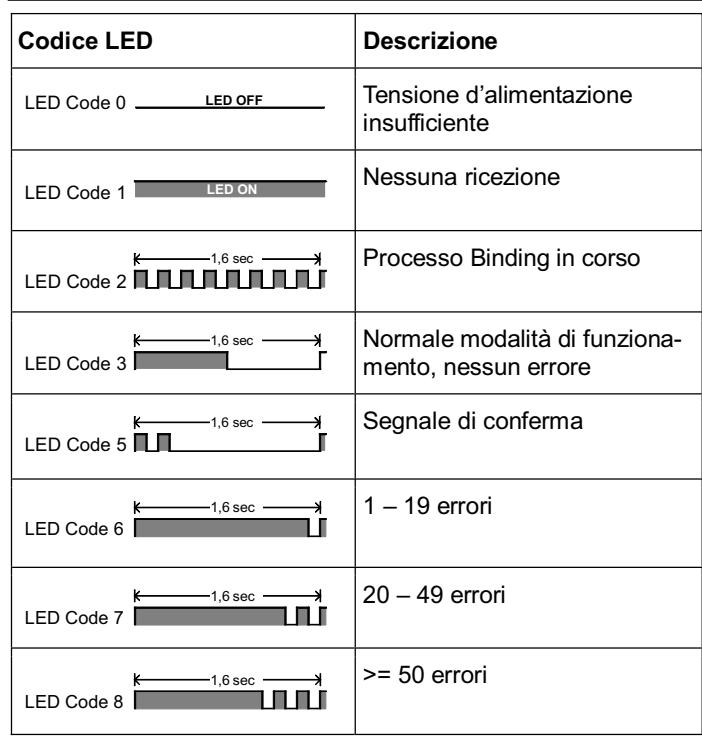

### **8.2 Le funzioni del tasto SET**

La pressione del tasto SET, durante l'accensione, avvia il processo Binding  $(\rightarrow 8.3)$  – il tasto si trova sulla parte superiore della ricevente.

Durante la normale modalità di ricezione, il tasto SET permette inoltre l'attivazione di altre due funzioni. La scelta delle funzioni avviene con la durata della pressione del tasto:

- 1. **Salvare il contatore errori o le posizioni FAIL-SAFE** Premere il tasto SET da 0,5 fino a 1 secondo  $(\rightarrow 8.8$  e  $\rightarrow 8.5)$ .
- 2. **Riportare le impostazioni della ricevente a quelle di fabbrica (RESET)**

Premere il tasto SET per più di 10 secondi ( $\rightarrow$  8.6).

Durante le pressione del tasto SET, il LED indica la durata della pressione:

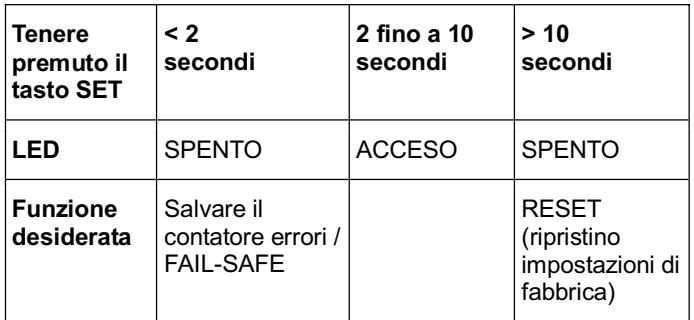

### ! **Nota:**

Dopo aver effettuato l'impostazione, il LED indica il segnale di conferma (LED Code  $5 \rightarrow 8.1$ ).

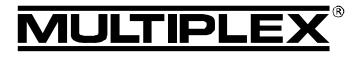

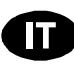

#### **8.4 ACCENDERE e SPEGNERE la ricevente in 8.3 Binding**  Con questo processo, chiamato "Binding", la ricevente viene sin**modalità di funzionamento normale**  cronizzata con la radio. **8.4.1 Sequenza per ACCENDERE e SPEGNERE**  ! **Nota: Per ACCENDERE l'impianto R/C M-LINK procedere in**  Durante il processo di sincronizzazione ("Binding"), la ricevente **questo modo:**  disattiva l'invio degli impulsi ai servi. In questo caso i servi non si 1. Accendere la radio. muovono e non presentano più coppia di tenuta; con regolatori 2. Accendere la ricevente. di giri moderni il motore resta FERMO per mancanza d'impulso. In Il LED sulla ricevente lampeggia lentamente ed in modo ogni caso, fissare il modello e tenere una distanza di sicurezza! regolare (LED Code  $3 \rightarrow 8.1$ ): **Il processo Binding é necessario nei seguenti casi:**   $\Rightarrow$  La ricevente riceve il segnale M-LINK, Prima messa in funzione della ricevente (**→ 8.3.1**). l'impianto R/C è pronto per l'uso. Dopo un RESET della ricevente (**→ 8.6**). **Per SPEGNERE l'impianto R/C M-LINK procedere in questo**  Dopo aver cambiato sulla radio l'impostazione "Fast response". **modo:**  Per informazioni più dettagliate consulta le istruzioni d'uso 1. Spegnere la ricevente. allegate alla radio M-LINK o al modulo HF M-LINK. 2. Solo adesso spegnere la radio. • Dopo aver cambiato sulla radio l'impostazione riguardante la **8.4.2 Problemi e rimedi durante l'ACCENSIONE**  gamma di frequenza da usare. Per informazioni più dettagliate consulta le istruzioni d'uso allegate alla radio M-LINK o al **Problema:**  modulo HF M-LINK (gamma di frequenza limitata – "Modalità Dopo l'accensione, il LED sulla ricevente rimane acceso / non lampeggia (LED Code 1 **→ 8.1**). Francia"). **Motivo:** ¤ *MULTIPLEX* Se la ricevente viene usata con un'altra radio M-LINK. @ MULTIPLEX La ricevente non riceve il segnale M-LINK. **8.3.1 Svolgimento del processo Binding Rimedio:**  1. Per effettuare il Binding, la radio e la ricevente devono esse-La radio è accesa? re attivate in modalità Binding: La radio trasmette un segnale M-LINK? *Istruzioni per l'uso - Riceventi 2,4 GHz RX-7/9/12-DR compact M-LINK # 985 5321 (11-10-18/MIWA) • Con riserva di errori e modifiche! •*  Posizionare la radio il più vicino possibile alle antenne compact M-LINK # 985 5321 (11-10-18/MIWA) • Con riserva di errori e modifiche! della ricevente. Radio e ricevente sono stati sincronizzati? x Accendere la radio in modalità Binding  $\hat{E}$  stato effettuato un RESET della ricevente ( $\rightarrow$  8.2,  $\rightarrow$  8.6)? (vedi le istruzioni d'uso allegate alla radio M-LINK o al • Sono state effettuate delle modifiche all'impostazione "Fast modulo HF M-LINK). response" (→ 8.3) o alla "Modalità Francia" (→ 8.3)? x Attivare sulla ricevente *RX-7/9/12-DR compact M-LINK* **Errore:**  la modalità Binding: Dopo l'accensione il LED sulla ricevente resta spento • Con un oggetto appuntito, premere e tenere premuto il  $(LED Code 0 \rightarrow 8.1)$ . tasto SET posto sulla parte superiore della ricevente **Motivo:**  $(\rightarrow 8.2)$ . La tensione d'alimentazione (del pacco batteria) è troppo bassa. x Accendere la ricevente / collegare il pacco batteria Rx:  $\Rightarrow$  Il processo Binding ha inizio, il LED sulla ricevente **Rimedio:**  lampeggia velocemente Caricare il pacco batteria Rx / pacco batteria motorizzazione.  $(LED \, Code \, 2 \rightarrow 8.1).$ **8.5 HOLD e FAIL-SAFE**  Adesso rilasciare il tasto SET. In caso di mancanza di segnale o con interferenze nella ricezio-! **Nota:** dopo la prima messa in funzione della ricevente ne dei dati, la ricevente invia ai servi gli ultimi segnali validi o dopo un RESET, il processo Binding parte automaticaricevuti, in modo da superare la perdita di segnale (HOLD). mente, anche senza la pressione del tasto SET. Con l'impostazione del FAIL-SAFE, una volta trascorso il tempo 2. Dopo che la radio e la ricevente si sono sincronizzati, end'attesa HOLD, i servi, … vengono portati in una posizione trambi passano *automaticamente* al funzionamento norprecedentemente predefinita. Il FAIL-SAFE termina, appena la male  $(\rightarrow 8.4)$ : ricevente comincia a ricevere segnali privi d'errori.  $\Rightarrow$  II LED sulla ricevente lampeggia lentamente L'impostazione di fabbrica per il tempo d'attesa HOLD è di 0,75  $(LED Code 3 \rightarrow 8.1).$ secondi. Questo tempo può essere adattato alle esigenze individuali con il **MULTImate** ( $\rightarrow$  **10.**) o l'applicazione per PC δŘ ! **Nota:** il processo Binding richiede normalmente solo pochi *MULTIPLEX Launcher* ( $\rightarrow$  10.). secondi. RX-7/9/12-Alla consegna o dopo un RESET, il FAIL-SAFE è DISATTIVATO. **8.3.2 Problemi e rimedi durante il Binding**  Il FAIL-SAFE può essere attivato con il tasto SET sulla ricevente **Problema:**  o in alternativa, con alcune radio, anche "via radio". **SH2** Durante il Binding, nonostante siano trascorsi parecchi secondi, Per disattivare nuovamente il FAIL-SAFE, ripristinare le impostail LED della ricevente continua a lampeggiare velocemente. zioni della ricevente a quelle di fabbrica (RESET **→ 8.6**). Dopo il Riceventi RESET è necessario ripetere il Binding ( $\rightarrow$  8.3)! **Motivo:**  La ricevente non riesce a rilevare un segnale M-LINK sufficien-! **Nota: attivare sempre il FAIL-SAFE!**  temente forte. Per motivi di sicurezza, si consiglia di attivare sempre il FAILruso. **Rimedio:**  SAFE. Controllare inoltre che le posizioni FAIL-SAFE impostate portino ad un volo possibilmente neutrale (p.es. motore al • Avvicinare il più possibile la radio alle antenne della ricevente. Istruzioni per minimo / motore elettrico spento, timoni al centro, flaps abbassa-• Controllare che la radio sia accesa in modalità Binding. ti, gancio traino aperto, …). • Ripetere il processo Binding.

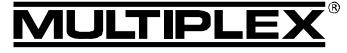

## Istruzioni per l'uso - Riceventi 2,4 GHz RX-7/9/12-DR compact M-LINK

#### **Fissare le posizioni FAIL-SAFE:**

- 1. Il LED sulla ricevente non deve indicare errori  $(LED Code 3 \rightarrow 8.1).$ 
	- In caso contrario: SPEGNERE e RIACCENDERE la ricevente.
- 2. Con la radio portare tutti i servi (e anche il regolatore di giri del motore) nelle posizioni desiderate. Premere brevemente il tasto SET (da 0,5 fino a 1 secondo). Le posizioni FAIL-SAFE per tutti i canali vengono salvate, il LED indica il segnale di conferma (LED Code 5  $\rightarrow$  8.1).

#### **Controllare le posizioni FAIL-SAFE:**

Portare gli stick in una posizione diversa da quelle del FAIL-SAFE e spegnere la radio. Una volta trascorso il tempo HOLD (0,75 secondi), i servi si devono portare nelle posizioni impostate precedentemente.

Controllare regolarmente le posizioni FAIL-SAFE e attualizzarle, se p.es. la ricevente viene impiegata in un nuovo modello.

### ! **Controllare la funzione FAIL-SAFE:**

Solo per controllare il funzionamento del FAIL-SAFE, mettere in funzione la ricevente con radio spenta. Attenzione: con la posizione FAIL-SAFE errata il motore può partire improvvisamente – pericolo di ferimento!

Dopo 16 secondi in FAIL-SAFE, i servi non vengono più comandati (regolazione di default, questo tempo può essere modificato tramite **MULTImate** o il **MULTIPLEX Launcher (+ 10.)**). Servi analogici e qualche servo digitale (vedi istruzioni) diventeranno "morbidi". Moderni regolatori spengono il motore. Alcuni servi digitali mantengono la coppia di tenuta e quindi la loro posizione.

Con il *MULTImate* o il *MULTIPLEX Launcher* si può attivare o disattivare la funzione FAIL-SAFE servo per servo. Esempio: solo gas al minimo / motore SPENTO, tutti gli altri servi = HOLD.

#### **8.6 RESET (ripristinare le impostazioni di fabbrica)**

Le impostazioni della ricevente possono essere ripristinate a quelle di fabbrica (valori Default). Tutte le impostazioni effettuate precedentemente (p.es. informazioni Binding, posizioni FAIL-SAFE, …) andranno perse.

Premere il tasto SET per almeno 10 secondi (dopo la pressione del tasto, il LED si spegne per 2 secondi, poi si riaccende per spegnersi una volta trascorsi i 10 secondi).

A RESET avvenuto, il LED emette il segnale di conferma (LED Code 5  $\rightarrow$  8.1) e la ricevente passa alla modalità Binding.

! **Nota:** con ricevente in modalità Binding (il LED lampeggia velocemente), non è possibile effettuare il RESET.

#### **8.7 Sommario delle impostazioni di fabbrica e dei valori d'impostazione che possono essere programmati da parte dell'utente**

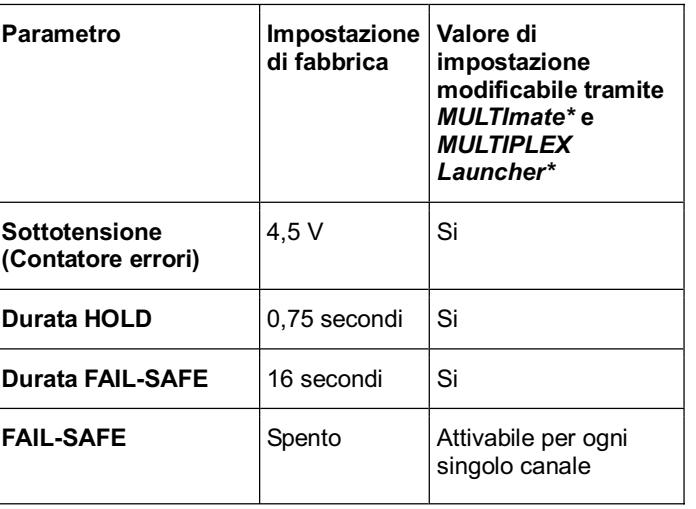

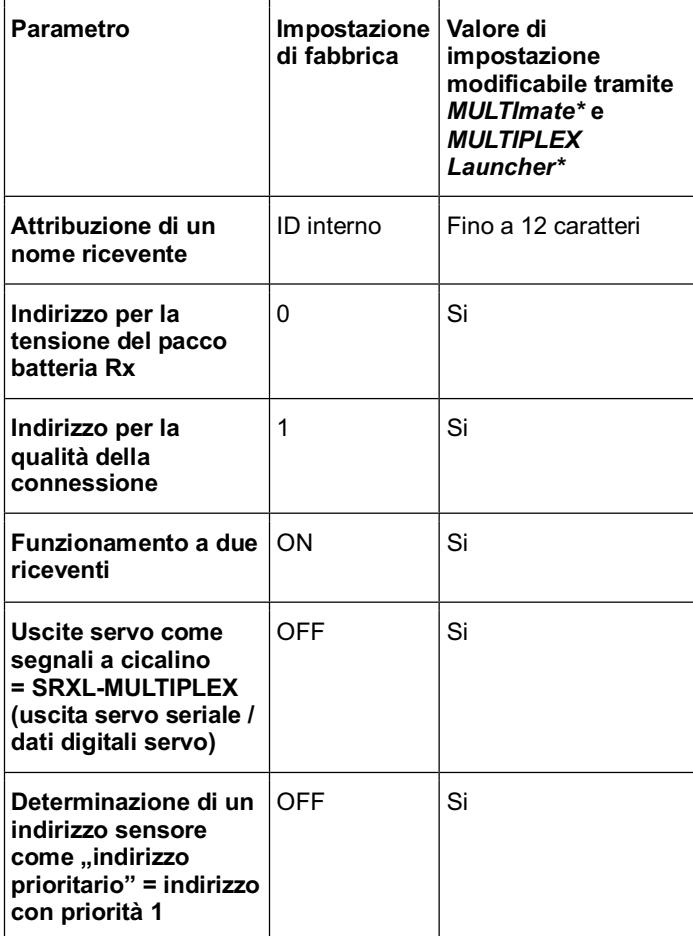

\*Vedi a tale proposito anche il capitolo (**> 10.**).

#### **8.8 Contatore errori**

La ricevente dispone di 2 contatori errori, per gli errori di sottotensione e del segnale.

La somma dei secondi, durante i quali sono stati rilevati degli errori, viene indicata dal LED sulla ricevente.

Se vengono indicati degli errori, dopo l'atterraggio è sufficiente premere il tasto SET ( $\rightarrow$  8.2) per salvare i contatori e per permettere una successiva lettura ( $\rightarrow$  10.).

#### 1. **Errori nella tensione d'alimentazione**

Per esempio con pacco batteria scarico o difettoso, diametro dei cavi insufficiente, ecc.

Per errori di sottotensione si intendono le cadute di tensione sotto la soglia di 4,5 V (può essere modificato con *MULTImate* o con *MULTIPLEX* Launcher (→ 10.)).

#### 2. **Errori di segnale**

Vengono conteggiati gli errori nel telegramma M-LINK, dovuti p.es. a problemi nell'alimentazione, ad un'antenna difettosa, ecc.

Errori di segnale vengono registrati pressoché durante ogni volo. Normalmente questi non sono riconoscibili dall'utente, ma vengono comunque rilevati grazie all'alta sensibilità del contatore.

Dopo alcuni voli ed elaborazione regolare del contatore si avranno a disposizione dei valori di raffronto, con i quali poter riconoscere in tempo eventuali cambiamenti e le cause delle interferenze.

 $\Theta$  Cadute di tensione più lunghe sotto i 3,5 V provocano il riavvio della ricevente. In questo caso i dati nei due contatori andranno persi.

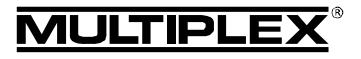

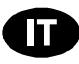

 $\Theta$  Con la pressione del tasto SET gli errori rilevati verranno salvati e resteranno in memoria fino al prossimo salvataggio di nuovi errori.

## 9. TELEMETRIA / CANALE DI RITORNO

Le riceventi telemetriche 2,4 GHz *RX-7/9/12-DR compact M-LINK*  offrono la possibilità di ritrasmettere i dati dal modello nuovamente alla radio.

Con l'impiego di queste riceventi, i valori di telemetria "Tensione pacco batteria Rx" e "Qualità della connessione" vengono inviati direttamente alla radio, senza dover collegare ulteriori sensori esterni.

A queste riceventi si possono inoltre collegare alla presa "S" fino a 16 sensori esterni M-LINK per la trasmissione a terra dei più diversi dati di telemetria.

### ! **Nota:**

**MULTIPLEX** 

**In base alla radio M-LINK o tipo modulo HF impiegati le possibilità di visualizzazione ottica e/o acustica dei valori di telemetria possono essere diverse!** 

Esempi per sensori esterni M-LINK:

- **•** Sensore tensione (#8 5400).
- x Sensore temperatura (*# 8 5402*).
- Sensore corrente: Con 150 A (*# 8 5405*) o con 35 A ((*# 8 5403*) e/o (*8 5404*)).
- Sensore numero di giri: Ottico (*# 8 5414*) o magnetico (*# 8 5415*).
- x Vario / Sensore per altimetro (*# 8 5416*).
- $\cdot$  GPS (#8 5417).

Per informazioni dettagliate riguardanti il collegamento e l'impiego dei diversi sensori, come pure per le rispettive caratteristiche (campo di misurazione, indirizzo, impostazione delle soglie d'allarme, visualizzazione dei valori minimo, medio o massimo, eventualmente attivazione di un secondo canale di misurazione, …) consulta le istruzioni allegate ai sensori e al *MULTImate*.

## 10. MULTIMATE E PROGRAMMA PER PC MULTIPLEX LAUNCHER

Tutte le riceventi MULTIPLEX M-LINK sono gestite da moderni microprocessori (tecnologia FLASH). Con la maggior parte di tipi di riceventi M-LINK (vedi relative istruzioni per l'uso della ricevente) è inoltre possibile collegare le riceventi a *MULTImate* (*# 8 2094*) e/o con l'ausilio di un cavo di collegamento per PC (*# 8 5149*) ad un PC / Notebook con il programma per PC *MUL-TIPLEX Launcher*.

Al sito della MULTIPLEX (www.multiplex-rc.de) può essere scaricato gratis il programma per PC *MULTIPLEX Launcher*. Con questo programma o con il *MULTImate* (a partire dalla versione V1.50) sono disponibili le seguenti funzionionalità:

- x Opzioni avanzate, come impostazione libera della durata per HOLD e FAIL-SAFE, FAIL-SAFE attivabile / disattivabile per ogni singolo canale, …
- Lettura dei contatori / delle memorie errori: Separatamente per errori segnali ed errori nella tensione d'alimentazione.
- Attribuzione libera dell'indirizzo sensore ( $0 15$ ) per la tensione del pacco batteria Rx e per la qualità della connessione.
- Attribuzione di un nome ricevente (max. 12 caratteri).
- Accensione e spegnimento delle opzioni "modo operativo a due riceventi" (→ 11.) e/o uscita servo seriale (dati servo

digitali / SRXL-MULTIPLEX) (**→ 12.**).

Determinazione di un indirizzo del sensore come "Indirizzo prioritario":

Il valore del sensore selezionato viene sottoposto ad un updaterate maggiore di quello di tutti gli altri valori del sensore ( $\rightarrow$  13.

Inoltre il *MULTIPLEX Launcher* permette di:

Effettuare l'aggiornamento del Firmware (Update): Mantenere sempre aggiornata la vostra ricevente.

#### ! **Indicazione:**

Per poter utilizzare tutte le caratteristiche attuali della ricevente e/o in generale di componenti collegati, portare la vostra *MULTImate* e/o *MULTIPLEX Launcher* ad intervalli regolari su .aggiornamento attuale".

## 11. FUNZIONAMENTO A DUE RICEVENTI

Le riceventi MULTIPLEX M-LINK *RX-7/9/12-DR compact M-LINK* sono delle cosiddette riceventi "Dual-Receiver" ("*DR*"): in ogni ricevente sono integrati due circuiti di ricezione completi e separati, che lavorano in parallelo ("Ricezione-Diversity").

Inoltre con le riceventi MULTIPLEX 2,4 GHz M-LINK *RX-7/9/12-DR*  compact M-LINK è possibile il cosiddetto "funzionamento a due riceventi":

**Due** riceventi M-LINK vengono collegate tra di loro con l'ausilio di un cavo Diversity (*# 8 5070*).

In questo modo funzionano in parallelo in tutto tre o addirittura quattro commutatori ricevente:

Tutti i tre o quattro commutatori ricevente montati nei corpi delle riceventi ricevono e valutano i segnali ("Diversity tripla" o "Diversity quadrupla"). Definiamo questo tipo di diversity anche come ..funzionamento a due riceventi".

Grazie all'orientamento diverso delle antenne di ricezione che possono essere in tutto quattro, la potenza di ricezione migliorerà ancora una volta, visto che si ottiene una riduzione al minimo della direttività dell'antenna. Ciò significa che in ogni posizione del modello si ha una buona "vista" di un'antenna della ricevente sulla radio. Nel funzionamento a due riceventi si possono quindi attivare altre riserve di sicurezza. Il funzionamento a due riceventi è consigliato in particolare per modelli grandi.

! **Consiglio:** potete collegare anche diversi tipi di riceventi M-LINK tra di loro, sino a quando sono in grado di funzionare a due riceventi (p.es. 1x *RX-9-DR compact M-LINK* e 1x *RX-7-DR M-LINK*).

Informazioni riguardanti l'idoneità ad un funzionamento a due riceventi sono contenute nelle istruzioni per l'uso delle diverse riceventi M-LINK

#### **Per attivare nuovamente il funzionamento a due riceventi procedere come segue:**

### $\Theta$  Indicazione:

Il funzionamento a due riceventi è preimpostato in fabbrica nelle riceventi M-LINK. Saltare quindi i passi da 1. – 3. e andare direttamente al passo 4.

 $\Theta$  Importante: se uno dei due slot "B/D" della ricevente è occupato con un cavo Diversity e/o con un cavo per l'uscita seriale del servo, questo cavo deve essere staccato dallo slot "B/D" della ricevente prima di iniziare la programmazione e le regolazioni con *MULTImate* e/o con *MULTIPLEX Launcher*!

**JLTIPLE)** 

1. Nuova attivazione con *MULTImate*: x Nell'opzione di menu

## Istruzioni per l'uso - Riceventi 2,4 GHz RX-7/9/12-DR compact M-LINK

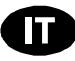

**19 Importante:** se uno dei due slot "B/D" della ricevente è occupato con un cavo Diversity e/o con un cavo per l'uscita

seriale del servo, questo cavo deve essere staccato dallo slot ..4-7 B/D output" / ..4-7 Ausgabe B/D" "B/D" della ricevente prima di iniziare la programmazione e le (= uscita B/D) selezionare la seguente opzione: regolazioni con *MULTImate* e/o con *MULTIPLEX Launcher*! "MPX 2-Receiver" / "MPX 2-Empfänger" (= MPX funzionamento a 2 riceventi). **Per attivare l'uscita del servo seriale procedere come segue:**  Selezionare l'opzione di menu "4-10 Send data"  $/$  "4-10 Dat. senden" (= trasmettere dati) 1. Attivazione con *MULTImate*: e premere a lungo il regolatore digitale 3D: x Nell'opzione di menu  $\rightarrow$  *MULTImate* emette sul display: "4-7 B/D output" / "4-7 Ausgabe B/D" "please wait..." / "bitte warten..." (= attendere prego). (= uscita B/D) selezionare la seguente opzione: x Rilasciare il regolatore digitale 3D: "Digit. Servodata" / "Dig. Servodaten" Al termine del procedimento di trasmissione sul (= dati digitali del servo). display appare  $_{n}$ --> OK!" (= a posto!). Selezionare l'opzione di menu: **EXECCARE IS THE SERVICE CONCRETE IS STACK STACKS** "4-10 Send data" / "4-10 Dat. senden" (= trasmettere dati) e premere a lungo il regolatore digitale 3D: 2. Nuova attivazione con *MULTIPLEX Launcher*:  $\rightarrow$  *MULTImate* emette sul display: Sotto "More settings → Options…" / "please wait..." / "bitte warten..." (= attendere prego). "Weitere Einstellungen → Optionen..." x Rilasciare il regolatore digitale 3D:  $($  = ulteriori impostazioni  $\rightarrow$  opzioni) selezionare la seguente opzione di menu: Al termine del procedimento di trasmissione sul display appare  $_{n}$ --> OK!" (= a posto!). "MULTIPLEX Two-Receiver-Mode" / ¤ *MULTIPLEX* # 985 5321 (11-10-18/MIWA) • Con riserva di errori e modifiche! • © MULTIPLEX "MULTIPLEX Zwei-Empfänger-Betrieb" x Staccare la ricevente, spegnere *MULTImate*. (= MULTIPLEX funzionamento a due riceventi). 2. Attivazione con *MULTIPLEX Launcher*: Cliccare sul button "Accept" / "Übernehmen" Sotto "More settings → Options" / (= accettare). "Weitere Einstellungen → Optionen..." *Istruzioni per l'uso - Riceventi 2,4 GHz RX-7/9/12-DR compact M-LINK # 985 5321 (11-10-18/MIWA) • Con riserva di errori e modifiche! •*  Cliccare sul button "Send data" / "Daten senden"  $($  = ulteriori impostazioni  $\rightarrow$  opzioni) (= trasmettere dati). selezionare la seguente opzione di menu: "Digital servodata" / "Digitale Servodaten" Cliccare sul button "Close" / "Beenden" (= dati servo digitali). (= terminare). Cliccare sul button "Accept" / "Übernehmen" x Chiudere *MULTIPLEX Launcher*, staccare la ricevente. (= accettare). 3. Eseguire i passi descritti al punto 1 e/o 2, se necessario, Cliccare sul button "Send data" / "Daten senden" anche alla seconda ricevente M-LINK per attivare il fun-(= trasmettere dati). zionamento a due riceventi. Cliccare sul button "Close" / "Beenden" 4. Collegare le due riceventi M-LINK con il cavo diversity tripolare (*# 8 5070*) alla presa B/D. Osservare in questo (= terminare). contesto anche le istruzioni per l'uso del cavo Diversity. x Chiudere *MULTIPLEX Launcher*, staccare la ricevente. ! **Durante il collegamento del cavo fare attenzione che**  3. Collegare la ricevente alla presa B/D con il cavo tripolare **la direzione di inserimento sia corretta e compatibile con**  (*# 8 5070*). **l'occupazione del contatto (vedi simboli sulla ricevente)!**  4. Collegare il cavo con il sistema di alimentazione di corrente e ! **Nota:** management servo e/o con il sistema Flybarless (vedasi a L'uscita seriale del servo (→ 12.) e il funzionamento a due riceproposito le istruzioni per l'uso di questi apparecchi). venti non sono possibili allo stesso tempo. ! **Durante il collegamento del cavo fare attenzione che la direzione di inserimento sia corretta e compatibile con**  compact M-LINK 12. USCITA SERVO SERIALE – **l'occupazione del contatto. Fare assolutamente attenzione ai simboli sulla ricevente M-LINK e, se necessario,**  SRXL-MULTIPLEX **sul prodotto di terzi. Osservare inoltre le indicazioni**  Le riceventi *RX-7/9/12-DR compact M-LINK* vi offrono la **contenute nelle istruzioni per l'uso del prodotto di terzi**  possibiltà di utilizzare le uscite del servo come segnale **e/o rivolgersi al costruttore!**  ΒĢ cumulativo (uscita servo seriale = SRXL-MULTIPLEX):  $\Theta$  Nota: RX-7/9/12-I primi di 12 canali trasmessi dalla ricevente vengono trasmessi L'uscita seriale del servo e il funzionamento a due riceventi attraverso un cavo tripolare (*# 8 5070*) tramite il collegamento (**→ 11.**) non sono possibili allo stesso tempo. B/D. GHZ **Casi d'impiego:**  13. SELEZIONE DI UN INDIRIZZO DEL l'uso - Riceventi 2,4 x Sistemi di alimentazione di corrente e di SENSORE COME "INDIRIZZO PRIORITARIO" management del servo o Le riceventi telemetriche *RX-7/9/12-DR compact M-LINK* per-• Sistemi Flybarless nel caso di elicottori. mettono di determinare un indirizzo del sensore selezionabile a piacere (0 ... 15) come "indirizzo prioritario":  $\Theta$  Indicazione: **SRXL-MULTIPLEX** è spento in fabbrica alle riceventi M-LINK e Un valore del sensore selezionato viene sottoposto ad un può essere attivato con *MULTIPLEX MULTImate* o il pro-Istruzioni per maggiore Updaterate rispetto a tutti gli altri valori del sensore. gramma per PC *MULTIPLEX Launcher* in collegamento con il **Esempio di applicazione "Vario":** cavo per PC USB UNI (*# 8 5149*). L'emissione sonora per prendere quota e calo di quota e/o la Pagina 35

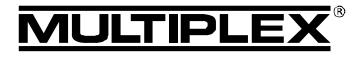

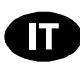

visualizzazione sul display viene aggiornata più spesso in confronto agli altri valori del sensore e quindi emessa senza ritardo.

### $\Theta$  Indicazione:

L'opzione "Indirizzo prioritario" è spenta in fabbrica alle riceventi M-LINK e può essere attivato con *MULTIPLEX MULTImate* o il programma per PC *MULTIPLEX Launcher* in collegamento con il cavo per PC USB UNI (*# 8 5149*).

#### **Per attivare l'uscita del servo seriale procedere come segue:**

- 1. Attivazione con *MULTImate*:
	- Nell'opzione di menu "4-6 Sensor addr." / "4-6 Sensoradr." (= indirizzo sensore) selezionare l'opzione:  $,4$ -6 Prio address" / $,4$ -6 Prio Adresse" (= indirizzo prioritario).
	- Premere a lungo il regolatore digitale 3D: **→ MULTImate** emette sul display: "L 0".
	- x Rilasciare il regolatore digitale 3D.
	- Premere brevemente il regolatore digitale 3D e selezionare l'indirizzo prioritario (0 … 15).
	- Premere brevemente il regolatore digitale 3D.
	- Portarsi al menu: "4-6 Go back …to RX M-LINK" / "4-6 Zurück …zu RX M-LINK" (= indietro …a RX M-LINK) e confermare premendo il regolatore digitale 3D.
	- Selezionare l'opzione di menu: "4-10 Send data" / "4-10 Dat. senden" (= trasmettere dati)
		- e premere a lungo il regolatore digitale 3D:  $\rightarrow$  *MULTImate* emette sul display: "please wait…" / "bitte warten…" (= attendere prego).
	- x Rilasciare il regolatore digitale 3D: Al termine del processo di trasmissione sul display  $appare$  "-->  $OKI''$  (= a posto!).
	- **Staccare la ricevente, spegnere** *MULTImate*.
- 2. Attivazione con *MULTIPLEX Launcher*:
	- Sotto "Sensor addresses" / "Sensorparameter" (= parametri sensore) scegliere: "Address w/prio 1:" / "Adresse mit Prio 1:" (= indirizzo con priorità 1).
	- Selezionare checkbox "Address" / "Adresse" (= indirizzo) e registrare l'indirizzo desiderato (0 … 15).
	- Cliccare sul button "Accept" / "Übernehmen" (= accettare).
	- Cliccare sul button "Send data" / "Daten senden" (= trasmettere dati).
	- Cliccare sul button "Close" / "Beenden"  $(= esci)$ .
	- x Chiudere *MULTIPLEX Launcher*, staccare la ricevente.

### **Per disattivare l'indirizzo prioritario procedere come segue:**

- 1. Disattivare con *MULTImate*:
	- x Nell'opzione di menu "4-6 Sensor addr." / "4-6 Sensoradr." (= indirizzo sensore) selezionare l'opzione: "4-6 Prio address" / "4-6 Prio Adresse" (= indirizzo prioritario).

## **8** Indicazione:

Nella seconda riga del display si trova l'indirizzo prioritario selezionato.

- Premere a lungo il regolatore digitale 3D:  $\rightarrow$  La registrazione nel display nella seconda riga cambia a: "L off" / "L aus" (= L off).
- Portarsi al menu: "4-6 Go back …to RX M-LINK" / "4-6 Zurück …zu RX M-LINK" (= indietro … a RX M-LINK) e confermare premendo il regolatore digitale 3D.
- Selezionare l'opzione di menu: "4-10 Send data" / "4-10 Dat. senden" (= trasmettere dati) e premere a lungo il regolatore digitale 3D:  $\rightarrow$  *MULTImate* emette sul display: "please wait..." / "bitte warten..." (= attendere prego).
- x Rilasciare il regolatore digitale 3D:  $\rightarrow$  Al termine del procedimento di trasmissione sul display appare  $_{n}$ --> OK!" (= a posto!).
- x Staccare la ricevente, spegnere *MULTImate*.
- 2. Disattivazione con *MULTPLEX Launcher*:
	- Sotto "Sensor addresses" / "Sensorparameter" (= parametri sensore) scegliere: "Address w/prio 1:" / "Adresse mit Prio 1:" (= indirizzo con priorità 1).
	- Cancellare segno di spunta in checkbox "Address" / "Adresse" (= indirizzo).
	- Cliccare sul button "Accept" / "Übernehmen" (= accettare).
	- Cliccare sul button "Send data" / "Daten senden" (= trasmettere dati).
	- Cliccare sul button "Close" / "Beenden"  $(= esci)$ .
	- x Chiudere *MULTIPLEX Launcher*, staccare la ricevente.

### 14. INSTALLAZIONE

- Proteggere la ricevente dalle vibrazioni, in particolare se installata in modelli con motore a scoppio (p.es. avvolgerla in gommaspugna).
- Posizionare la ricevente ad almeno 150 mm da motori elettrici, accensioni elettroniche per motori a scoppio e da altri componenti elettronici, come p.es. regolatori di giri, pacchi batteria, …. Non posizionare le antenne accanto a questi componenti.
- Installare la ricevente nel modello in modo che le due antenne si trovino il più distante possibile da parti in materiale conduttore e con un angolo di 90 gradi fra loro. Posizionare le due estremità delle antenne il più lontano possibile fra loro.
- Con fusoliere costruite con materiali conduttori (p.es. fibra di carbonio) posizionare le parti attive delle antenne (le estremità, ca. 30 mm) fuori dal modello.
- Non posizionare le antenne all'intero o su parti del modello rivestite o rinforzate con materiale conduttore (fibra di carbonio, vernici e/o pellicole metalliche, …) – schermatura!
- Non accorciare né allungare le antenne e/o le linee di alimentazione, non sostituire né riparare mai da soli le antenne né le linee di alimentazione!
- Non posizionare le antenne in parallelo con i cavi dei servi, con i cavi dei pacchi batteria o con altre parti in materiale conduttore (p.es. rinvii).
- Installare come previsto (**→ 20.**, Figure A D)!
- Accorciare il più possibile i cavi che sono sottoposti a correnti elevate, come p.es. quelli del regolatore, del motore o del

**JLTIPLE** 

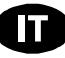

pacco batteria.

- x Usare il PeakFilter (*# 8 5180*) se si usano sistemi per la doppia alimentazione.
- Per ottimizzare la qualità di ricezione, installare sul cavo che collega il regolatore di giri alla ricevente uno speciale anello antidisturbo (*# 8 5146*) o un cavo con filtro (*# 8 5057*). Anche sui motori a spazzole si consiglia l'installazione di filtri antidisturbo adeguati (p.es. set filtri *# 8 5020*).

## 15. TEST DI RICEZIONE

Anche con i sistemi 2,4 GHz, è importante effettuare regolarmente dei test di ricezione, per garantire il funzionamento sicuro dell'impianto radio e per riconoscere in tempo eventuali fonti d'interferenza. In particolare:

- x Prima dell'impiego di nuovi componenti o componenti modificati, o quando i componenti sono stati installati in un'altra posizione nel modello.
- Prima dell'utilizzo di componenti radio che hanno subito forti sollecitazioni (p.es. installati in un modello precipitato).
- Se sono state rilevate delle irregolarità durante il funzionamento.

### **Importante:**

- Effettuare il test di ricezione sempre con l'aiuto di una seconda persona, che tiene e controlla il modello.
- Effettuare il test di ricezione possibilmente quando non ci sono altre radio in funzione.

### **Esecuzione del test di ricezione:**

1. Sulla radio, scegliere la modalità "Test di ricezione" (vedi istruzioni per l'uso allegate alla radio / al modulo HF).

Durante il test di ricezione, la radio e le antenne Rx (modello) devono trovarsi in contatto "visivo".

Durante il test, tenere la radio ed il modello a ca. 1 metro dal suolo.

2. Durante il test di ricezione con potenza di trasmissione ridotta, la distanza di ricezione delle riceventi *RX-7/9/12-DR compact M-LINK* deve essere di 100 metri. Il limite dell'area di ricezione è raggiunto quando i servi cominciano a muoversi a scatti.

Se disponibile, attivare sulla radio il movimento automatico di un servo (p.es. del direzionale). In questo modo si ottiene un movimento costante del servo e il limite dell'area di ricezione è più facilmente riconoscibile.

#### **Importante:**

- Effettuare la prima fase del test con motore spento. Muovere il modello in tutte le direzioni, e se necessario ottimizzare la posizione delle due antenne.
- Durante il secondo test, con motore in moto ai diversi regimi, la distanza di ricezione deve rimanere pressochè identica. Se la distanza di ricezione dovesse essere inferiore, ricercare il motivo delle interferenze (interferenze generate dal motore, posizione non ottimale dei componenti RC, vibrazioni, ...).

## 16. SOSTITUZIONE DELLE ANTENNE

Le prolunghe antenne installate di serie sulle riceventi *RX-7/9/12-DR compact M-LINK* sono nella maggior parte dei casi più che sufficienti.

Se dovesse essere necessaria una prolunga più lunga o corta, contattare l'assistenza MULTIPLEX o un centro assistenza autorizzato MULTIPLEX, per richiedere un preventivo d'intervento per l'installazione professionale di altre prolunghe antenna.

! **Attenzione: in nessun caso le antenne dovranno essere sostituite dall'utente! Per una sostituzione professionale delle antenne sono necessari attrezzi speciali e conoscenza tecnica, per non compromettere l'alto livello di ricezione** 

#### **delle nostre riceventi!**

! **Attenzione: se la parte attiva delle antenne (gli ultimi 30 mm) dovesse essere danneggiata, l'antenna deve essere assolutamente sostituita dall'assistenza MULTIPLEX o da un centro assistenza autorizzato MULTIPLEX! Lo stesso vale anche per le prolunghe antenne danneggiate.**

## 17. DICHIARAZIONE DI CONFORMITÀ CE

La valutazione degli apparecchi avviene secondo le normative europee.

Lei è quindi in possesso di un apparecchio che rispetta i requisiti di costruzione e sicurezza stabiliti dall'Unione Europea.

La dichiarazione di conformità dettagliata CE in file PDF e può essere scaricata dal nostro sito www.multiplex-rc.de cliccando su DOWNLOADS e poi PRODUKT-INFOS.

## 18. SMALTIMENTO

Apparecchi elettrici, contrassegnati con il bidone della spazzatura depennato, non possono essere smaltiti nella normale spazzatura di casa, ma devono essere riciclati opportunamente.

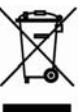

Nei paesi UE (Unione Europea) gli apparecchi elettrici non possono essere smaltiti nella spazzatura domestica

(WEEE - Waste of Electrical and Electronic Equipment, normativa 2002/96/EG). I vecchi apparecchi possono essere portati ai centri di raccolta del comune o di zona (p.es. centri di riciclaggio), dove gli apparecchi verranno smaltiti in modo idoneo e gratuito.

Lo smaltimento adeguato dei vecchi apparecchi elettrici aiuta a salvaguardare l'ambiente!

## 19. GARANZIA / RESPONSABILITÀ

La MULTIPLEX Modellsport GmbH & Co.KG declina qualunque responsabilità per danni diretti o indiretti o costi dovuti ad un utilizzo improprio o erroneo di questo apparecchio. Se stabilito dalla legge vigente, noi ci impegniamo solo al risarcimento del danno per un importo non superiore al valore dei prodotti MULTIPLEX Modellsport GmbH & Co.KG coinvolti nell'evento. Questo non vale, se dal punto di vista giuridico siamo tenuti a rispondere dei danni per colpa grave o comportamento doloso.

I nostri prodotti sono coperti da garanzia, come stabilito dalle leggi vigenti. Nel caso si renda necessaria una riparazione in garanzia, l'apparecchio può essere consegnato al rivenditore, presso il quale è stato acquistato.

La garanzia non copre i difetti dovuti a:

- Utilizzo improprio dell'apparecchio
- Manutenzione mancante, errata o effettuata in ritardo, o effettuata da un centro assistenza non autorizzato
- Collegamento con polarità invertita
- x Utilizzo di accessori diversi da quelli originali MULTIPLEX
- x Modifiche / riparazioni non eseguite dalla MULTIPLEX o da un centro assistenza autorizzato MULTIPLEX
- Danneggiamento involontario / volontario
- Difetti dovuti a normale usura
- Funzionamento aldifuori delle specifiche tecniche o con componenti di altri produttori.

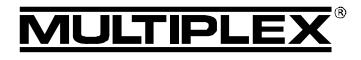

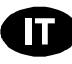

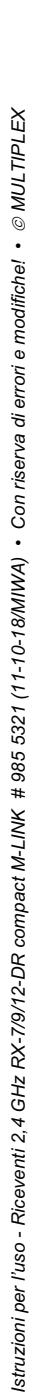

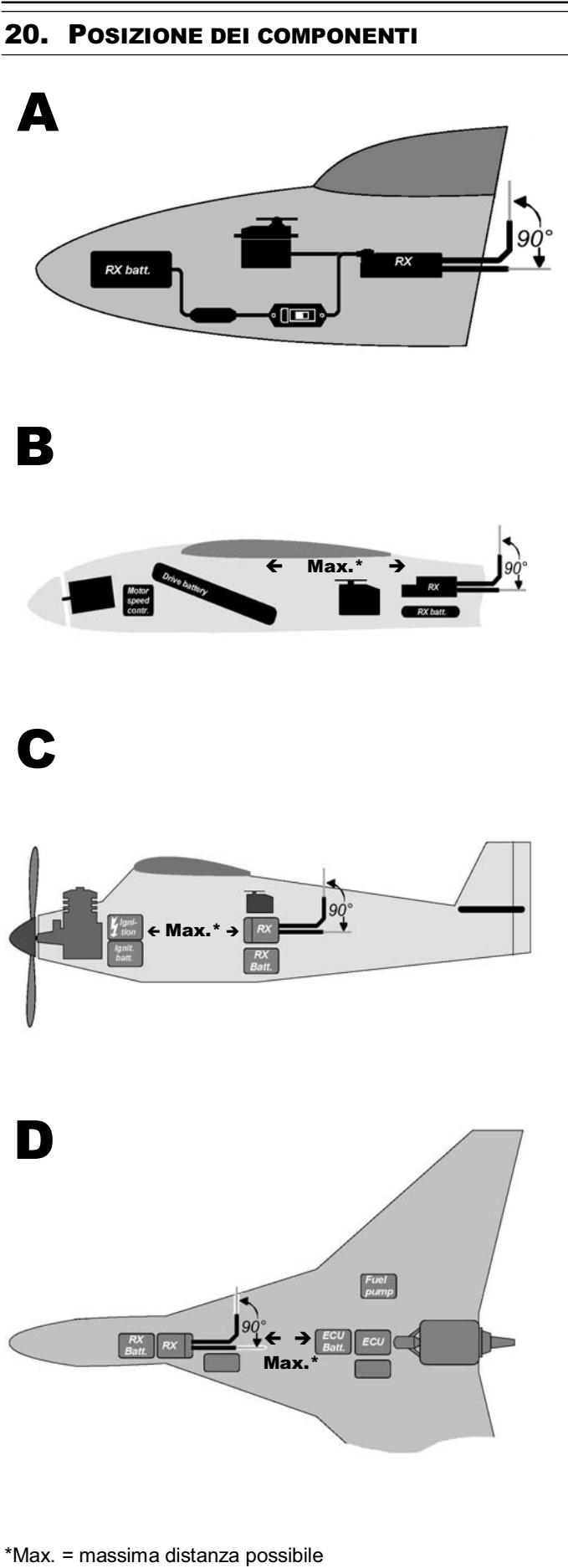

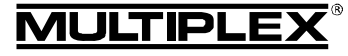

Manual de instrucciones de los receptores 2,4 GHz. RX-7/9/12-DR compact M-LINK

 $\bm{\Theta}$  Este manual de instrucciones forma parte del producto. Contiene información muy importante y recomendaciones de seguridad. Por tanto, téngalo siempre al alcance de la mano y entréguelo con el producto si vende éste a una tercera persona.

## 1. CARACTERÍSTICAS TÉCNICAS

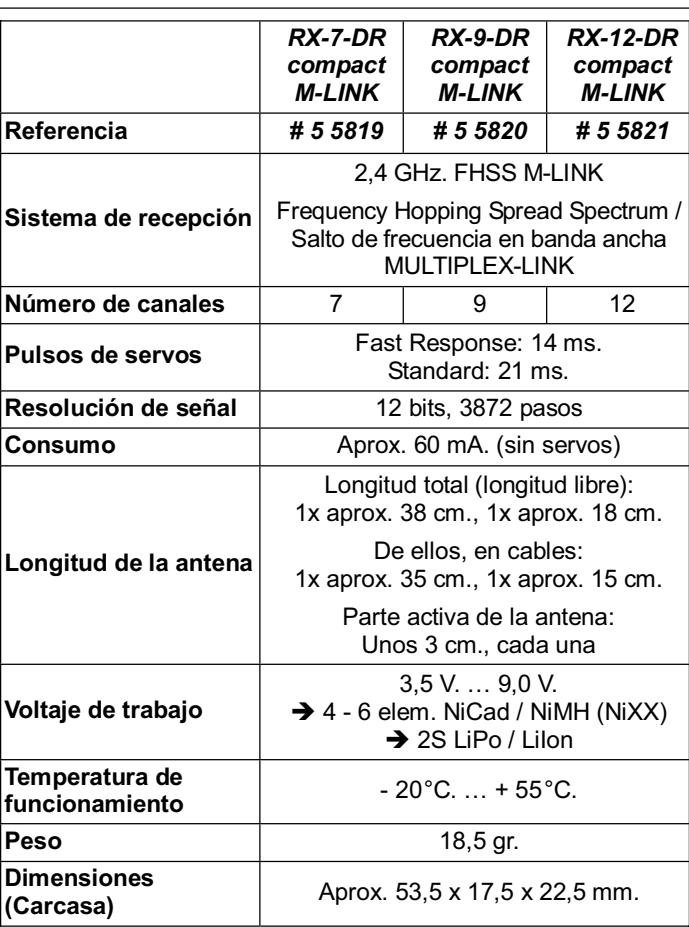

## 2. PECULIARIDADES

- Valioso receptor de 7, 9 o 12 canales, construido con la actual técnica SMD, que incorpora la tecnología MULTIPLEX 2,4 GHz. M-LINK para todo tipo de modelos.
- Receptor dual:

En el receptor se han integrado dos circuitos de recepción completos que funcionan en paralelo (Receptor-Diversity). Esto proporciona una muy buena calidad de recepción al minimizar los efectos de la direccionalidad.

- Preamplificacion de señal adicional: Para mayor sensibilidad y, con ello, la mejor calidad de recepción con el mayor alcance posible.
- x Conectores dispuestos en línea tanto en la parte delantera como en la trasera. Conexiones con contactos dorados de la mayor calidad.
- Su muy compacto tamaño permite su utilización en angostos fuselajes (P. Ej. F3B, F3J, …).
- Antenas con cables de distinta longitud.
- Función HOLD / FAIL-SAFE.
- Tecla SET y LED integrados: Para la asociación (binding), programación FAIL-SAFE, RESET e información de estado y funcionamiento.
- Compatible con telemetría / Canal de retorno: Voltaje de la batería del receptor y calidad de conexión = equipados de serie. Interface de sensores integrada para conectar módulos de sensores externos mediante MSB (MULTIPLEX Sensor Bus).
- Preparado para trabajar con dos receptores: Requiere el cable Diversity (*# 8 5070*).
- Preparado para entrega en serie a los servos: Salida de servos como adición de señal – SRXL-MULTIPLEX. Los primeros doce canales transmitidos por el receptor se envían mediante un cable de tres hilos (*# 8 5070*) por medio de la conexión B/D del receptor, para por ejemplo, sistema de alimentación y gestión de los servos o sistemas sin
- Flybar en helicópteros. Preparado para configurar una dirección de sensores como "Dirección prioritaria": El valor de sensor seleccionado experimenta una mayor tasa
- de actualización que el resto de valores de sensores. Contador de errores / Log de datos integrado:
- Para errores de voltaje y señal.
- x Compatible con *MULTImate* (*# 8 2094*).
- Interface con el PC integrada: La actualización y los ajustes se realizan con el programa para PC *MULTIPLEX Launcher* junto con el cable USB-PC UNI (*# 8 5149*).

### 3. CONSEJOS DE SEGURIDAD

- $\boldsymbol{\Theta}$  Lea las instrucciones antes de su uso.
- $\Theta$  Sólo para su uso en su ámbito de utilización (→ 4.).
- **<sup><b>** $\Theta$  Dimensione la alimentación suficientemente (→ 6.).</sup>
- $\Theta$  Respete los consejos de instalación (→ 14.).
- $\Theta$  Realice pruebas de alcance periódicamente (→ 15.).

## 4. ÁMBITO DE UTILIZACIÓN

Los receptores 2,4 GHz. *RX-7 DR compact M-LINK*, *RX-9-DR compact M-LINK*, y *RX-12-DR compact M-LINK* (a partir de ahora referenciados como *RX-7/9/12-DR compact M-LINK*) han sido diseñados exclusivamente para su uso en el ámbito del modelismo. Su utilización, por ejemplo, en entornos industriales o transporte de personas está totalmente prohibido.

## 5. COMPATIBILIDAD

Los receptores 2,4 GHz. *RX-7/9/12-DR compact M-LINK* solo pueden se manejados con emisoras, que funcionen con la técnica de transmisión MULTIPLEX M-LINK. En octubre de 2011 estas son:

- x *ROYALpro 7*, *9* y *16 M-LINK*.
- x *ROYALevo* o *pro 7*, *9* y *12* con la versión de firmware V3.xx y el módulo RF 2,4 GHz. HFM4 M-LINK.
- x *PROFImc 3010*, *3030* y *4000* con el módulo RF 2,4 GHz. HFM3 M-LINK.
- x *COCKPIT SX M-LINK*.
- x *Emisoras MULTIPLEX* con el módulo RF 2,4 GHz. HFMx M-LINK*.*
- x *Emisoras MULTIPLEX* con el módulo RF 2,4 GHz. HFMx V2 M-LINK.
- *Emisoras Graupner/JR* con uno de los módulos RF 2,4 GHz. HFMG1 M-LINK\*, HFMG2 M-LINK\* o HFMG3 M-LINK\*.

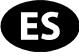

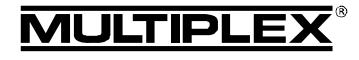

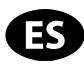

### ! \***Nota:**

Mientras no se indique lo contrario, la denominación de los tipos de emisora *ROYALevo, ROYALpro*, *PROFImc 3010*, *3030* y *4000*, así como las emisoras *Graupner/JR* se refieren en este documento a sus respectivas versiones de 2,4 GHz.

### 6. ALIMENTACIÓN

Los receptores *RX-7/9/12-DR compact M-LINK* trabajan con un amplio rango de voltaje, desde los 3,5 V. hasta los 9,0 V., lo que implica baterías de recepción con 4 - 6 elementos NiXX o 2S LiPo / 2S LiIon.

 $\Theta$  Nota: Siempre que utilice baterias NiXX de 5 o 6 elementos, o LiPo / LiIon 2S, debe asegurarse que todos los servos conectados, giróscopo y otros componentes son capaces de trabajar con este alto voltaje.

### ! **Nota: Compruebe que la alimentación esté intacta**

Una alimentación en perfectas condiciones y dimensionada de manera suficiente, es imprescindible para un correcto y seguro funcionamiento del modelo:

- Use solo baterías para el receptor recién cargadas, con un mantenimiento correcto y equilibradas, y con la suficiente capacidad.
- La sección de los cables debe ser suficiente. Mantenga su longitud lo más corta posible y use los menos conectores posibles.
- Use interruptores de la mayor calidad.
- Los micro cortes de la alimentación, de pocos milisegundos, no afectan al funcionamiento del receptor. Caídas de tensión más largas por debajo de 3,5 V. podrían producir un reinicio del receptor, provocando breves cortes en la recepción. Puede deberse a baterías agotadas, con poca carga o defectuosas, cables con sección insuficiente, falsos contactos o un sistema BEC sobrecargado o defectuoso.

### 7. CONEXIONES DEL RECEPTOR

El receptor utiliza conectores UNI. Son compatibles con los conectores de la mayoría de los fabricantes de equipos de radio (P. Ej., HiTEC, robbe/Futaba, Graupner/JR).

Los conectores del receptor están marcados como sigue:

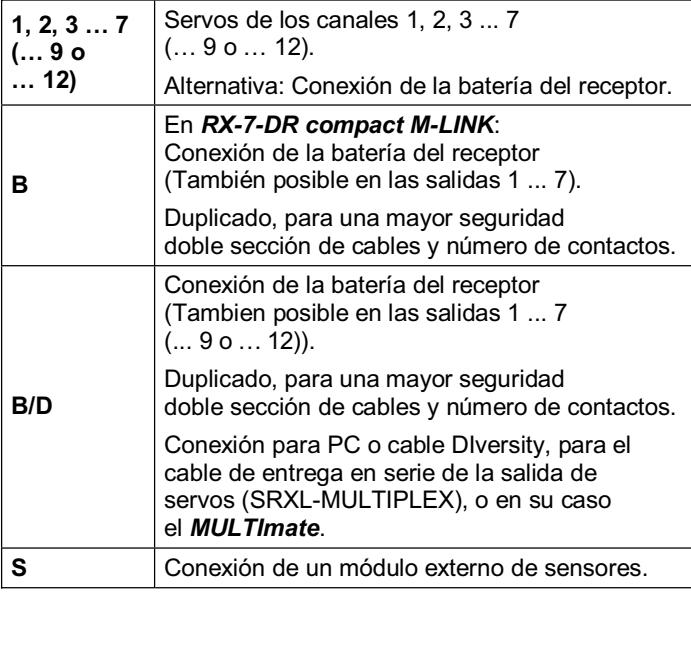

 $\Theta$  <sub>i</sub>Al conectar baterías de receptor, servos, regulador, **sensores, compruebe que el conector encaja en el sentido correcto y, especialmente con productos de terceros, que las señales de los pines del conector son compatibles (Vea los símbolos en el receptor)!**

### 8. PUESTA EN MARCHA Y FUNCIONES

#### **8.1 Códigos LED**

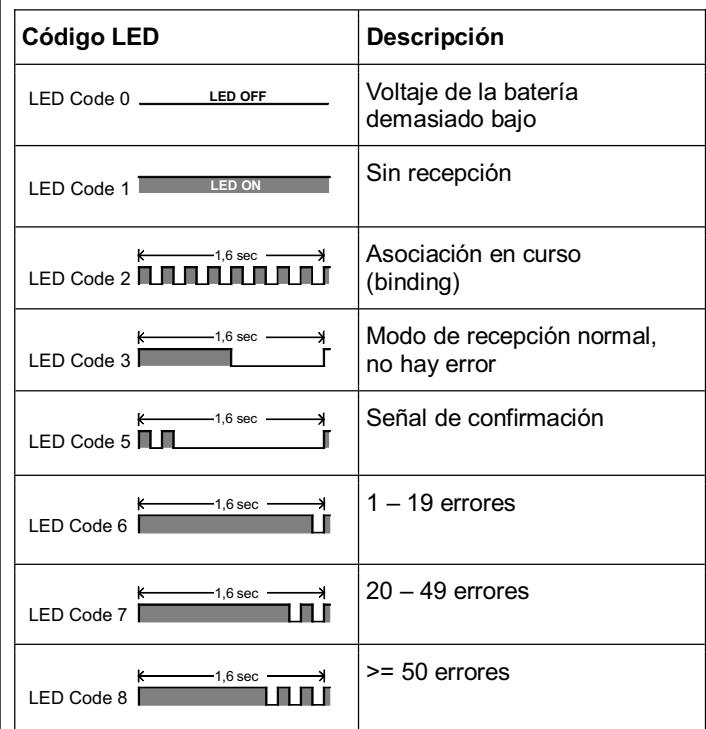

### **8.2 Las funciones de la tecla SET**

Si la tecla SET de la parte superior del receptor se pulsa al encender, dará comienzo lel proceso de asociación ( $\rightarrow$  8.3).

Funcionando como receptor existen otras 2 funciones que pueden invocarse mediante la tecla SET. La función elegida depende de la duración de la pulsación.

- 1. **Guardar el contador de errores o posiciones FAIL-SAFE** Pulse la tecla SET entre 0,5 y 1 segundo ( $\rightarrow$  8.8 y  $\rightarrow$  8.5).
- 2. **Inicializar el receptor con los valores de fábrica** Pulse la tecla SET durante más de 10 segundos ( $\rightarrow$  8.6).

Mientras las tecla SET está pulsada, el LED de estado indica la duración de la pulsación:

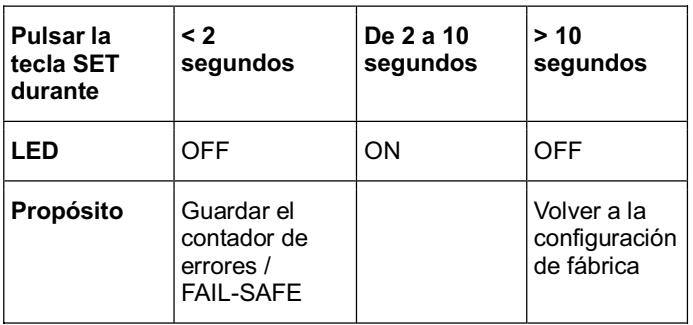

#### ! **Nota:**

Tras producirse el RESET, el LED parpadea para emitir la señal de confirmación (Código LED 5 **→ 8.1**).

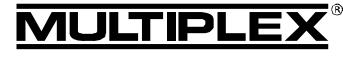

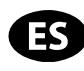

#### **Solución del error: 8.3 Asociación (Binding)**  x Disminuya la distancia entre la emisora y las antenas del El receptor deber ser "reconocido" por la emisora. Este proceso se conoce como "asociación" (Binding). receptor. Asegúrese de que la emisora se ha encendido con el modo ! **Nota:**  de asociación activo. Durante el proceso de asociación se desconecta la entrega de señales a las salidas de los servos. Esto implica que los servos Repita el proceso de asociación. no se mueven y quedan "libres", con los reguladores nuevos **8.4 Encendido y apagado del receptor**  para motores eléctricos, el motor queda apagado debido a la **en funcionamiento normal**  ausencia de impulsos. ¡Aun así debe fijar el modelo y mantener una distancia de seguridad prudente! **8.4.1 Orden al ENCENDER y APAGAR El proceso de asociación es necesario en los siguientes Para encender el equipo R/C M-LINK, proceda del siguiente casos: modo:**  1. Encienda la emisora. **•** Primera puesta en marcha del receptor  $(\rightarrow 8.3.1)$ . 2. Encienda el receptor.  $\bullet$  Tras hacer un RESET al receptor ( $\rightarrow$  8.6). ¤ *MULTIPLEX* @MULTIPLEX El LED del receptor parpadeará lenta y regularmente • Tras modificar los ajustes de la emisora relativos a "Fast (Código LED 3 → 8.1): response" (Respuesta rápida). Encontrará más información  $\Rightarrow$  Si se recibe una señal M-LINK, para ello en las instrucciones de su emisora M-LINK o del módulo RF M-LINK. el sistema R/C está listo para funcionar. correción o modificación técnica! · *Manual de instrucciones de los receptores 2,4 GHz. RX-7/9/12-DR compact M-LINK # 985 5321 (11-10-18/MIWA) • ¡Salvo error, correción o modificación técnica! •*  • Tras ser modificado el ajuste de la emisora respecto a la **Para apagar el equipo R/C M-LINK, proceda del siguiente**  gama de frecuencias transmitida. Encontrará notas sobre **modo:**  ello en el manual de instrucciones de su emisora o del 1. Apague el receptor. módulo RF M-LINK ("Modo Francia"). 2. Apague después su emisora. Cuando el receptor deba ser controlado mediante otra emi-**8.4.2 Busqueda y solción de errores al ENCENDER**  sora M-LINK. **Error: 8.3.1 Desarrollo del procedimiento de asociación**  El LED del receptor se ilumina permanentemente tras el encendido (Código LED 1 → 8.1), pero no parpadea. 1. Para la asociación (Binding), tanto la emisora como el receptor deben activarse en modo asociación: **Causa:** receptores 2,4 GHz. RX-7/9/12-DR compact M-LINK # 985 5321 (11-10-18/MIWA) • ¡Salvo error; Coloque la emisora y las antenas del receptor a poca No se recibe una señal M-LINK. distancia. **Solución del error:**  x Encienda la emisora en modo asociación ON x ¿Está encendida la emisora? (Consulte el manual de instrucciones de su emisora x ¿La emisora emite señales M-LINK? M-LINK o su módulo RF M-LINK). x ¿Están asociados el receptor y la emisora entre si? x Encienda el receptor *RX-7/9/12-DR compact M-LINK* en ¿Se ha realizado un RESET al receptor (→ 8.2, → 8.6)? modo asociación ON: Pulse la tecla SET de la parte superior del receptor x ¿Se han producido cambios en los ajustes "Fast response" (**→ 8.2**) con ayuda de un objeto puntiagudo y (Respuesta rápida) (Î **8.3**) o "Modo Francia" (Î **8.3**)? manténgala pulsada. **Error:**  Encienda el receptor o conecte la batería: El LED del receptor se queda apagado tras el encendido  $\Rightarrow$  El proceso de asociación arranca, el LED del  $(Código LED 0 \rightarrow 8.1)$ . receptor parpadea con mayor frecuencia. **Causa:**  $(Código LED 2 \rightarrow 8.1)$ . La alimentación (voltaje de la batería) es demasiado débil. Suelte ahora la tecla SET. **Solución del error:**  ! **Nota:** Tras la primera puesta en marcha del receptor, Carge la batería del receptor o la principal. o tras un RESET, comenzará automáticamente el proceso de asociación, aunque no haya pulsado la tecla **8.5 HOLD y FAIL-SAFE**  SET. Cuando el receptor detecta datos interferidos o no recibe nada, los últimos datos válidos recibidos serán los que se entreguen a 2. Una vez asociados el receptor y la emisora, ambos pasan los servos y así se puentea la pérdida de señal (HOLD). *automáticamente* al modo normal de emisión y recepción  $(\rightarrow 8.4)$ . El ajuste del FAIL-SAFE implica que, en caso de interferencias, los servos toman una posición determinada transcurrido el  $\Rightarrow$  El LED del receptor parpadea lentamente intervalo Hold. El FAIL-SAFE se dará por terminado tan pronto  $(Códiao LED 3 \rightarrow 8.1)$ . como se vuelvan a recibir señales correctas. ! **Nota:** Normalmente, el proceso de asociación solo tarda El ajuste de fábrica para el intervalo HOLD es de 0,75 segununos segundos. dos. Este intervalo puede adaptarse a las necesidades indivilos **8.3.2 Busqueda y solución de errores durante la asociación**  duales utilizando el *MULTImate* (→ 10.) o el programa para PC de instrucciones de *MULTIPLEX Launcher* ( $\rightarrow$  10.). **Error:**  El LED del receptor parpadea durante la asociación tras unos Por defecto, el FAIL-SAFE estará desconectado tras un RESET segundos con una frecuencia mayor aún. o tal y como se suministra el dispositivo. El FAIL-SAFE se activa utilizando la tecla SET del receptor u, opcionalmente, utilizando **Causa:**  algunas emisoras "vía radio". No se ha encontrado ninguna señal M-LINK con la suficiente intensidad. Manual

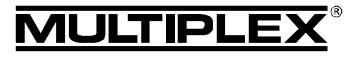

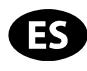

Si desea desactivar de nuevo el FAIL-SAFE, tendrá que reiniciar el receptor a los valores de fábrica (RESET → 8.6). ¡Tras un RESET debe repetir el proceso de asociación ( $\rightarrow$  8.3)!

### ! **Nota: ¡Active siempre el FAIL-SAFE!**

Por motivos de seguridad, le recomendamos que siempre active el FAIL-SAFE y compruebe, que la posición de los servos en estos casos no provoquen una situación crítica del modelo (P. Ej.: motor al ralentí / motor eléctrico apagado, timones en neutro, aerofrenos fuera, gancho de remolque abierto, …).

### **Definir las posiciones FAIL-SAFE:**

1. El LED del receptor no debe mostrar ningún error  $(Código LED 3 \rightarrow 8.1)$ .

En caso contrario: Apague y vuelva a encender el receptor.

2. Ponga todos los servos (y el regulador del motor) en la posición deseada utilizando su emisora. Pulse la tecla SET brevemente (entre 0,5 y 1 segundo). Se memorizarán las posiciones FAIL-SAFE de todos los canales para servos, el LED parpadeará emitiendo la señal de confirmación (Código LED  $5 \rightarrow 8.1$ ).

#### **Probar las posiciones FAIL-SAFE:**

Ponga los mandos de la emisora en otra posición distinta a la del FAIL-SAFE y apague la emisora. Los servos deberían, tras el tiempo de HOLD (0,75 segundos), moverse hasta llegar a las posiciones configuradas previamente para FAIL-SAFE.

Las posiciones de FAIL-SAFE siempre deben ser controladas y, si fuese necesario, actualizadas, por ejemplo al utilizar el receptor en otro modelo.

### ! **Comprobación de la función FAIL-SAFE:**

Haga funcionar el receptor solo para probar la función FAIL-SAFE, con la emisora apagada. Atención: Con una posición errónea de FAIL-SAFE, podría ponerse en marcha el motor. ¡Peligro de lesiones!

Pasados 16 segundos en FAIL-SAFE, los servos no recibirán ninguna otra orden (Ajuste por defecto, este intervalo puede ser modificado con el *MULTImate* o con el *MULTIPLEX Launcher* (→ 10.)). Los servos analógicos y algunos digitales (consultar documentación) quedarán "libres", de manera que se evite un eventual bloqueo de los servos). Los reguladores actuales se desconectarán. Algunos servos digitales seguirán "duros" y mantendrán la posición.

Con el *MULTImate* o con el programa *MULTIPLEX Launcher* podrá activar o desactivar la función de FAIL-SAFE servo a servo. Ejemplo: Solo Gas al ralentí / apagado, el resto de servos  $=$  HOLD.

#### **8.6 Volver a los valores de fábrica, RESET**

La configuración del receptor puede inicializarse con los valores de fábrica (por defecto). Todos los ajustes (P. Ej., información de asociación, posiciones de FAIL-SAFE) se perderán.

Pulse la tecla SET al menos 10 segundos (como ayuda, el LED se apaga al pulsar la tecla, se enciende de nuevo al pasar 2 segundos y se vuelve a apagar transcurridos 10 segundos).

Tras un RESET exitoso, el LED emitirá la señal de confirmación (Código LED 5 Î **8.1**) y el receptor pasará a modo de asociación (binding).

! **Nota:** Si el receptor se encuentra en modo asociación (El LED parpadea a mayor velocidad) no se puede hacer un RESET.

#### **8.7 Visión general de los ajustes de fábrica y otros valores de ajuste modificables**

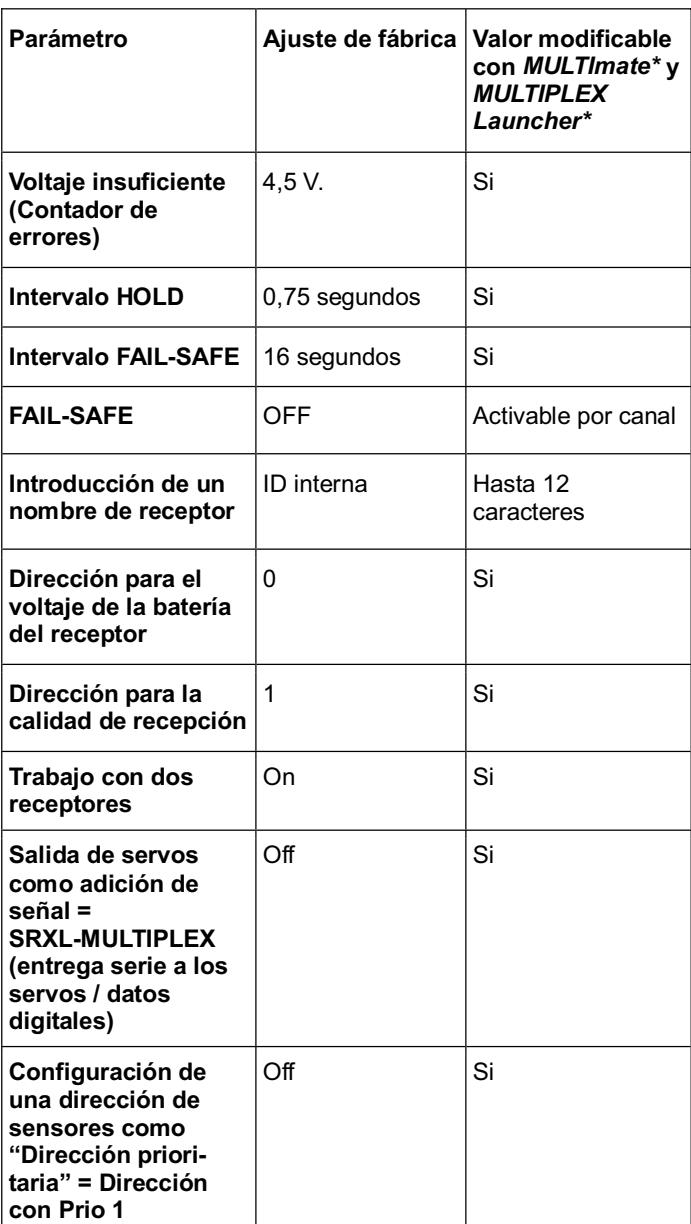

\*Consultar tambíen el capítulo (**+ 10.**).

#### **8.8 Contador de errores**

El receptor dispone de 2 contadores de errores: Para voltaje insuficiente y errores de señal.

La suma de los segundos, en los cuales se han contabilizado estos errores, se indica mediante el LED del receptor.

Tras el aterrizaje, si se muestran errores, podrá guardarlos utilizando la tecla SET (**→ 8.2**) y leerlos más tarde (→ 10.).

#### 1. **Errores de voltaje operativo**

Ejemplos: Baterías con poca carga o defectuosas, sección de cables insuficiente, etc.

Se contarán todas las caídas de tensión por debajo del umbral de 4,5 V. (puede ser modificado con el *MULTImate* o con el *MULTIPLEX Launcher* (→ 10.)).

#### 2. **Errores de señal**

 Se contabilizarán las interferencias en el datagrama M-LINK. A modo de ejemplo, este problema puede deberse a la alimentación, fallos en una antena, etc.

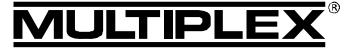

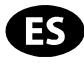

Los errores se señal se darán en casi todos los vuelos. Aunque Usted no se de cuenta de ello mientras pilota, quedarán registrados por el sensor de alta sensibilidad.

Tras algunos vuelos y un examen regular de los errores tendrá la suficiente experiencia para, con la ayuda del contador de errores, encontrar y solventar la mayoría de las fuentes de interferencias.

! Caidas prologandas de la tensión por debajo de 3,5 V. provocarán un reinicio del receptor. Por ello, se perderán todos los valores del contador de errores.

 $\Theta$  Si se pulsa la tecla SET para empezar a acumular errores, los errores almacenados seguirán guardados hasta que se proceda a una nueva recopilación de errores.

## 9. CANAL DE RETORNO / TELEMETRÍA

Los receptores 2,4 GHz. compatibles con telemetría, *RX-7/9/12-DR compact M-LINK* ofrecen la posibilidad de enviar datos desde el modelo a la emisora.

Al utilizar este tipo de receptores, los valores telemétricos "voltaje de la batería del receptor" y "calidad de recepción" estarán disponibles directamente sin tener que utilizar sensores externos adicionales.

Además, mediante el conector "S" podrá conectar al receptor hasta 16 sensores externos M-LINK, y con ellos podrá transmitir los más variados datos de telemetría.

### ! **Nota:**

**Dependiendo de la emisora M-LINK utilizada – o el módulo RF – variarán las posibilidades de representar, acústica y/o ópticamente, los valores de los datos de telemetría.** 

Algunos ejemplos de sensores externos M-LINK son:

- **•** Sensor de voltaje (# 8 5400).
- **Example 3 Sensor de temperatura (# 8 5402).**
- Sensor de corriente: Con 150 A. (*# 8 5405*) o con 35 A. ((*# 8 5403*) o en su caso (*8 5404*)).
- Sensor de revoluciones: Óptico (*# 8 5414*) o magnético (*# 8 5415*).
- x Variómetro / altímetro (*# 8 5416*).

### $\cdot$  **GPS** (#8 5417).

Para obtener más información sobre la conexión y manejo de los distintos tipos de sensores, así como de sus características (rango de medida, direccionamiento, ajustes de valores de aviso, posibilidades de indicación de valores mínimos, medios o máximos, activación de un segundo canal de medida, si fuese necesario) puede consultar las instrucciones de los sensores o del *MULTImate*.

## 10. MULTIMATE Y EL PROGRAMA PARA PC MULTIPLEX LAUNCHER

Todos los receptores MULTIPLEX M-LINK funcionan con microprocesadores actuales (Tecnología FLASH). En la mayoría de los tipos de receptores M-LINK (consulta el manual de cada receptor) también es posible conectar el receptor al *MULTImate* (*# 8 2094*), o con la ayuda de un cable de conexión al PC (*# 8 5149*), conectarlos al PC / portátil con el programa para PC *MULTIPLEX Launcher*.

Desde la página Web de MULTIPLEX (www.multiplex-rc.de) podrá descargarse gratuitamente el programa para PC *MULTI-PLEX Launcher*. Con este programa, o con el *MULTImate* (a partir de V1.50), dispondrá de las siguientes posibilidades:

- Configurar libremente opciones ampliadas del receptor tan útiles como los intervalos HOLD y FAIL-SAFE, activar y configurar el FAIL-SAFE por canal, ...
- Leer la memoria / contador de errores: Pueden leerse por separado los errores relativos a intensidad de señal y voltaje operativo.
- Libre introducción de la dirección del sensor (0 15) para el voltaje de la batería del receptor y la calidad de recepción.
- Introducción del nombre del receptor (máx. 12 caracteres).
- Des/activación de las opciones "Trabajo con dos receptores" (→ 11.) o de la entrega en serie a los servos (datos digitales para servos / SRXL-MULTIPLEX) (**+ 12.**).
- Establecimiento de una dirección de sensores como "Dirección Prioritaria":

El valor de sensor seleccionado experimenta una mayor tasa de actualización que el resto de valores de sensores (→ 13.).

Además, el *MULTIPLEX Launcher* le permitirá:

- Actualizar el firmware:
- Mantenga siempre su receptor al nivel actual.

#### ! **Nota:**

Para poder utilizar todas las características actuales o en general de los componentes conectados, actualice regularmente su *MULTImate* o el *MULTIPLEX Launcher* para tenerlo a "la última".

### 11. TRABAJO CON DOS RECEPTORES

Con los receptores MULTIPLEX M-LINK *RX-7/9/12-DR compact M-LINK* hablamos de los denominados "Receptores Duales" ("DR"): En la carcasa del receptor se han integrado dos circuitos de recepción completos que funcionan en paralelo ("Receptor-Diversity").

Además, con los receptores MULTIPLEX 2,4 GHz. *RX-7/9/12-DR compact M-LINK* se puede trabajar en el llamado "Modo doble receptor" / "Trabajo con dos receptores":

Para ello se unen **dos** receptores M-LINK entre si con ayuda de un cable Diversity (*# 8 5070*).

De este modo, trabajan en total tres e incluso cuatro circuitos de recepción en paralelo:

Los tres o cuatro circuitos gemelos de recepción de ambas carcasas de los receptores reciben y valoran las señales ("Diversity de 3 vías" o "Diversity de 4 vías"). Denominaremos también este tipo de modo Diversity como "Trabajo con dos receptores").

Orientando de distinta manera el conjunto de las tres hasta cuatro antenas, conseguirá mejorar aun más la calidad de recepción, ya que se minimiza el efecto de direccionalidad de las antenas. Digamos que, en cada modelo se tendrá una mejor "visión" de una de las antenas del receptor y la emisora. En modo "Trabajo con doble receptores" pueden activarse más sistemas de seguridad. El trabajo en modo "dos receptores" es más que recomendable al manejar grandes modelos.

! **Nota:** También puede unir entre sí distintos tipos de receptores M-LINK, siempre que estos dos receptores sean capaces de trabajar en modo doble receptor (P. Ej.,1x *RX-9-DR compact M-LINK* y 1x *RX-7-DR M-LINK*).

Encontrará información respecto a la posibilidad de trabajar en modo doble receptor en el manual de instrucciones de los distintos receptores M-LINK.

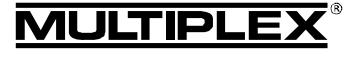

## Manual de instrucciones de los receptores 2,4 GHz. RX-7/9/12-DR compact M-LINK

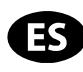

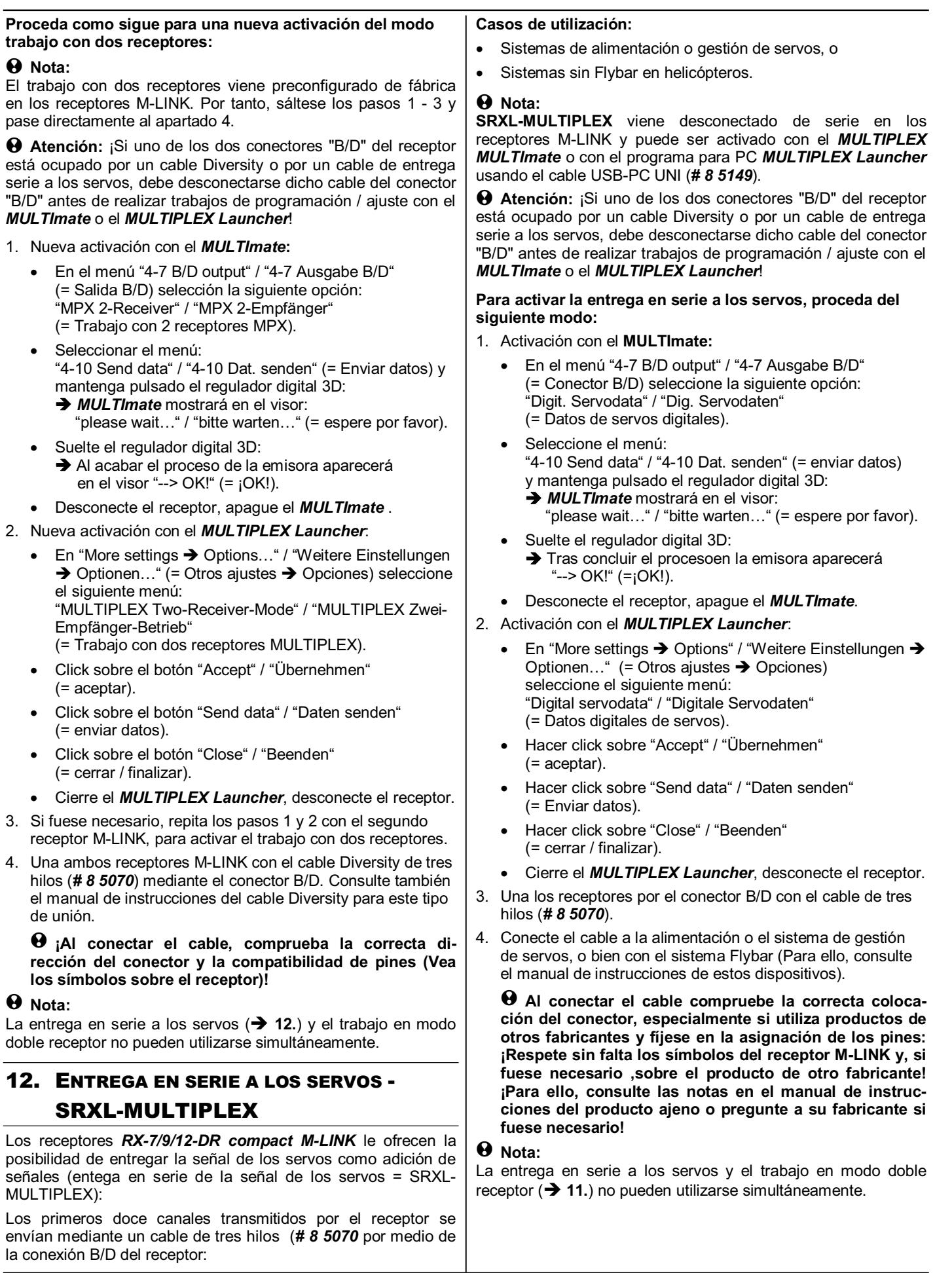

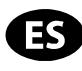

## 13. ESTABLECIMIENTO DE UNA DIRECCIÓN

## DE SENSORES COMO

## "DIRECCIÓN PRIORITARIA"

Los receptores compatibles con telemetría *RX-7/9/12-DR compact M-LINK* permiten la configuración de una dirección libre de sensores (0 ... 15) como "Dirección Prioritaria":

Un valor de sensor seleccionado experimenta una mayor tasa de actualización que el resto de valores de sensores.

## **Ejemplo de utilización "Vario":**

La indicación sonora de ascenso y descenso, o la visualización en la pantalla, se actualizará más a menudo en comparación al resto de valores de sensores y con ello no habrá demora.

## ! **Nota:**

TIPLEX

La opción "Dirección Prioritaria" viene desconectada de serie en los receptores M-LINK y puede ser activado con el *MULTIPLEX MULTImate* o con el programa para PC *MULTIPLEX Launcher* usando el cable USB-PC UNI (*# 8 5149*).

#### **Para activar la dirección prioritaria proceda del siguiente modo:**

- 1. Activación con el *MULTImate*:
	- En el menú "4-6 Sensor addr." / "4-6 Sensoradr." (= Dirección de sensor) elija la opción: "4-6 Prio address" / "4-6 Prio Adresse" (= Dirección prioritaria).
	- Mantener pulsado el regulador digital 3D: Î El *MULTImate* mostrará en el visor: "L 0".
	- Suelte el regulador digital 3D.
	- Pulse brevemente el regulador digital 3D y seleccione la dirección prioritaria (0 … 15).
	- Pulse brevemente el regulador digital 3D.
	- Para cambiar el menú: "4-6 Go back …to RX M-LINK" / "4-6 Zurück …zu RX M-LINK" (= atrás …volver a RX M-LINK) y confirmar pulsando el regulador digital 3D.
	- Seleccione el menú: "4-10 Send data" / "4-10 Dat. senden" (= Enviar datos)
		- y mantenga pulsado el regulador digital 3D:  $\rightarrow$  El *MULTImate* mostrará en el visor:
	- "please wait…" / "bitte warten…" (= espere por favor). Suelte el regulador digital 3D:
	- Al finalizar el proceso en la emisora aparecerá "--> OK!" (= iOK!).
	- x Desconecte el receptor, apague el *MULTImate*.
- 2. Activación con el *MULTIPLEX Launcher*:
	- En "Sensor addresses" / "Sensorparameter" (= Parametros del sensor) seleccione: "Address w/prio 1:" / "Adresse mit Prio 1:" (= Dirección con prioridad1).
	- Seleccione la casilla "Address" / "Adresse" (= dirección) e introduzca la dirección deseada (0 … 15).
	- x Hacer click sobre "Accept" / "Übernehmen" (= aceptar).
	- Hacer click sobre "Send data" / "Daten senden" (= Enviar datos).
	- x Hacer click sobre "Close" / "Beenden" (= cerrar / finalizar).
	- x Cierre el *MULTIPLEX Launcher*, desconecte el receptor.

#### **Para desactivar la dirección prioritaria, proceda del siguiente modo:**

- 1. Desactivación con el *MULTImate*:
	- En el menú "4-6 Sensor addr." / "4-6 Sensoradr." (= dirección del sensor) elija la opción: "4-6 Prio address" / "4-6 Prio Adresse" (= Dirección prioritaria).

### ! **Nota:**

En la segunda línea del visor aparece la dirección prioritaria seleccionada.

- x Mantenga pulsado el regulador digital 3D: El valor mostrado en la segunda línea cambiará a: "L off" / "L aus"  $(= L \text{ off}).$
- Para cambiar el menú: "4-6 Go back …to RX M-LINK" / "4-6 Zurück …zu RX M-LINK" (= atrás …volver a RX M-LINK) y confirmar pulsando el regulador digital 3D.
- Seleccionar el menú: "4-10 Send data" / "4-10 Dat. senden" (= Enviar datos) y mantener pulsado el regulador digital 3D: El MULTImate mostrará en el visor:
	- "please wait…" / "bitte warten…" (= espere por favor).
- Suelte el regulador digital 3D: Al finalizar el proceso en la emisora aparecerá en el visor "--> OK!" (= ¡OK!).
- x Desconecte el receptor, apague el *MULTImate*.
- 2. Desactivación con el *MULTPLEX Launcher*:
	- En "Sensor addresses" / "Sensorparameter" (= Parametros del sensor) seleccione: "Address w/prio 1:" / "Adresse mit Prio 1:" (= Dirección con prioridad 1).
	- Quite la marca de confirmación en "Address" / "Adresse" (= dirección).
	- x Haga click sobre "Accept" / "Übernehmen" (= aceptar).
	- x Haga click sobre "Send data" / "Daten senden" (= Enviar datos).
	- Haga click sobre "Close" / "Beenden" (= cerrar / finalizar).
	- x Cierre el *MULTIPLEX Launcher*, desconecte el receptor.

## 14. NOTAS DE MONTAJE

- Proteia su receptor, especialmente si usa motores de explosión, contra las vibraciones (P. Ej., envolviéndolo en espuma).
- El receptor debe ser instalado lejos, al menos 150 mm, de sistemas de encendido y otros componentes eléctricos, como por ejemplo, motores, reguladores, baterías principales, etc. Las antenas no deben discurrir cerca de estos componentes.
- Monte el receptor en el modelo de tal manera, que ambas antenas están tan alejadas como sea posible de materiales conductores y formando un ángulo de 90º la una de la otra. Coloque ambos extremos de las antenas tan alejados entre sí como le sea posible.
- En fuselajes de material aislante (P. Ej., fibra de carbono), las antenas deben ser instaladas de modo que la parte activa de éstas (los últimos 30 mm.) quede fuera del modelo.
- No lleve las antenas por el interior del modelo, o sobre conductores (P. Ej. piezas de carbono, láminas de metal, pinturas metalizadas, etc.). Se disminuirá la recepción (¡Apantallamiento!).

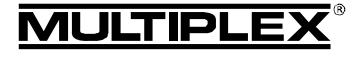

Manual de instrucciones de los receptores 2,4 GHz. RX-7/9/12-DR compact M-LINK

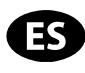

- ¡No corte ni prolonque las antenas ni los cables de alimentación, nunca sustituya ni repare por si solo la antena o los cables de alimentación!
- Las antenas no debe discurrir paralelas a los cables de los servos, cables de alimentación u otros elementos conductores (P. Ej. varillas de transmisión).
- ¡Respete el orden del montaje! (**→ 20.**, Croquis A D)!
- Mantenga los cables de alimentación, como P. Ej. los de reguladores, motor y baterías, tan cortos como pueda.
- x Use el filtro de picos (PeakFilter, *# 8 5180*) al utilizar sistemas de doble alimentación (diodos).
- Puede optimizar la calidad de recepción montando unas ferritas especiales (*# 8 5146*) o cables de desparasitado (*# 8 5057*) en los cables de alimentación del regulador. También es más que aconsejable el desparasitado conveniente de los motores eléctricos con escobillas (no brushless). Por ejemplo usando el kit de desparasitado (*# 8 5020*).

### 15. PRUEBA DE ALCANCE

La ejecución regular de pruebas de alcance es algo crucial – incluso usando sistemas 2,4 GHz. - para mantener el perfecto estado del equipo de radio y garantizar su funcionamiento libre de interferencias, detectando los problemas justo en su momento. Especialmente:

- Si usa componentes nuevos o sustituidos, o ha modificado la instalación del equipo de radio.
- Al utilizar componentes del equipo de radio que se hayan visto envueltos en un accidente anterior o un aterrizaje "brusco".
- x Si ha observado un comportamiento anómalo del equipo de radio.

#### **Importante:**

- Haga siempre las pruebas con un ayudante que pueda observar y mantener seguro el modelo.
- Realice las pruebas de alcance, siempre que le sea posible, cuando ninguna otra emisora esté en funcionamiento.

#### **Realización de la prueba de alcance:**

1. Seleccione en su emisora el modo "prueba de alcance" (Consulte el manual de instrucciones de la emisora o del módulo RF).

Durante toda la prueba de alcance debe existir una línea visual entre la antena del la emisora y las del receptor (el modelo).

Mantenga la emisora y el modelo durante las pruebas de alcance aprox. 1 metro por encima del suelo.

2. El alcance de los receptores *RX-7/9/12-DR compact M-LINK* debe ser, en pruebas de alcance, con la potencia de emisión limitada, de unos 100 metros. Se habrá llegado al límite del alcance, cuando los servos comiencen a moverse "bruscamente" (a saltos).

Si dispone de esta opción en su emisora, le recomendamos que use la función automática de comprobación de servos realizándola para una sola función (por ejemplo, sobre el timón de dirección) De esta manera se garantiza un recorrido del servo proporcional y se observará mejor el límite del alcance.

#### **Importante:**

- La primera prueba de alcance debe hacerse con el motor apagado. Para ello, gire el modelo en todas las direcciones y optimice la ubicación de las antenas si fuese necesario.
- En una segunda prueba, con el motor en marcha y distintos regímenes de gas, elalcance no debería verse reducido sensiblemente. Si lo hace, puede sospechar de que el sistema

de desparasitado no es muy eficiente (Interferencias debidas al motor, tipo de instalación, alimentación, vibraciones, ...).

### 16. SUSTITUCIÓN DE ANTENAS

Los cables de antena instalados de serie en los receptores del tipo *RX-7/9/12-DR compact M-LINK* tienen la longitud suficiente para la mayoría de usos.

Si tuviese que usar un cable de antena más largo o más corto, póngase en contacto con el Servicio Técnico de MULTIPLEX o un punto de servicio autorizado por MULTIPLEX. Estos disponen de distintas longitudes de cable y estarán encantados de ofrecerle, bajo petición, una oferta individual para la modificación cualificada de su receptor.

! **Atención: Bajo ningún concepto sustituya las antenas por su cuenta. Para cambiar la antena de manera profesional, hacen falta tanto herramientas especiales como los conocimientos técnicos apropiados. De otro modo, puede influirse negativamente en la calidad de recepción del receptor.**

! **Atención: ¡Si la parte activa de una antena (los últimos 30 mm.) se estropea, la antena deberá ser reemplazada por MULTIPLEX o un Servicio Técnico autorizado por MULTI-PLEX! Esto también es aplicable a los cables dañados de antena.**

### 17. DECLARACIÓN DE CONFORMIDAD CE

El dispositivo ha sido probado según las directivas armonizadas de la Unión Europea.

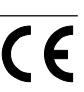

Por tanto, posee un producto que ha sido diseñado para cumplir con las regulaciones respecto la operatoria segura de dispositivos de la Unión Europea.

Encontrará la declaración de conformidad CE completa en formato PDF en nuestra página web www.multiplex-rc.de zona DOWNLOADS bajo PRODUKT-INFOS.

### 18. NOTAS SOBRE EL RECICLADO

Los dispositivos electrónicos señalizados con una papelera bajo una cruz, no deben ser arrojados a la basura normal, sino que se han de depositar en un contenedor para su reciclaje.

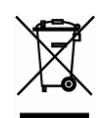

En los países de la UE (Unión Europea) los dispositivos eléctricos-electrónicos no deben ser eliminados

arrojándolos en el cubo de la basura doméstica. (WEEE - es el acrónimo de Reciclado de equipos eléctricos y electrónicos en inglés. Directiva CE/96/2002). Seguro que dispone en su comunidad, o en su población, de un punto de reciclado donde depositar estos dispositivos cuando no le sean útiles. Todos los dispositivos serán recogidos gratuitamente y reciclados o eliminados de manera acorde a la normativa.

¡Con la entrega para el reciclado de sus antiguos aparatos, contribuirá enormemente al cuidado del medio ambiente!

# 19. GARANTÍA / EXENCIÓN DE RESPONSABILIDAD

La empresa MULTIPLEX Modellsport GmbH & Co.KG no asume, ni puede ser responsabilizada de las perdidas, daños o indemnizaciones derivadas de una utilización o manejo erróneo durante el uso del producto, sean causados de manera directa o indirecta. Tal y como establece la ley, la responsabilidad de la empresa MULTIPLEX Modellsport GmbH & Co.KG queda limitada al valor de compra del producto involucrado directamente en el suceso y siempre que haya sido fabricado por MULTI-PLEX Modellsport GmbH & Co.KG. MULTIPLEX Modellsport GmbH

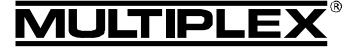

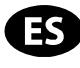

& Co.KG quedará exenta de esta responsabilidad, tal y como dicta la ley, en los casos en los que se denote falta de mantenimiento o negligencia.

Aplicamos para nuestros productos la garantía legalmente establecida en cada momento. En caso necesario, diríjase al distribuidor autorizado donde haya comprado el producto para reclamar la garantía.

La garantía no cubrirá los posibles desperfectos ocasionados por:

- Uso inapropiado
- Revisiones técnicas erróneas, tardías, no realizadas o las llevadas a cabo en un centro no autorizado
- Conexiones erróneas
- Uso de accesorios no originales de MULTIPLEX
- Modificaciones / reparaciones no llevadas a cabo por MULTIPLEX o un servicio técnico MULTIPLEX
- x Daños ocasionados por el usuario con y sin intención de causarlos
- x Desperfectos causados por el desgaste natural o uso
- x Funcionamiento fuera de los márgenes técnicos especifi cados o relacionados con la utilización de componentes de otros fabricantes.

### 20. MONTAJE

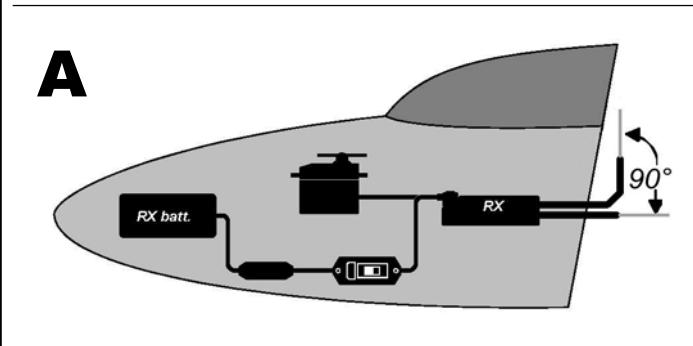

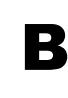

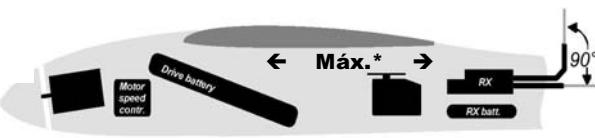

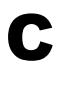

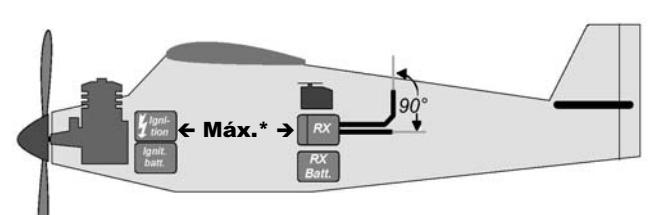

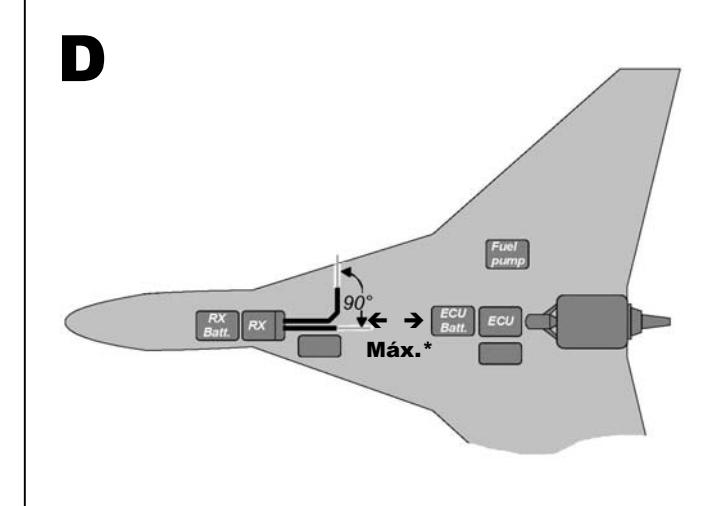

\*Máx. = Máxima distancia posible